Register your product and get support at **4131 series** www.philips.com/welcome

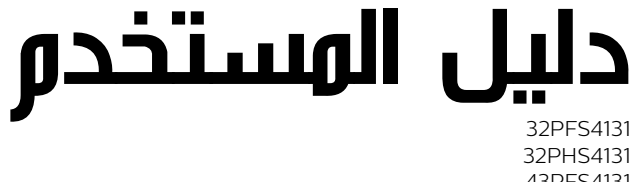

43PFS4131 49PFS4131

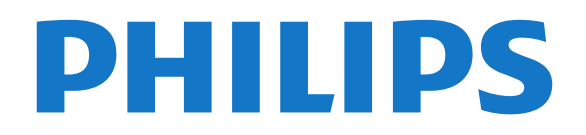

### المحتويات

 [1 - جولة للتعرف على مزايا التلفزيون](#page-2-0)   [1.1 - إيقاف بث التلفزيون والتسجيلات](#page-2-1) [EasyLink - 1.2](#page-2-2)   [2 - الإعداد](#page-3-0)   [2.1 - اقرأ إرشادات السلامة](#page-3-1)  [2.2 - حامل التلفزيون والتعليق على الجدار](#page-3-2)  [2.3 - تلميحات حول مكان التلفزيون](#page-3-3)  [2.4 - كبل الطاقة](#page-3-4)  [2.5 - كبل الهوائي](#page-3-5)  [2.6 - الأقمار الصناعية](#page-4-0)  [3 - توصيل الأجهزة](#page-5-0)   [3.1 - حول التوصيلات](#page-5-1) [+CI - الذكية البطاقة مع CAM - 3.2](#page-6-0)  [3.3 - جهاز استقبال - جهاز استقبال الإشارات](#page-7-0) 3.4- **نظام المسرح المنزلي - HTS**<br>3.5 - مشغّل أقراص ـ ray-Blu  [3.5 - مشغّل أقراص Blu-ray](#page-9-0)  [3.6 - مشغّل أقراص DVD](#page-9-1)  [3.7 - سمّاعات رأس](#page-9-2)  [3.8 - وحدة تحكم بالألعاب](#page-10-0)  [3.9 - محرك قرص ثابت USB](#page-10-1)  [3.10 - محرك أقراص محمول USB](#page-11-0)  [3.11 - كاميرا الصور](#page-11-1)  [3.12 - كاميرا الفيديو -HDMI](#page-11-2)  [3.13 - كمبيوتر](#page-11-3)  [4 - تشغيل وإيقاف التشغيل](#page-13-0)   [4.1 - التشغيل أو الاستعداد](#page-13-1)  [4.2 - مؤقت السكون](#page-13-2)  [4.3 - مؤقت إيقاف التشغيل](#page-13-3)  [5 - جهاز التحكم عن بعد](#page-14-0)   [5.1 - نظرة عامة على المفاتيح](#page-14-1)  [5.2 - مستشعر الأشعة تحت الحمراء \(لسلسلات التلفزيون 4031/5231\)](#page-15-0)  [5.3 - مستشعر الأشعة تحت الحمراء \(لسلسلة التلفزيون 4131\)](#page-15-1)  [5.4 - بطاريات](#page-15-2)  [5.5 - تنظيف](#page-15-3)  [6 - القنوات](#page-16-0)   [6.1 - تبديل القنوات](#page-16-1)  [6.2 - لوائح القنوات](#page-16-2)  [6.3 - خيارات القنوات](#page-17-0)  [6.4 - نص / نص معلومات](#page-18-0)  [7 - دليل التلفزيون](#page-20-0)   [7.1 - ما تحتاج إليه](#page-20-1)  [7.2 - استخدام دليل التلفزيون](#page-20-2)  [8 - التسجيل والإيقاف المؤقت للتلفزيون](#page-21-0)   [8.1 - التسجيل](#page-21-1)  [8.2 - إيقاف التلفزيون مؤقتًا](#page-21-2)  [9 - القائمة الرئيسية](#page-23-0)   [9.1 - حول قائمة الشاشة الرئيسية](#page-23-1)  [9.2 - فتح القائمة الرئيسية](#page-23-2)  [10 - المصادر](#page-24-0)   [10.1 - التبديل إلى جهاز](#page-24-1) 1**0.2- خيارات لإدخال التلفزيون** *[25](#page-24-2)***<br>10.3 - اعرقيا كوريوتر مركز 25**  [10.3 - لعبة أو كمبيوتر](#page-24-3)

 [11 - مقاطع فيديو، صور وموسيقى](#page-25-0)   [11.1 - من توصيلة USB](#page-25-1) 1**1.2- تشغيل مقاطع الفيديو** *[26](#page-25-2)*<br>1**1.3 - عرض الصور**  [11.3 - عرض الصور](#page-25-3)  [11.4 - تشغيل الموسيقى المفضلة لديك](#page-26-0)  [12 - الإعدادات](#page-27-0)   [12.1 - الإعدادات السريعة](#page-27-1)  [12.2 - الصورة](#page-27-2)  [12.3 - الصوت](#page-29-0)  [12.4 - الإعدادات البيئية](#page-31-0)  [12.5 - الإعدادات العامة](#page-32-0)  [12.6 - قفل الأطفال](#page-34-0)  [12.7 - الوصول العام](#page-34-1)  [13 - تثبيت القناة](#page-36-0)   [13.1 - تثبيت الهوائي/الكبل](#page-36-1)  [13.2 - تثبيت الأقمار الصناعية](#page-38-0)  [13.3 - نسخ قائمة القنوات](#page-40-0)  [14 - البرنامج](#page-42-0)   [14.1 - إصدار البرنامج](#page-42-1)  [14.2 - التحديثات المحلية](#page-42-2) [Open source software - 14.3](#page-42-3)   [14.4 - ترخيص برامج مفتوحة المصدر](#page-42-4)  [15 - المواصفات](#page-44-0)   [15.1 - المواصفات البيئية](#page-44-1)  [15.2 - الطاقة](#page-44-2)  [15.3 - الاستقبال](#page-45-0)  [15.4 - نوع جهاز العرض](#page-45-1)  [15.5 - دقة إدخال الشاشة](#page-45-2)  [15.6 - المقاييس والأوزان](#page-45-3)  [15.7 - إمكانية الاتصال](#page-46-0)  [15.8 - الصوت](#page-46-1)  [15.9 - الوسائط المتعددة](#page-46-2)  [16 - التعليمات والدعم](#page-47-0)   [16.1 - تسجيل التلفزيون](#page-47-1)  [16.2 - استخدام التعليمات](#page-47-2)  [16.3 - استكشاف الأخطاء وإصلاحها](#page-47-3)  [16.4 - تعليمات عبر إنترنت](#page-48-0)  [16.5 - العناية بالمستهلك / الإصلاح](#page-48-1)  [17 - السلامة والعناية](#page-49-0)   [17.1 - أمان](#page-49-1)  [17.2 - العناية بالشاشة](#page-49-2)  [18 - شروط الاستخدام، حقوق النشر والتراخيص](#page-51-0)   [18.1 - أحكام الاستخدام](#page-51-1)  [18.2 - حقوق النشر والتراخيص](#page-51-2) [فهرس](#page-53-0) 

#### 1

## <span id="page-2-1"></span><span id="page-2-0"></span>جولة للتعرف على مزايا التلفزيون

#### 1.1

### إيقاف بث التلفزيون والتسجيلات

إذا قمت بتوصيل محرك قرص ثابت USB، يمكنك إيقاف البث مؤقتًا وتسجيله من قناة تلفزيونية رقمية.

 يمكنك إيقاف التلفزيون مؤقتًا والرد على تلك المكالمة الهاتفية العاجلة أو بكل بساطة أخذ قسط من الراحة أثناء مشاهدة مباراة رياضية، في الوقت الذي يقوم فيه التلفزيون بتخزين البث على محرك القرص الثابت USB. ويمكنك مشاهدته من جديد في وقت لاحق.

 عندما يكون محرك القرص الثابت USBمتصلا،ً يمكنك أيضًا تسجيل عمليات البث الرقمية. فيمكنك التسجيل أثناء مشاهدة برنامج أو جدولة عملية تسجيل لبرنامج سيُعرض لاحقًا.

<span id="page-2-2"></span>للحصول على المزيد من المعلومات، في تعليمات، راجع الفصل التسجيل وإيقاف التلفزيون مؤقتًا.

### 1.2 **EasyLink**

باستخدام EasyLink ، يمكنك تشغيل جهاز موصول، مثل مشغّل أقراص Bluray، باستخدام وحدة التحكم عن بُعد الخاصة بالتلفزيون.

يستخدم EasyLink وظيفة CEC HDMIللتواصل مع الأجهزة الموصولة.

### $\mathfrak{p}$

## الإعداد

#### 2.1

### اقرأ إرشادات السلامة

اقرأ كل إرشادات السلامة قبل استخدام التلفزيون.

لقراءة الإرشادات، في تعليمات،راجع الفصل السلامة والعناية.

#### 2.2

### حامل التلفزيون والتعليق على الجدار

#### حامل التلفزيون

يمكنك العثور على إرشادات تركيب حامل التلفزيون في دليل البدء السريع المرفق بالتلفزيون. إذا أضعت هذا الدليل، يمكنك تنزيله من .[www.philips.com](http://www.philips.com) الموقع

استخدم رقم الطراز الخاص بالتلفزيون للبحث عن دليل التشغيل السريع وتنزيله.

#### التعليق على الجدار

تلفزيون من السلسلة 4131

 إن جهاز التلفزيون مهيأ للتثبيت على الحائط بواسطة دعامة التثبيت على الحائط المتوافقة مع معيار VESA)تُباع بشكل منفصل). استخدم رمز VESAالتالي عند شراء دعامة التثبيت على الجدار . . .

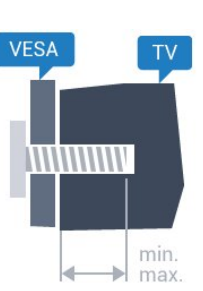

 ،مم 10 أدنى بحد (M4 ،VESA MIS-F 100x100 - Pxx4131 32 - وبحد أقصى 14 مم)

 ،مم 10 أدنى بحد (M6 ،VESA MIS-F 200x200 - Pxx4131 43 - وبحد أقصى 15 مم) ،مم 10 أدنى بحد(M6 ،VESA MIS-F 400x200 Pxx4131 - 49 -

وبحد أقصى 15 مم)

#### طريقة التحضير

قم أولاً بإزالة أغطية البراغي البلاستيكية الأربعة من كومة الأسلاك على الجهة الخلفية من التلفزيون.

 تأكد من أن البراغي المعدنية المخصصة لتعليق التلفزيون على الحامل المتوافق مع VESA، تدخل إلى عمق 10 مم تقريبًا داخل كومة الأسلاك الخاصة بالتلفزيون.

#### تنبيه

يتطلب تعليق التلفزيون على الجدار مهارات خاصة ويجب أن يقوم به أشخاص مؤهلون فقط. ويجب أن يتوافق التعليق على الجدار مع معايير السلامة بحسب وزن التلفزيون. اطلع أيضًا على احتياطات السلامة قبل تحديد موضع التلفزيون.

<span id="page-3-6"></span><span id="page-3-3"></span><span id="page-3-1"></span><span id="page-3-0"></span> لا تتحمّل شركة V.B Europe Vision TP إصابة أو حادث أي مسؤولية . ناجمة عن تعليق التلفزيون على الجدار بطريقة غير صحيحة أو بأي طريقة أخرى.

#### 2.3

### تلميحات حول مكان التلفزيون

#### تلفزيون من السلسلة 4131

- ضع التلفزيون بحيث لا يسقط الضوء على الشاشة مباشرة.

- ضع التلفزيون على بُعد مسافة لا تتجاوز الـ 15 سم عن الجدار.

<span id="page-3-2"></span>- توازي المسافة المثالية لمشاهدة التلفزيون ثلاثة أضعاف حجم الشاشة القطري. في وضع الجلوس، يجب أن يكون مستوى نظرك على مستوى وسط الشاشة نفسه.

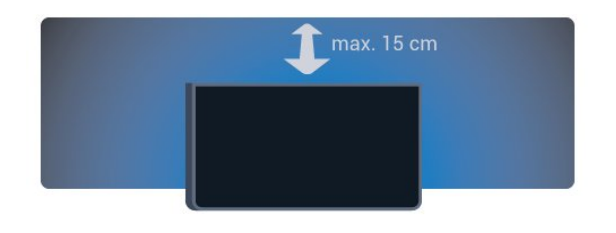

### 2.4

### كبل الطاقة

#### تلفزيون من السلسلة 4131

<span id="page-3-4"></span>- أدخل كبل الطاقة في موصل الطاقة على الجهة الخلفية من التلفزيون.

- احرص على دخول كبل الطاقة بشكل محكم في الموصل.

- احرص على توفّر إمكانية الوصول إلى قابس الطاقة في مقبس الجدار في أي وقت.

- عند فصل كبل الطاقة، اسحب دائمًا القابس ولا تسحب الكبل مطلقًا.

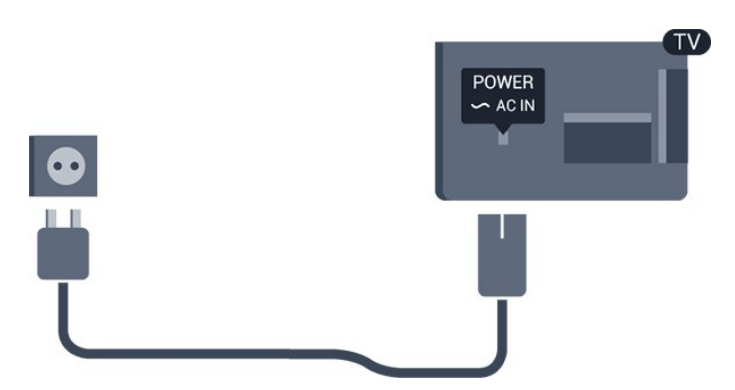

على الرغم من أن استهلاك الطاقة في وضع الاستعداد ضعيف جدًا في هذا التلفزيون، افصل كبل الطاقة لتوفير الطاقة إذا كنت ستتوقف عن استخدام التلفزيون لفترة طويلة من الوقت.

<span id="page-3-5"></span>للحصول على المزيد من المعلومات، في تعليمات، راجع الفصل التشغيل وإيقاف التشغيل.

## كبل الهوائي

أدخل قابس الهوائي بإحكام في مأخذ الهوائي في جهة التلفزيون الخلفية.

 يمكنك توصيل الهوائي الخاص بك أو إشارة هوائي من نظام توزيع الهوائي. استخدم موصل هوائي مع كبل محوري 75 Coax IEC أوم RF.

استخدم توصيلة الهوائي هذه لإشارات إدخال T-DVB C-DVB.

<span id="page-4-1"></span>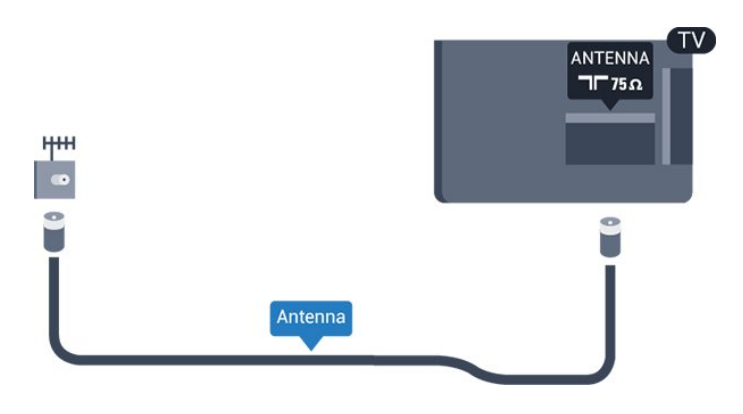

### 2.6

### الأقمار الصناعية

- لتلفزيون من السلسلة PHS/ PFS

 قم بتوصيل موصل الأقمار الصناعية من النوع Fبتوصيلة الأقمار الصناعية SAT في جهة التلفزيون الخلفية.

<span id="page-4-0"></span>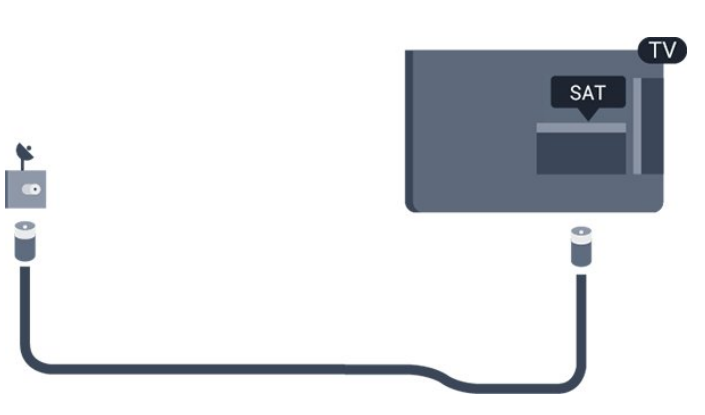

5

## توصيل الأجهزة

#### 3.1

### حول التوصيلات

#### دليل إمكانية الاتصال

اعمل دائمًا على توصيل جهاز بالتلفزيون باستخدام أفضل توصيلة متوفرة عالية الجودة. كذلك الأمر، استخدم دائمًا كبلات عالية الجودة لضمان الجودة عند نقل الصوت والصورة.

عند توصيل جهاز، يتعرّف التلفزيون على نوعه ويعطي كل جهاز اسم نوع صحيحًا. ويمكنك تغيير اسم النوع إذا أردت. في حال تعيين اسم نوع صحيح لجهاز معين، ينتقل التلفزيون تلقائيًا إلى إعدادات التلفزيون المثالية عندما تنتقل إلى هذا الجهاز في قائمة المصادر.

 إذا كنت تحتاج إلى توصيل عدة أجهزة بالتلفزيون، فيمكنك زيارة دليل توصيل تلفزيون Philips. يوفر الدليل معلومات حول كيفية توصيل الجهاز بالتلفزيون والكبلات التي يجب استخدامها.

تفضّل بزيارة الموقع com.philips.connectivityguide.www

#### منفذ الهوائي

إذا كنت تستخدم جهاز استقبال الإشارات (جهاز استقبال رقمي) أو مسجلا،ً فعليك توصيل كبلات الهوائي لتشغيل إشارة الهوائي عبر جهاز استقبال الإشارات و/أو المسجل أولاً قبل إدخاله في التلفزيون. وبهذه الطريقة، يمكن لجهاز استقبال الإشارات والهوائي إرسال قنوات إضافية محتملة إلى المسجل للتسجيل.

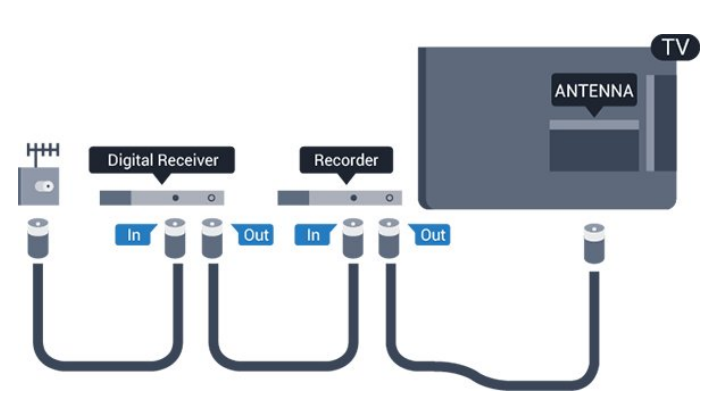

#### منافذ HDMI

#### جودة HDMI

 تتميّز توصيلة HDMI بأفضل جودة صوت وصورة. ويدمج كبل HDMI واحد بين إشارتَي الفيديو والصوت. استخدم كبل HDMIلإشارة التلفزيون.

 للحصول على أفضل نقل لجودة الإشارة، استخدم كابل HDMI عالي السرعة ولا تستخدم كابل HDMIأطول من 5 أمتار.

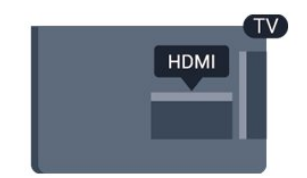

<span id="page-5-2"></span><span id="page-5-1"></span><span id="page-5-0"></span>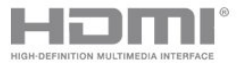

الحماية من النسخ

 تعمل كبلات HDMIعلى دعم حماية المحتوى الرقمي ذي النطاق التردد العالي ( HDCP( . إن HDCP عبارة عن إشارة للحماية من النسخ تمنع نسخ المحتوى من قرص DVD أو قرص ray-Blu. يُشار إليها أيضًا بإدارة الحقوق الرقمية ).DRM (

#### HDMI ARC

تتوفر ARC HDMI)قناة إرجاع الصوت) على 1 HDMI فقط على التلفزيون.

 إذا توفرت توصيلة ARC HDMIأيضًا على الجهاز، عادةً نظام المسرح المنزلي، فقم بتوصيل الجهاز بتوصيلة HDMI 1 على هذا التلفزيون. عند استخدام توصيلة ARC HDMI ، لن تحتاج إلى توصيل كبل الصوت الإضافي الذي يرسل صوت صورة التلفزيون إلى نظام المسرح المنزلي. تدمج توصيلة ARC HDMI إشارات الصوت والفيديو.

 في حال كنت تفضّل إيقاف تشغيل ARC على ARC 1 HDMI، فاضغط على  $\boldsymbol{\ddot{\mathcal{G}}}$ ، ثم حدد صوت واضغط على  $\boldsymbol{\mathsf{OC}}$ (موافق). حدد متقدم > ARC - 1 HDMI.

HDMI CEC - EasyLink

#### EasyLink

 توفّر توصيلة HDMI أفضل جودة للصورة والصوت. إذ يدمج كبل HDMI بين إشارات الفيديو والصوت. استخدم كبل HDMIلإشارات التلفزيون عالية الوضوح ( HD( . أما للحصول على نقل للإشارات بأفضل جودة، فاستخدم كبل HDMI عالي السرعة ولا تستخدم كبل HDMIأطول من 5 أمتار.

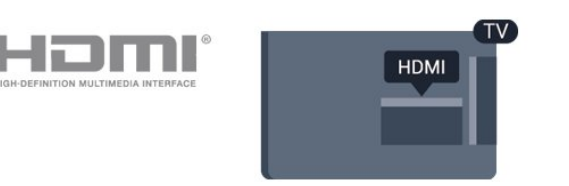

#### EasyLink HDMI CEC

 إذا كانت أجهزتك موصولة بواسطة HDMI وتتوفر فيها ميزة EasyLink ، فيمكنك تشغيلها بواسطة جهاز التحكم عن بعد الخاص بالتلفزيون. يجب أن تكون ميزة CEC HDMI EasyLinkقيد التشغيل على التلفزيون والجهاز الموصول.

 باستخدام ميزة EasyLink ، يمكنك تشغيل جهاز موصول باستخدام جهاز التحكم عن بعد الخاص بالتلفزيون. وتستخدم ميزة EasyLink وظيفة HDMI

 CEC) التحكم في إلكترونيات المستهلك) للتواصل مع الأجهزة الموصولة. يجب أن تدعم الأجهزة وظيفة CEC HDMI ، ويجب توصيلها باستخدام توصيلة HDMI.

#### إعداد EasyLink

 تكون ميزة EasyLink قيد التشغيل في التلفزيون. تأكد من تعيين إعدادات CEC HDMI بطريقة صحيحة على أجهزة EasyLink الموصولة. قد

#### لا تعمل ميزة EasyLinkمع أجهزة تحمل علامات تجارية أخرى.

#### CEC-HDMIعلى علامات تجارية أخرى

 تحمل الوظيفة CEC HDMI أسماء مختلفة تبعًا لاختلاف العلامات التجارية. Bravia Theatre Sync Aquos Link Anynet :هي الأمثلة بعض Link Kuro Simplink Link Viera . لا تُعد كل العلامات التجارية متوافقة بشكل كامل مع EasyLink.

أسماء العلامات التجارية لوظيفة CEC HDMIهي ملك لأصحابها المعنيين.

#### تشغيل EasyLink أو إيقاف تشغيلها

 يمكنك تشغيل ميزة EasyLink أو إيقاف تشغيلها. تكون ميزة EasyLink قيد التشغيل في التلفزيون.

لإيقاف تشغيل EasyLinkبشكل كامل...

.1 اضغط على  $\boldsymbol{\ddot{\varphi}}$ ، ثم حدد الإعدادات العامةواضغط على  $\boldsymbol{\zeta}$  (يمين) للدخول إلى  $\boldsymbol{\zeta}$ القائمة.

.2 حدد EasyLink، ثم اضغط على ) يمين) وحدد EasyLink للانتقال إلى خطوة اضافية.

.<br>3. حدد **ايقاف**.

.4 اضغط على ) يسار) بشكل متكرر إذا لزم الأمر، لإغلاق القائمة.

جهاز التحكم عن بُعد EasyLink

 إذا كنت ترغب في تمكين تواصل الأجهزة ولكنك لا ترغب في تشغيلها بواسطة جهاز التحكم عن بعد الخاص بالتلفزيون، فيمكنك أن توقف تشغيل جهاز التحكم عن بعد EasyLinkبشكلٍ منفصل.

لتشغيل أو إيقاف تشغيل التحكم عن بُعد في ..EasyLink.

1. اضغط على **نبًا:** ثم حدد **الإعدادات العام**ةواضغط على **<** (يهين) **للدخول إلى** القائمة.

.2 حدد EasyLink <جهاز التحكم عن بُعد EasyLink، واضغط على OK (موافق).

.3 حدد تشغيل أو إيقاف واضغط على OK)موافق).

.4 اضغط على ) يسار) بشكل متكرر إذا لزم الأمر، لإغلاق القائمة.

#### DVI إلى HDMI

 إذا كنت ما زلت تملك جهازًا مزودًا بتوصيلة DVIفقط، يمكنك توصيل الجهاز بأي من توصيلات HDMI بواسطة محول DVI إلى HDMI.

 استخدم محوّل DVI إلى HDMI إذا لم تتوفر لجهازك سوى توصيلة DVI واحدة. استخدم إحدى توصيلات HDMIوأضف كبل صوت يسار/يمين (مأخذ ستيريو صغير 3,5 مم) إلى مأخذ إدخال الصوت للصوت، في جهة التلفزيون الخلفية.

#### الحماية من النسخ

 تدعم كبلات DVI HDMI حماية المحتويات الرقمية ذات النطاق الترددي العالي - HDCP . إن HDCP عبارة عن إشارة للحماية من النسخ تمنع نسخ المحتوى من قرص DVD أو قرص ray-Blu. يُشار إليها أيضًا بإدارة الحقوق الرقمية ( DRM.)

#### Scart

إن توصيلة SCARTهي عبارة عن توصيلة عالية الجودة.

<span id="page-6-1"></span> ويمكن استخدام توصيلة SCART لإشارات الفيديو CVBS RGB ولكن لا يمكن استخدامها لإشارات التلفزيون عالي الوضوح. تضمّ توصيلة SCART إشارات الصوت والفيديو. وتدعم توصيلة SCART أيضًا تشغيل NTSC.

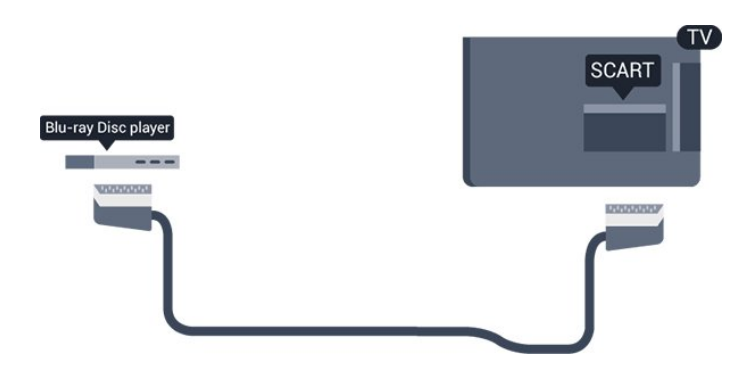

#### خرج الصوت - بصري

إخراج الصوت - إن التوصيلة البصرية هي عبارة عن توصيلة صوت عالية الجودة.

 يمكن لهذه التوصيلة البصرية أن تحمل قنوات صوتية .5.1 إذا لم تتوفر توصيلة ARC HDMIفي جهازك، عادةً من نوع نظام المسرح المنزلي ( HTS ،) فيمكنك استخدام هذه التوصيلة مع توصيلة إدخال الصوت - التوصيلة البصرية على نظام المسرح المنزلي. وستقوم التوصيلة البصرية - توصيلة إخراج الصوت بإرسال صوت التلفزيون إلى نظام المسرح المنزلي.

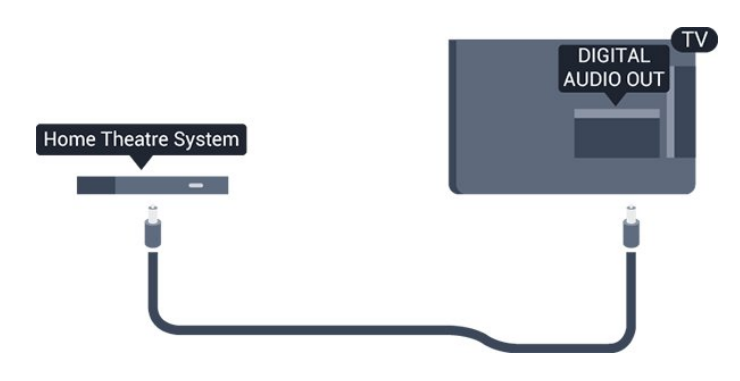

### <span id="page-6-0"></span>3.2 +CI - الذكية البطاقة مع CAM

#### $Cl<sub>+</sub>$

يكون هذا التلفزيون جاهزًا للتعامل مع الوصول المشروط لوحدة CI+.

 تتيح لك وحدة CI والبرامج كالأفلام الوضوح عالية متميزة برامج مشاهدة + الرياضية، تقدمها جهات تشغيل القنوات التلفزيونية الرقمية في المنطقة التي تتواجد فيها. تكون هذه البرامج مشفرة من قِبل جهات تشغيل القنوات التلفزيونية ويمكن فك تشفيرها باستخدام وحدة CI.الدفع مسبقة + توفر جهات تشغيل القنوات التلفزيونية الرقمية وحدة CI الوصول وحدة) + المشروط - CAM (وبطاقة ذكية مرافقة، عند الاشتراك في برامجها المتميزة.

تكون هذه البرامج محمية من النسخ بمستوى عال.ٍ

للحصول على مزيد من المعلومات عن البنود والشروط، يُرجى الاتصال بإحدى جهات تشغيل القنوات التلفزيونية الرقمية.

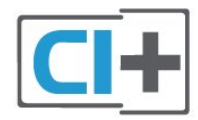

#### البطاقة الذكية

 توفر جهات تشغيل القنوات التلفزيونية الرقمية وحدة CI الوصول وحدة) + المشروط - CAM (وبطاقة ذكية مرافقة، عند الاشتراك في برامجها المتميزة.

أدخل البطاقة الذكية في وحدة الوصول المشروط. وراجع التعليمات التي تلقيتها من جهة التشغيل.

لإدخال وحدة الوصول المشروط في التلفزيون...

.1 انظر إلى وحدة الوصول المشروط لمعرفة طريقة إدخالها بشكل صحيح. فقد يؤدي إدخال الوحدة بشكل غير صحيح إلى إلحاق الضرر بها وبالتلفزيون. .2 عند النظر إلى الجهة الخلفية من التلفزيون في الوقت الذي تكون فيه الجهة الأمامية لوحدة الوصول المشروط موجّهة نحوك، أدخل هذه الوحدة برفق في فتحة الواجهة المشتركة.

.3 ادفع وحدة الوصول المشروط إلى الحد الأقصى واتركها دائمًا في الفتحة.

عند تشغيل التلفزيون، قد يستغرق تنشيط وحدة الوصول المشروط بضع دقائق. إذا تم إدخال وحدة الوصول المشروط وتم دفع رسوم الاشتراك، (قد تختلف أساليب الاشتراك)، يمكنك مشاهدة القنوات المشفرة المعتمدة من البطاقة الذكية لوحدة الوصول المشروط.

تُستخدم وحدة الوصول المشروط والبطاقة الذكية حصريًا للتلفزيون. إذا أزلت وحدة الوصول المشروط، لن تتمكن بعد ذلك من مشاهدة القنوات المشفرة المعتمدة.

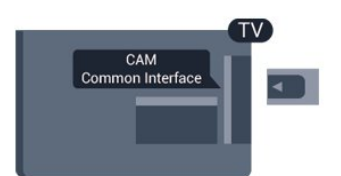

#### كلمات المرور ورموز PIN

 بالنسبة إلى بعض وحدات الوصول المشروط، يجب إدخال رمز PIN لمشاهدة قنواتها. عندما تعيّن رمز PINلوحدة الوصول المشروط، نوصيك باستخدام الرمز نفسه الذي تستخدمه لإلغاء قفل التلفزيون.

لتعيين رمز PINلوحدة الوصول المشروط...

- 1. اضغط على **الإيّة** الوصادر.
- .2 حدد نوع القناة التي تستخدم وحدة الوصول المشروط لها.
	- .3 اضغط على الخيارات وحدد الواجهة المشتركة.
- .4 حدد مشغّل التلفزيون الخاص بوحدة الوصول المشترط. وعند ظهور الشاشات

<span id="page-7-1"></span><span id="page-7-0"></span>التالية من مشغّل التلفزيون، اتبع الإرشادات التي تظهر على الشاشة للبحث عن إعداد رمز PIN.

#### 3.3

### جهاز استقبال - جهاز استقبال الإشارات

#### جهاز استقبال الأقمار الصناعية

 استخدم كبلي هوائي لتوصيل الهوائي بجهاز استقبال الإشارات STB)جهاز استقبال رقمي) والتلفزيون.

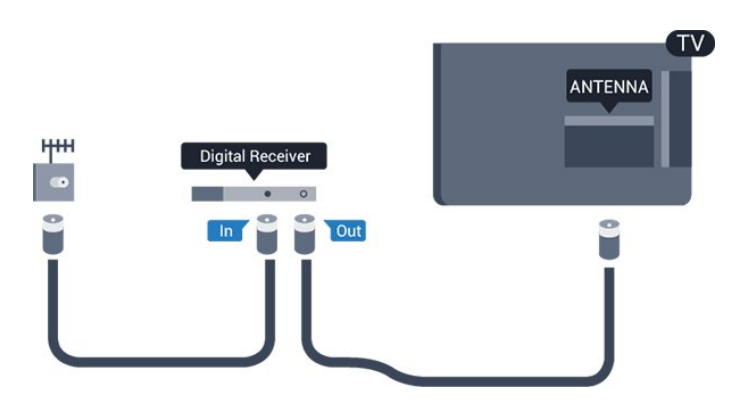

 إلى جانب توصيلات الهوائي، أضف كبل HDMI لتوصيل جهاز استقبال الإشارات STBبالتلفزيون.

 أو، يمكنك استخدام كبل SCART إذا لتم تتوفر توصيلة HDMIلجهاز استقبال الإشارات.

مؤقت إيقاف التشغيل

أوقف تشغيل هذا المؤقت التلقائي، إذا كنت لا تستخدم سوى جهاز التحكم عن بعد لجهاز استقبال الإشارات. يجب إيقاف تشغيل هذا المؤقت لمنع التلفزيون من التوقف عن التشغيل بشكل تلقائي بعد مرور مدة 4 ساعات لم يتم في خلالها الضغط على أي مفتاح على جهاز التحكم عن بعد الخاص بالتلفزيون.

للحصول على المزيد من المعلومات، في تعليمات، راجع الفصل التشغيل وإيقاف التشغيل > مؤقت إيقاف التشغيل

#### موالف الأقمار الصناعية

وصّل كبل هوائي الأقمار الصناعية بجهاز استقبال الأقمار الصناعية.

 إلى جانب توصيلة الهوائي، أضف كبل HDMIلتوصيل الجهاز بالتلفزيون. أو، يمكنك استخدام كبل SCART إذا لتم تتوفر توصيلة HDMIللجهاز.

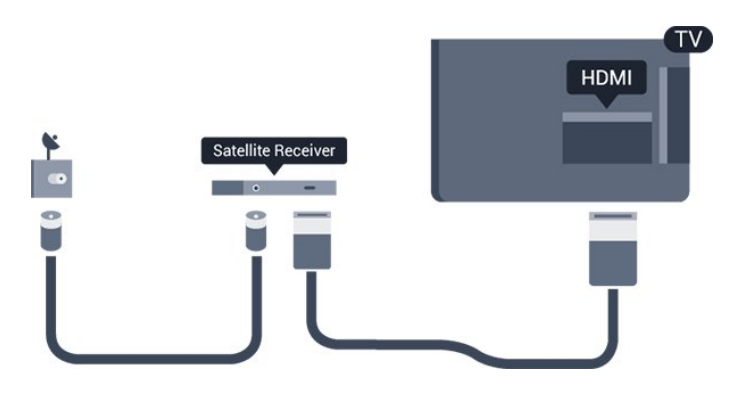

مؤقت إيقاف التشغيل

أوقف تشغيل هذا المؤقت التلقائي، إذا كنت لا تستخدم سوى جهاز التحكم عن بعد لجهاز استقبال الإشارات. يجب إيقاف تشغيل هذا المؤقت لمنع التلفزيون من التوقف عن التشغيل بشكل تلقائي بعد مرور مدة 4 ساعات لم يتم في خلالها الضغط على أي مفتاح على جهاز التحكم عن بعد الخاص بالتلفزيون.

للحصول على المزيد من المعلومات، في تعليمات، راجع الفصل التشغيل وإيقاف التشغيل > مؤقت إيقاف التشغيل

#### 3.4

### نظام المسرح المنزلي - HTS

### التوصيل باستخدام HDMI ARC

 استخدم كبل HDMI لتوصيل نظام المسرح المنزلي بالتلفزيون. يمكنك توصيل شريط صوت Philipsأو نظام مسرح منزلي بمشغّل أقراص مضمّن.

#### HDMI ARC

 إذا توفرت توصيلة ARC HDMIفي نظام المسرح المنزلي، يمكنك استخدام 1 HDMI على التلفزيون للتوصيل. عند استخدام توصيلة HDMI ARC ، لن تحتاج إلى توصيل كبل الصوت الإضافي. تدمج توصيلة HDMI ARCإشارات الصوت والفيديو.

 يمكن لتوصيلة 1 HDMI على التلفزيون توفير إشارة قناة إرجاع الصوت ( ARC(. ولكن بعد توصيل نظام المسرح المنزلي، يمكن للتلفزيون إرسال إشارة قناة إرجاع الصوت ( ARC ( فقط إلى توصيلة HDMIهذه.

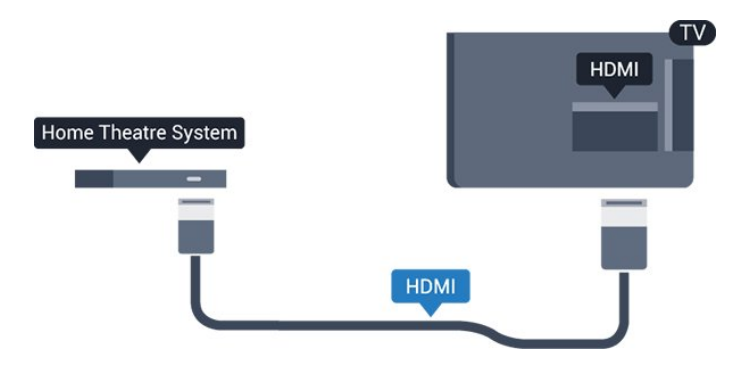

مزامنة الصوت إلى الفيديو

إذا لم يتطابق الصوت مع الفيديو على الشاشة؛ فيمكنك تعيين تأخير في معظم أنظمة المسرح المنزلي مع مشغّل أقراص لمطابقة الصوت مع الفيديو.

### التوصيل باستخدام HDMI

 استخدم كبل HDMI لتوصيل نظام المسرح المنزلي بالتلفزيون. يمكنك توصيل شريط صوت Philipsأو نظام مسرح منزلي بمشغّل أقراص مضمّن.

<span id="page-8-1"></span>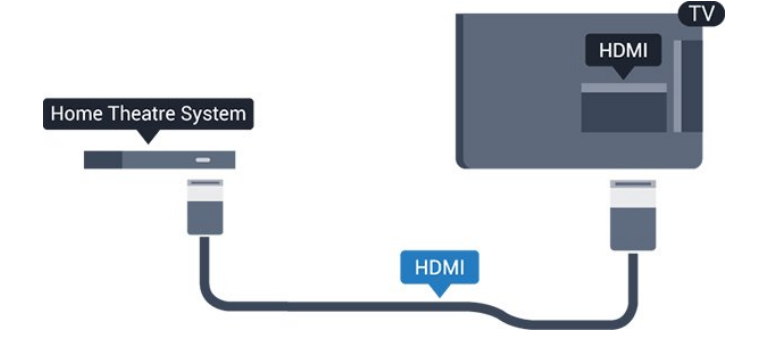

<span id="page-8-0"></span> إذا لم تتوفر توصيلة ARC HDMIلنظام المسرح المنزلي، فعليك إضافة كبل صوت بصري (( Toslink (لإرسال صوت صورة التلفزيون إلى نظام المسرح المنزلي.

#### مزامنة الصوت إلى الفيديو

إذا لم يتطابق الصوت مع الفيديو على الشاشة؛ فيمكنك تعيين تأخير في معظم أنظمة المسرح المنزلي مع مشغّل أقراص لمطابقة الصوت مع الفيديو.

#### إعدادات إخراج الصوت

تأخير إخراج الصوت

عندما يكون نظام المسرح المنزلي موصولاً بالتلفزيون، يجب أن تتم مزامنة الصورة على التلفزيون والصوت من نظام المسرح المنزلي.

مزامنة الصوت إلى الفيديو بشكل تلقائي

 في أنظمة المسرح المنزلي الجديدة من Philips، تتم مزامنة الصوت إلى الفيديو بشكل تلقائي وتكون دائمًا صحيحة.

#### تأخير في مزامنة الصوت

بالنسبة إلى بعض أنظمة المسرح المنزلي، قد تحتاج إلى تعديل التأخير في مزامنة الصوت لتمكين مزامنة الصوت إلى الفيديو. على نظام المسرح المنزلي، يجب زيادة قيمة التأخير حتى تأمين التطابق بين الصوت والصورة. قد يكون تأخير قيمته 180 ميلي ثانية مطلوبًا. اقرأ دليل المستخدم الخاص بنظام المسرح المنزلي. مع إعداد قيمة التأخير على نظام المسرح المنزلي، ستحتاج إلى إيقاف تشغيل تأخير إخراج الصوت على التلفزيون.

لإيقاف تشغيل تأخير إخراج الصوت...

- . اضغط على  $\boldsymbol{\ddot{\varphi}}$ ، ثم حدد صوت واضغط على  $\boldsymbol{\zeta}$   $\left(\begin{smallmatrix} 1 & 0 & 0 \ 0 & 0 & 0 \end{smallmatrix}\right)$  للرجوع إلى القائمة.
	- .2 حدد متقدم > تأخير إخراج الصوت واضغط على OK)موافق).
		- .3 حدد إيقاف.
	- .4 اضغط على ) يسار) بشكل متكرر إذا لزم الأمر، لإغلاق القائمة.

#### توازن إخراج الصوت

إذا لم تتمكّن من تعيين تأخير على نظام المسرح المنزلي، فيمكنك تعيين التلفزيون لمزامنة الصوت. يمكنك تعيين توازن لتعويض الوقت المطلوب لكي يقوم نظام المسرح المنزلي بمعالجة صوت صورة التلفزيون. يمكنك تعيين القيمة بخطوات من 5 ميلي ثانية. الإعداد الأقصى هو 60- ميلي ثانية.

يجب أن يكون إعداد تأخير إخراج الصوت قيد التشغيل.

لمزامنة الصوت على التلفزيون...

- . اضغط على  $\bm{\ddot{\chi}}$ ، ثم حدد صوت واضغط على  $\bm{\zeta}$  (يوين) للرجوع إلى القائمة.
	- .2 حدد متقدم > توازن إخراج الصوت واضغط على OK)موافق).
	- .3 استخدم شريط التمرير لتعيين توازن الصوت واضغط على OK.
	- .4 اضغط على ) يسار) بشكل متكرر إذا لزم الأمر، لإغلاق القائمة.

#### تنسيق إخراج الصوت

 إذا توفر لديك نظام مسرح منزلي مزوّد بإمكانيات معالجة صوت متعدد القنوات مثل Digital Dolbyأو إمكانيات مماثلة، فعليك تعيين تنسيق إخراج الصوت إلى تعدد القنوات. باستخدام تعدد القنوات، سيتمكّن التلفزيون من إرسال إشارة الصوت المضغوط متعدد القنوات من قناة تلفزيونية أو مشغّل متصل إلى نظام المسرح المنزلي. إذا توفر لديك نظام مسرح منزلي غير مزوّد بإمكانية معالجة الصوت متعدد القنوات، فحدد استيريو.

لتعيين تنسيق إخراج الصوت...

- .1 اضغط على  $\boldsymbol{\ddot{\varphi}}$ ، ثم حدد صوت واضغط على  $\boldsymbol{\zeta}$  (يمين) للرجوع إلى القائمة.
	- .2 حدد متقدم > تنسيق إخراج الصوت واضغط على OK)موافق).
	- .3 حدد تعدد القنوات أو استيريو، ثم اضغط على OK)موافق).
	- .4 اضغط على ) يسار) بشكل متكرر إذا لزم الأمر، لإغلاق القائمة.

#### ضبط مستوى إخراج الصوت

استخدم إعداد ضبط مستوى إخراج الصوت لضبط مستوى الصوت (الصوت المرتفع) في التلفزيون ونظام المسرح المنزلي عند التبديل من أحدهما إلى الآخر. قد يعود السبب في اختلافات مستويات الصوت إلى الاختلافات في معالجة الصوت.

لضبط مستوى الاختلاف في مستوى الصوت...

. اضغط على  $\bm{\ddot{\lambda}}$ ، ثم حدد صوت واضغط على  $\bm{\lambda}$   $\left(\frac{1}{2}\right)$  للرجوع إلى القائمة.

.2 حدد متقدم > ضبط مستوى إخراج الصوت واضغط على OK)موافق).

.3 حدد أكثر أومتوسطأو أقل، ثم اضغط على OK)موافق).

.4 إذا كان الاختلاف في مستوى الصوت كبيرًا، فحدد أكثر ، أما إذا كان ضئيلا،ً فحددأقل.

.5 اضغط على ) يسار) بشكل متكرر إذا لزم الأمر، لإغلاق القائمة.

 يؤثر ضبط مستوى إخراج الصوت في كل من إخراج الصوت - بصري وإشارات صوت . HDMI ARC

#### مشاكل تتعلق بصوت نظام المسرح المنزلي

الصوت مع التشويش المرتفع

 إذا كنت تشاهد فيديو من محرك أقراص USB محمول متصل أو كمبيوتر متصل، فقد يخرج الصوت من نظام المسرح المنزلي مشوّشًا. ستسمع هذا التشويش عندما يكون ملف الصوت أو الفيديو مزوّدًا بصوت DTS في حين لا يملك نظام المسرح المنزلي ميزة معالجة صوت DTS. يمكنك حلّ هذه المشكلة بتعيين تنسيق إخراج الصوت الخاص بالتلفزيون إلى استيريو.

اضغط على لـ صوت > متقدم > تنسيق إخراج الصوت.

بدون صوت

إذا لم تستطع أن تسمع الصوت يخرج من التلفزيون على نظام المسرح المنزلي، تحقق من الأمور التالية . . .

 - تحقق من توصيل كبل HDMIبوصلة 1 HDMI ARCعلى نظام المسرح المنزلي.

- تحقق من تعيين إعداد ARC 1 HDMI على التلفزيون إلى تشغيل. اضغط على لـ صوت > متقدم > ARC1- HDMI.

#### 3.5

## مشغّل أقراص Blu-ray

استخدم كبل HDMIعالي السرعة لتوصيل مشغّل أقراص ray-Blu بالتلفزيون.

<span id="page-9-3"></span>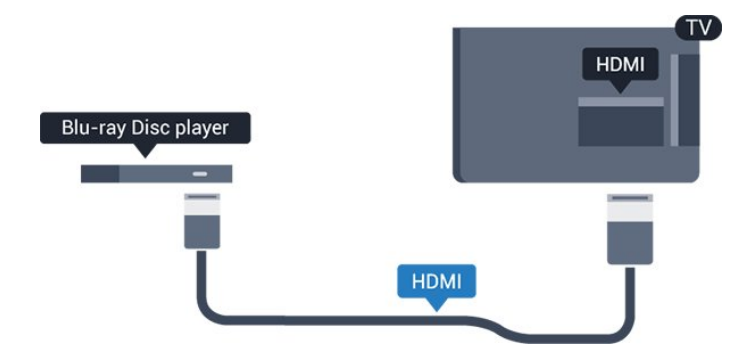

<span id="page-9-1"></span> إذا توفرت وظيفة CEC HDMI EasyLink في مشغّل أقراص ray-Blu ، فيمكنك تشغيل المشغّل بواسطة جهاز التحكم عن بعد الخاص بالتلفزيون.

### 3.6 مشغّل أقراص DVD

استخدم كبل HDMI لتوصيل مشغّل DVDبالتلفزيون.

أو، يمكنك استخدام كبل SCART ، إذا لتم تتوفر توصيلة HDMIللجهاز.

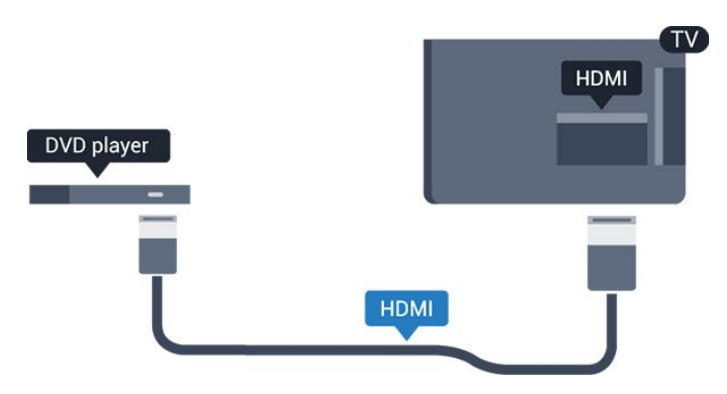

 إذا كان مشغّل DVD موصولاً بواسطة توصيلة HDMI وتتوفر فيه وظيفة CEC EasyLink، فيمكنك تشغيل المشغّل بواسطة جهاز التحكم عن بعد الخاص بالتلفزيون.

> لمزيد من المعلومات حول EasyLink، في تعليمات ، راجع الفصلإعدادات > إعدادات عامة > EasyLink.

### 3.7 سمّاعات رأس

<span id="page-9-2"></span><span id="page-9-0"></span>يمكنك توصيل سماعات رأس بوصلة على الجهة الجانبية من التلفزيون. إن الوصلة هي عبارة عن مأخذ استيريو صغير مقاس 3,5 مم. يمكنك تعديل مستوى صوت سماعات الرأس بشكل منفصل.

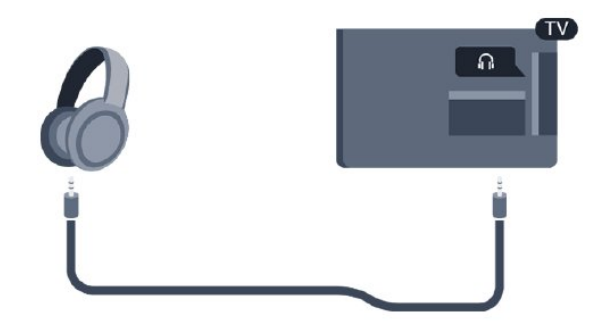

لتعديل مستوى الصوت $\mathbb I$ 

.1 اضغط على ، ثم حددصوت> مستوى صوت سماعة الرأس واضغط على OK)موافق).

. اضغط على السهم  $\blacktriangle$  (أعلى) أو  $\blacktriangledown$  (أسفل) لتعديل القيهة.  $2$ 

3. اضغط على  $\blacktriangleright$  (يسار) بشكل متكرر إذا لزم الأمر، لإغلاق القائمة.

#### 3.8

### وحدة تحكم بالألعاب

#### HDMI

 للحصول على أعلى مستويات الجودة، قم بتوصيل وحدة التحكم بالألعاب بواسطة كبل HDMIعالي السرعة بالتلفزيون.

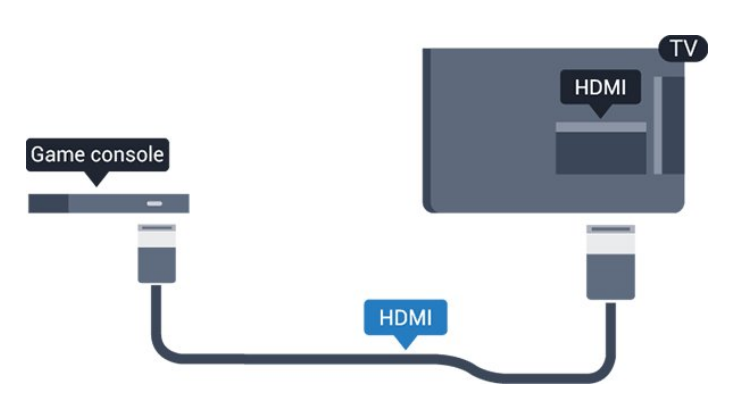

#### Scart

إذا كانت وحدة التحكم بالألعاب مزوّدة بمخرج كبل فيديو ( CVBS ( ومخرج كبل صوت يسار/يمين فقط، استخدم محوّل فيديو وصوت يسار/يمين إلى SCART) يُباع بشكل منفصل) للتوصيل بتوصيلة SCART.

#### الإعداد المثالي

<span id="page-10-2"></span> قبل أن تبدأ بممارسة لعبة باستخدام وحدة التحكم بالألعاب المتصلة، ننصحك بتعيين التلفزيون إلى الإعداد المثاليألعاب.

عند الانتهاء من تشغيل لعبة وبدء مشاهدة التلفزيون مجددًا، تذكّر إعادة تعيين إعداد الألعاب وكمبيوتر إلى إيقاف .

لتعيين التلفزيون على الإعداد المثالي...

<span id="page-10-1"></span>. اضغط على  $\boldsymbol{\ddot{\mathbf{\mathcal{R}}}}$ ، ثم حدد صورة واضغط على  $\boldsymbol{\mathcal{S}}$   $(\mathbb{R}^{n\times 2})$  للدخول إلى القائمة.

.2 حدد متقدم > ألعاب أو الكمبيوتر ، وحدد نوع الجهاز الذي تريد

استخدامه. للتبديل مرة أخرى إلى التلفزيون، حددإيقاف.

3. اضغط على  $\blacklozenge$  (يسار) بشكل متكرر إذا لزم الأمر، لإغلاق القائمة.

#### 3.9

### محرك قرص ثابت USB

#### ما تحتاج إليه

<span id="page-10-0"></span> إذا قمت بتوصيل محرك قرص ثابت USB ، فيمكنك إيقاف البث التلفزيوني مؤقتًا أو تسجيله. يجب أن يكون البث التلفزيوني بثًا رقميًا (بث DVBأو بث مماثل).

#### للإيقاف مؤقتاً

 لإيقاف بث مؤقتًا، أنت بحاجة إلى محرك قرص ثابت يتوافق مع USBتتوفر عليه مساحة قرص تبلغ 4 جيجابايت على الأقل.

#### للتسجيل

 لإيقاف بث مؤقتًا وتسجيله، تحتاج إلى مساحة قرص تبلغ 32 جيجابايت على الأقل. إذا أردت تسجيل بث بواسطة بيانات دليل التلفزيون من الإنترنت، يجب أن يتوفر لديك اتصال بالإنترنت على التلفزيون قبل تثبيت محرك القرص الثابت USB.

للحصول على المزيد من المعلومات، في تعليمات، راجع الفصل التسجيل وإيقاف التلفزيون مؤقتًا.

#### التثبيت

 قبل أن تتمكّن من إيقاف بث مؤقتاً أو تسجيله، يجب توصيل محرك قرص ثابت USB وتهيئته. وتؤدي التهيئة إلى إزالة كل الملفات من محرك القرص الثابت USB.

 .1 قم بتوصيل محرك القرص الثابت USBبوصلة USB على التلفزيون. .2 شغّل محرك قرص ثابت USBوالتلفزيون.

.3 عند ضبط التلفزيون على قناة تلفزيونية رقمية، اضغط على ) إيقاف مؤقت). ستؤدي محاولة إيقاف التشغيل مؤقتًا إلى بدء عملية التهيئة.

اتبع الإرشادات على الشاشة.

 عند الانتهاء من تهيئة محرك القرص الثابت USB، يمكنك تركه موصولاً بشكل دائم.

#### تحذير

 تتم تهيئة محرك القرص الثابت USB لهذا التلفزيون حصريًا، ولا يمكنك استخدام التسجيلات المخزّنة على كمبيوتر شخصي أو تلفزيون آخر. لا تقم بنسخ ملفات التسجيل أو تغييرها على محرك القرص الثابت USB من خلال أي تطبيق على الكمبيوتر الشخصي. قد يؤدي ذلك إلى إلحاق الضرر بالتسجيلات. عند تهيئة محرك قرص ثابت USB آخر، سيتم فقدان المحتوى الموجود على محرك الأقراص السابق. يجب إعادة تهيئة محرك قرص ثابت USBمثبّت على التلفزيون لاستخدامه مع كمبيوتر.

#### التهيئة

 قبل أن تتمكّن من إيقاف بث مؤقتاً أو تسجيله، يجب توصيل محرك قرص ثابت USB وتهيئته. وتؤدي التهيئة إلى إزالة كل الملفات من محرك القرص الثابت USB.

تحذير

 تتم تهيئة محرك القرص الثابت USB لهذا التلفزيون حصريًا، ولا يمكنك استخدام التسجيلات المخزّنة على كمبيوتر شخصي أو تلفزيون آخر. لا تقم بنسخ ملفات التسجيل أو تغييرها على محرك القرص الثابت USB من خلال أي تطبيق على الكمبيوتر الشخصي. قد يؤدي ذلك إلى إلحاق الضرر بالتسجيلات. عند تهيئة محرك قرص ثابت USB آخر، سيتم فقدان المحتوى الموجود على محرك الأقراص السابق. يجب إعادة تهيئة محرك قرص ثابت USBمثبّت على التلفزيون لاستخدامه مع كمبيوتر.

لتهيئة محرك قرص ثابت USB…

.1 قم بتوصيل محرك القرص الثابت USB بوصلة USBعلى التلفزيون.

.2 شغّل محرك قرص ثابت USBوالتلفزيون.

 .3 عند ضبط التلفزيون على قناة تلفزيونية رقمية، اضغط على) إيقاف مؤقت). ستؤدي محاولة إيقاف التشغيل مؤقتًا إلى بدء عملية التهيئة. اتبع الإرشادات التي تظهر على الشاشة.

 عند الانتهاء من تهيئة محرك القرص الثابت USB، يمكنك تركه موصولاً بشكل دائم.

#### $\overline{3.10}$

## محرك أقراص محمول USB

 يمكن عرض الصور أو تشغيل الموسيقى وملفات الفيديو من محرك أقراص محمول USBموصول.

 أدخل محرك أقراص USBمحمول في وصلة USB على التلفزيون في الوقت الذي يكون فيه هذا الأخير قيد التشغيل.

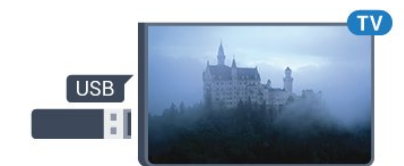

يكشف التلفزيون عن وجود محرك الأقراص المحمول ويفتح لائحة تعرض محتواه. إذا لم تظهر لائحة المحتويات بشكل تلقائي، .USB وحدد SOURCES فحدد

> للتوقف عن مشاهدة محتويات محرك أقراص USBالمحمول، اضغط على EXIT)الخروج) أو حدد نشاطًا آخر. لفصل محرك الأقراص المحمول USB، يمكنك سحبه في أي وقت.

 للحصول على المزيد من المعلومات حول مشاهدة محتوى محرك أقراص USB محمول أو تشغيله، في تعليمات، راجع الفصل الصور ومقاطع الفيديو والموسيقى.

#### $3.11$

#### كاميرا الصور

<span id="page-11-4"></span>لعرض الصور المخزّنة على كاميرا الصور الرقمية، يمكنك توصيل الكاميرا مباشرةً بالتلفزيون.

استخدم وصلة USB على التلفزيون للتوصيل. قم بتشغيل الكاميرا بعد إجراء التوصيلات.

إذا لم تظهر لائحة المحتويات بشكل تلقائي، فحدد SOURCES ، وحدد USB.

قد تحتاج الكاميرا إلى ضبطها بحيث تنقل محتواها بواسطة بروتوكول نقل الصور ) PTT(. يمكنك مراجعة دليل المستخدم الخاص بكاميرا الصور الرقمية.

 للحصول على المزيد من المعلومات حول مشاهدة محتوى محرك أقراص USB محمول أو تشغيله، في تعليمات، راجع الفصل الصور ومقاطع الفيديو والموسيقى.

3.12

### كاميرا الفيديو -HDMI

<span id="page-11-2"></span> للحصول على أفضل مستوى من الجودة، استخدم كبل HDMIلتوصيل كاميرا الفيديو بالتلفزيون.

<span id="page-11-0"></span>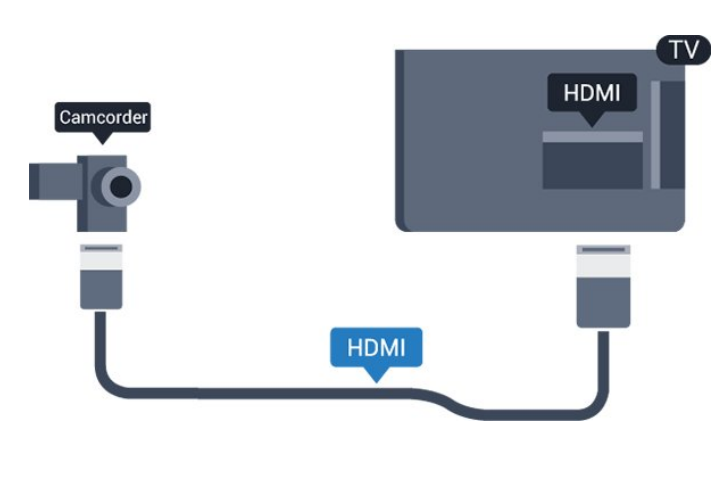

3.13

كمبيوتر

#### التوصيل

<span id="page-11-3"></span><span id="page-11-1"></span>يمكنك توصيل الكمبيوتر بالتلفزيون واستخدام التلفزيون كشاشة كمبيوتر شخصي.

بواسطة HDMI

استخدم كبل HDMIلتوصيل الكمبيوتر بالتلفزيون.

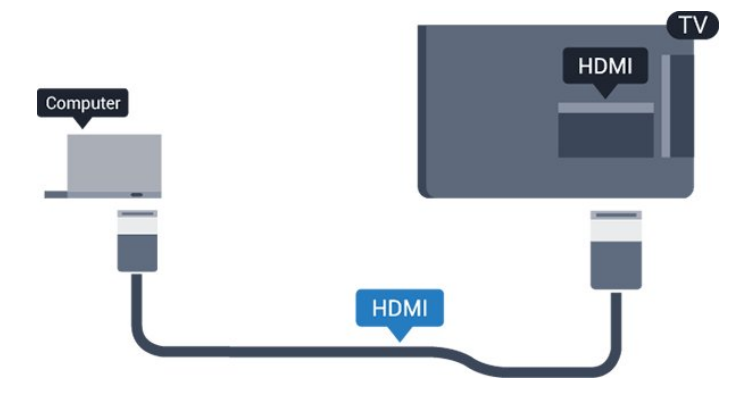

بواسطة DVI إلى HDMI

 أو، يمكنك استخدام محوّل DVI إلى HDMI) يُباع بشكل منفصل) لتوصيل الكمبيوتر الشخصي بتوصيلة HDMI وكبل صوت يسار/يمين (مأخذ استيريو صغير بقياس 3.5 مم) بإدخال الصوت IN AUDIOيسار/يمين على جهة التلفزيون الخلفية.

#### الإعداد المثالي

 إذا قمت بتوصيل كمبيوتر، فننصحك بمنح الاتصال، المتصل به الكمبيوتر، اسم نوع الجهاز الصحيح في قائمة المصادر. إذا قمت بعد ذلك بالتبديل إلىكمبيوتر في قائمة المصادر، فسيتم تعيين التلفزيون إلى إعداد الكمبيوتر المثالي تلقائيًا.

يمكنك يدويًا إيقاف تشغيل الإعداد المثالي لمشاهدة التلفزيون أو تعيينه إلى ألعاب لتشغيل لعبة من وحدة التحكم بالألعاب المتصلة (لا تنسَ إيقاف التشغيل مجددًا عند التوقف عن اللعب).

في حال التبديل إلى مصدر وتغيير إعداد ألعاب أو كمبيوتر، فسيتم تخزينه لهذا المصدر المحدد.

لتعيين التلفزيون على الإعداد المثالي...

.1 اضغط على  $\boldsymbol{\ddot{\mathbf{x}}}$ ، ثم حدد صورة واضغط على  $\boldsymbol{\lambda}$  (يمين) للدخول إلى القائمة.

.2حدد متقدم > ألعاب أو كمبيوتر واضغط على OK)موافق).

.3 حدد اللعبة (للألعاب) أو حدد الكمبيوتر (لمشاهدة فيلم).

.4 اضغط على ) يسار) بشكل متكرر إذا لزم الأمر، لإغلاق القائمة.

تذكّر تعيين إعداد ألعاب أو كمبيوتر إلىإيقاف عند التوقف عن تشغيل اللعبة.

## تشغيل وإيقاف التشغيل

#### 4.1

### التشغيل أو الاستعداد

#### تلفزيون من السلسلة 4131

قبل تشغيل التلفزيون، تأكد من توصيل التيار الكهربائي في موصل POWER في الجهة الخلفية من التلفزيون.

#### التشغيل

لإدخال التلفزيون في وضع الاستعداد عند انطفاء المؤشر الضوئي، اضغط على مفتاح جويستيك الصغير على الجهة الخلفية من التلفزيون. سيُضيء المؤشر.

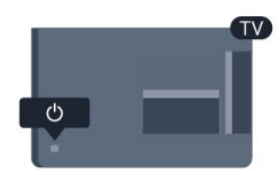

مع وجود التلفزيون في وضع الاستعداد، اضغط على على وحدة التحكم عن بعد لتشغيل التلفزيون.

التبديل إلى وضع الاستعداد

لإدخال التلفزيون في وضع الاستعداد، اضغط على على وحدة التحكم عن بعد.

لإيقاف تشغيل التلفزيون بشكل كامل، افصل قابس الطاقة. عند فصل قابس الطاقة، اسحب دائمًا قابس الطاقة، ولا تسحب إطلاقًا سلك الطاقة. احرص على أن تتوفر لديك إمكانية الوصول إلى قابس الطاقة وسلك الطاقة ومأخذ الطاقة في كل الأوقات.

إذا أضعت جهاز التحكم عن بعد أو فرغت بطارياته، تظل قادرًا على تنفيذ بعض العمليات الأساسية على التلفزيون.

المفاتيح على التلفزيون

لفتح القائمة الأساسية...

.1 عندما يكون التلفزيون قيد التشغيل، اضغط على مفتاح الجويستيك على الجهة الخلفية من التلفزيون لإظهار القائمة الأساسية.

. اضغط على اليسار أو اليمين لتحديد  $\langle\mathbf{e}|$  وستوى الصوت أو  $\equiv$  القناة $\:$ أو المصادر.

.3 اضغط للأعلى أو الأسفل لضبط مستوى الصوت أو للضبط إلى القناة التالية أو السابقة. اضغط للأعلى أو الأسفل للبحث في قائمة المصادر، بما في ذلك تحديد الموالف.

وستختفي القائمة تلقائيًا.

لتعيين التلفزيون إلى وضع الاستعداد، حدد واضغط على مفتاح الجويستيك.

 $\overline{42}$ 

### مؤقت السكون

باستخدام مؤقت السكون، يمكنك تعيين التلفزيون للانتقال إلى وضع الاستعداد تلقائيًا بعد فترة زمنية محددة مسبقًا.

لتعيين مؤقت السكون]

.1 اضغط على ، ثم حدد الإعدادات العامة> مؤقت السكون واضغط

#### على OK)موافق).

<span id="page-13-4"></span><span id="page-13-1"></span><span id="page-13-0"></span>.2 باستخدام شريط التمرير، يمكنك تعيين الوقت إلى 180 دقيقة كحد أقصى مع زيادات من 5 دقائق. إذا تم تعيين الوقت إلى 0 دقيقة، فسيتوقف مؤقت النوم عن التشغيل. يمكنك دائمًا إيقاف تشغيل التلفزيون قبل ذلك الوقت أو إعادة تعيين الوقت أثناء العد التنازلي.

.3 اضغط على ) يسار) بشكل متكرر إذا لزم الأمر، لإغلاق القائمة.

#### 4.3

### مؤقت إيقاف التشغيل

<span id="page-13-3"></span>إذا تلقى التلفزيون إشارة تلفزيونية لكن لم تضغط على أي مفتاح على جهاز التحكم عن بعد في غضون 4 ساعات، يتوقف التلفزيون عن التشغيل تلقائيًا لتوفير استهلاك الطاقة. أيضًا، إذا لم يتلقّ التلفزيون أي إشارة تلفزيونية ولا أي أمر من جهاز التحكم عن بعد لمدة 10 دقائق، يتوقف التلفزيون عن التشغيل تلقائيًا.

 إذا كنت تستخدم التلفزيون كشاشة أو إذا كنت تستخدم جهاز استقبال رقميًا لمشاهدة التلفزيون (جهاز استقبال الإشارات - STB (ولا تستخدم جهاز التحكم عن بعد الخاص بالتلفزيون، فعليك إلغاء تنشيط ميزة إيقاف التشغيل التلقائي هذه.

لإلغاء تنشيط مؤقت إيقاف التشغيل  $\Box$ 

. اضغط على  $\bm{\ddot{\mathbf{x}}}$ . ثم حدد إعدادات بيئية واضغط على  $\bm{\mathcal{S}}$   $\left(\mathbf{g}_{\text{min}}\right)$  للدخول إلى القائمة.

.2 حدد مؤقت إيقاف التشغيل واضغط على OK)موافق).

.3 اضغط على السهم $\blacktriangleleft$  (أعلى) أو $\blacktriangleright$  (أسفل) لتعديل القيهة. تلغى القيمة 0 تنشيط ميزة إيقاف التشغيل التلقائي.

.4 اضغط على ) يسار) بشكل متكرر إذا لزم الأمر، لإغلاق القائمة.

<span id="page-13-2"></span>للحصول على المزيد من المعلومات حول إعدادات التلفزيون البيئية، راجع الفصل إعدادات> إعدادات بيئية .

## جهاز التحكم عن بعد

#### $\frac{1}{5.1}$

### نظرة عامة على المفاتيح

### أعلى

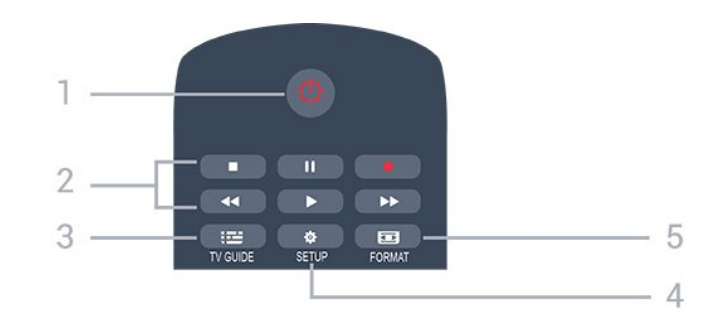

وضع الاستعداد / تشغيل  $\bullet$ 1. لتشغيل التلفزيون أو إعادته إلى وضع الاستعداد.

.2 مفاتيح التشغيل

- تشغيل ◀، للتشغيل

- إيقاف مؤقت ١١، للإيقاف التشغيل مؤقتًا

- إيقاف ، لإيقاف التشغيل

- إرجاع ، للإرجاع

- تقديم إلى الأمام ، للتقديم السريع إلى الأمام

- تسجيل ، للتسجيل بشكل فوري

TV GUIDE  $\mathbf{B} = 3$ .

لفتح دليل التلفزيون أو إغلاقه.

SETUP  $\mathbf{\ddot{c}}$  4. لفتح قائمة & quot;الإعدادات& quot.;

FORMAT  $\overline{5}$ .

لفتح قائمة تنسيق الصورة أو إغلاقها.

وسط

<span id="page-14-1"></span><span id="page-14-0"></span>SOURCES **1.** لفتح قائمة المصادر أو إغلاقها - قائمة الأجهزة المتصلة. 2.مفتاح الألوان

تتبع الأزرار بوظائف الإرشادات على الشاشة.

INFO  $\mathbf{0}3$ . لفتح معلومات البرنامج أو إغلاقها.

 $BACK \Leftrightarrow 4$ . للعودة إلى القناة السابقة التي حددتها. لإغلاق قائمة دون تغيير أي إعداد.

> HOME  $\bigcap$  65. لفتح القائمة الرئيسية أو إغلاقها.

 $EXIT$   $W6$ . للعودة إلى مشاهدة التلفزيون.

OPTIONS  $\equiv 7$ . لفتح قائمة خيارات أو إغلاقها.

> .8 مفتاح OK لتأكيد تحديد أو إعداد.

.9 مفاتيح الأسهم / التنقل للتنقل لأعلى أو لأسفل أو لليمين أو لليسار.

> $LIST \equiv 10$ . لفتح لائحة القنوات أو إغلاقها

> > أسفل

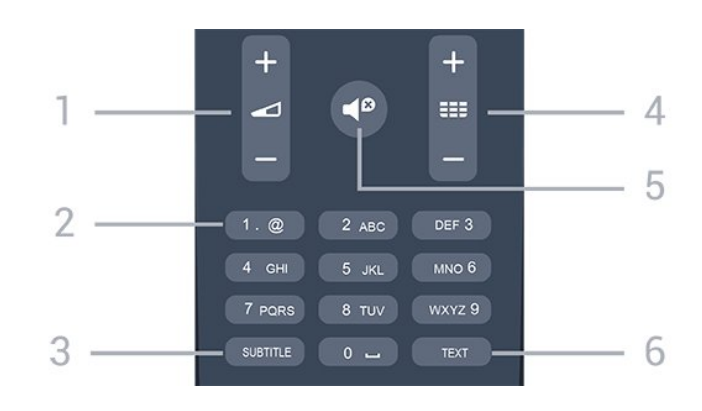

#### 1. مستوى الصوت

لتعديل مستوى الصوت.

2. مفاتيح الأرقام و لوحة مفاتيح النص لتحديد قناة تلفزيونية مباشرة أو إدخال نص.

#### SUBTITLE 3.

لتبديل الترجمات ما بين تشغيل، أو إيقاف، أو تلقائي.

#### 4. القناة

للتبديل إلى القناة التالية أو السابقة في لائحة القنوات. لفتح الصفحة التالية أو السابقة في النص/نصوص المعلومات. لبدء الفصل التالي أو السابق على قرص.

> كتو الصوت  $\bullet$  5. لكتم الصوت أو استعادته.

#### TEXT 6.

لفتح النص /نص معلومات أو إغلاقه.

#### 5.2

## مستشعر الأشعة تحت الحمراء (لسلسلات التلفزيون 4031/5231)

يمكن للتلفزيون تلقي الأوامر من جهاز تحكم عن بُعد يستخدم الأشعة تحت الحمراء لإرسال الأوامر. إذا كنت تستخدم جهاز تحكم عن بُعد من هذا النوع، فتأكد دائمًا من توجيه جهاز التحكم عن بُعد نحو مستشعر الأشعة تحت الحمراء في جهة التلفزيون الأمامية.

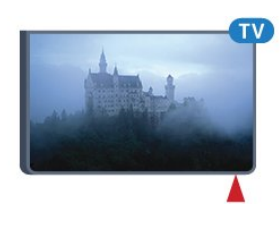

#### تحذير

لا تضع أي أغراض أمام مستشعر الأشعة تحت الحمراء الخاص بالتلفزيون، إذ قد يعيق إشارة الأشعة تحت الحمراء.

#### 5.3

### <span id="page-15-4"></span>مستشعر الأشعة تحت الحمراء (لسلسلة التلفزيون 4131)

يمكن للتلفزيون تلقي الأوامر من جهاز تحكم عن بُعد يستخدم الأشعة تحت الحمراء لإرسال الأوامر. إذا كنت تستخدم جهاز تحكم عن بُعد من هذا النوع، فتأكد دائمًا من توجيه جهاز التحكم عن بُعد نحو مستشعر الأشعة تحت الحمراء في جهة التلفزيون الأمامية.

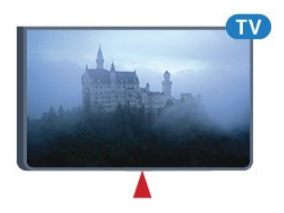

#### تحذير

<span id="page-15-2"></span>لا تضع أي أغراض أمام مستشعر الأشعة تحت الحمراء الخاص بالتلفزيون، إذ قد يعيق إشارة الأشعة تحت الحمراء.

#### 5.4

#### بطاريات

إذا لم يصدر عن التلفزيون أي رد فعل نتيجة الضغط على أحد مفاتيح جهاز التحكم عن بعد، فقد تكون البطاريات فارغة.

<span id="page-15-0"></span>لاستبدال البطاريات، افتح حجرة البطارية من الجهة الخلفية من جهاز التحكم عن بعد.

.1 اسحب باب البطارية في الاتجاه المبيّن بواسطة السهم.

2. استبدل البطاريتَين القديمتَين ببطاريتين من النوع 1-AAA-RO3 ,5 AAA-RO3,

فولت . تأكد من محاذاة طرفَي البطاريتَين + و - بشكل صحيح.

.3 أعِد تثبيت باب البطارية في مكانه واسحبه إلى الخلف حتى تسمع صوت طقطقة.

.4 أخرج البطاريتَين إذا كنت ستتوقف عن استخدام وحدة التحكم عن بُعد لفترة طويلة.

تخلّص من البطاريات القديمة وفقًا لتوجيهات نهاية الاستخدام.

<span id="page-15-3"></span>للحصول على المزيد من المعلومات، في تعليمات، راجع الفصل المواصفات> البيئة > نهاية الاستخدام .

#### 5.5

#### تنظيف

إن جهاز التحكم عن بعد مغلف بطبقة مقاومة للخدش.

<span id="page-15-1"></span>لتنظيف جهاز التحكم عن بعد، استخدم قطعة قماش ناعمة ورطبة. لا تستخدم أبدًا موادًا مثل الكحول أو المواد الكيميائية أو المنظفات المنزلية لتنظيف جهاز التحكم عن بعد.

## القنوات

#### 6.1

6

### تبديل القنوات

- لمشاهدة القنوات التلفزيونية، اضغط على . يتم ضبط التلفزيون إلى آخر قناة تلفزيونية شاهدتها.

> - أو اضغط على الشاشة الرئيسية لفتح قائمة الشاشة الرئيسية  $\mathsf{Q}$ وحددقنوات واضغط على  $\mathsf{OK}$ وافق).

- لتبديل القنوات، اضغط على + = أو === -. إذا كنت تعرف رقم القناة، فاكتب الرقم باستخدام مفاتيح الأرقام. اضغط على OK)موافق) بعد إدخال الرقم لتبديل القنوات.

- للعودة إلى القناة التي قمت بضبطها مسبقًا، اضغط على السابق.

للتغيير إلى قناة من لائحة القنوات

- أثناء مشاهدة قناة تلفزيونية، اضغط على قائمة لفتح قوائم القنوات.

- يمكن لقائمة القنوات أن تحتوي على عدة صفحات تتضمّن قنوات. لعرض

الصفحة التالية أو السابقة، اضغط على === + أو على === -.

- لإغلاق قوائم القنوات بدون تبديل القنوات، اضغط مجددًا على قائمة.

رموز القنوات

بعد التحديث التلقائي للقنوات في قائمة القنوات، يتم وضع علامة ) نجمة) على القنوات التي تم العثور عليها مؤخرًا.

إذا قمت بقفل إحدى القنوات، فسيتم وضع علامة  $\bigoplus$  (قفل) عليها.

قنوات الراديو

إذا كان البث الرقمي متوفرًا، فيتم تثبيت محطات راديو رقمية أثناء التثبيت. ويمكنك التبديل إلى محطة راديو تمامًا كما تقوم بالتبديل إلى قناة تلفزيونية.

 يمكن لهذا التلفزيون استقبال DVBقياسي للتلفزيون الرقمي. قد لا يعمل التلفزيون بشكل صحيح مع بعض مشغلّي التلفزيون الرقمي غير المتوافقين مع المتطلبات بشكل كامل.

#### 6.2

#### لوائح القنوات

#### فتح قائمة قنوات

لفتح قائمة القنوات الحالية...

1.اضغط على ه**يا**، للتبديل إلى التلفزيون. .2 اضغط على LIST لفتح قائمة القنوات الحالية. .3 اضغط على LIST مجددًا لإغلاق قائمة القنوات.

#### تصفية قائمة قنوات

يمكنك تصفية قائمة بالقنوات كلها. يمكنك ضبط قائمة القنوات على إظهار القنوات التلفزيونية أو محطات الراديو فقط.

لتعيين عامل تصفية في قائمة تشتمل على كل القنوات...

.1 أثناء مشاهدة قناة تلفزيونية، اضغط على LIST لفتح قائمة القنوات.

.2 اضغط على OPTIONS لفتح قائمة الخيارات.

.3 حدد قائمة، ثم يمكنك تحديد الكل والمفضلات وراديوو قنوات جديدة.

#### إعادة تسمية قناة

بإمكانك إعادة تسمية القنوات في لائحة القنوات.

<span id="page-16-3"></span>.1 حدد القناة التي تريد تسميتها في إحدى لوائح القنوات.

- .2 حدد القناة التي تريد إعادة تسميتها.
- .3 اضغط على إعادة التسمية.
- <span id="page-16-1"></span><span id="page-16-0"></span>.4 يمكنك إدخال نص باستخدام لوحة المفاتيح التي تظهر على الشاشة.
	- .5 للانتهاء من إعادة التسمية، حدد تم واضغط على OK)موافق).

#### قفل قناة

#### قفل قناة وفتحها

لمنع الأطفال من مشاهدة قناة أو برنامج ما، يمكنك إقفال القنوات أو إقفال البرامج ذات التصنيف العمري.

يمكنك قفل قناة لمنع الأطفال من مشاهدتها. ولمشاهدة قناة مقفلة، عليك إدخال رمز قفل الأطفال. لا يمكنك قفل البرامج من الأجهزة الموصولة.

لإقفال قناة . . .

.1 أثناء مشاهدة قناة تلفزيونية، اضغط على قائمة لفتح قائمة القنوات. .2 في أي قائمة، حدد القناة التي تريد قفلها. .3 اضغط على OPTIONS وحدد قفل القناة. في قائمة القنوات، يتم

وضع علامة القناة المقفلة برمز القفل .

لفتح قناة، حدد القناة المقفلة في قائمة القنوات، واضغط على OPTIONS ثم حدد فتح القناة. ستحتاج إلى إدخال رمز قفل الأطفال.

#### التصنيف الأبوي

لمنع الأطفال من مشاهدة بعض البرامج التي لا تتناسب مع أعمارهم، يمكنك استخدام تصنيف عمري.

<span id="page-16-2"></span>لقد صنّفت بعض جهات البث الرقمي برامجها بحسب العمر. وعندما يكون التصنيف العمري لأحد البرامج معادلاً للتصنيف الذي قمت بتعيينه لعمر طفلك أو أعلى منه، فسيتم قفل البرنامج.

لمشاهدة برنامج مقفل، يجب عليك إدخال رمز قفل الأطفال. يتم تعيين تصنيف العمر من قِبل الأبوين لكل القنوات.

لتعيين تصنيف عمري . . .

.1 اضغط على  $\boldsymbol{\ddot{\varphi}}$ ، ثم حدد قفل الأطفال واضغط على  $\boldsymbol{\zeta}$  (يمين) للدخول إلى  $1$ القائمة.

. حدد التصنيف الأبوي واضغط على  $\bm{\lambda}$  (يمين) للدخول إلى القائمة.  $2$ 

.3 أدخل رمز قفل الأطفال المؤلف من 4 أرقام. أدخل رمز قفل الأطفال المؤلف من 4 أرقام وأكّده. يمكنك الآن تعيين تصنيف عمري.

.4 عيّن العمر واضغط على OK)موافق). لإيقاف تشغيل التصنيف الأبوي للعمر، حدد بلا في إعداد العمر.

.5 اضغط على ) يسار) بشكل متكرر إذا لزم الأمر، لإغلاق القائمة.

سيطالبك التلفزيون بإدخال الرمز لفتح البرنامج. بالنسبة إلى بعض جهات البث / المشغّلين، لا يقفل التلفزيون البرامج إلا عند تعيين تصنيف عال.ٍ

تعيين الرمز أو تغييره

لتعيين رمز القفل أو تغيير الرمز الحالي . . .

.1 اضغط على  ${\bf G}$ ، ثم حدد قفل الأطفال واضغط على  $\zeta$  (يمين) للدخول إلى  $1$ القائمة.

. حدد تغيير الرمز واضغط على  $\bm{\lambda}$  (يمين) للدخول إلى القائمة.  $2$ 

.3 إذا سبق لك تعيين الرمز، فأدخل رمز قفل الأطفال الحالي ثم أدخل الرمز الجديد مرتين.

4. اضغط على  $\zeta$ يسار) بشكل متكرر إذا لزم الأمر، لإغلاق القائمة.

تم الآن تعيين الرمز الجديد.

هل نسيت الرمز؟

لتجاوز الرمز في حال نسيته وإدخال رمز جديد لقفل الأطفال، أدخل 8888.

#### قنوات مفضلة

#### حول القنوات المفضلة

يمكنك إنشاء لائحة قنوات مفضلة تضمّ فقط القنوات التي تريد مشاهدتها. عند تحديد لائحة القنوات المفضلة، ستشاهد فقط قنواتك المفضلة عند التبديل بين القنوات.

#### إنشاء قائمة مفضلات

- .1 أثناء مشاهدة قناة تلفزيونية، اضغط على LIST لفتح قائمة القنوات.
	- 2. حدد القناة، ثم اضغط على ۞ تحديد كمفضلةالتحديدها كمفضلة.
		- $3$ . يتم وضع علاوة على القناة المحددة بواسطة  $3$
	- 4. للإنهاء، اضغط على ܒ السابقوسنتم إضافة القنوات إلى قائمة المفضلة.

إزالة القناة من قائمة المفضلة

لإزالة قناة من قائمة المفضلة، حدد القناة باستخدام ، ثم اضغط على إلغاء من المفضلةمرة أخرى لإزالة العلامة كمفضلة.

#### إعادة ترتيب القنوات

يمكنك إعادة ترتيب القنوات وتغيير مكانها في قائمة القنوات المفضلة.

- .1 أثناء مشاهدة قناة تلفزيونية، اضغط على LIST لفتح قائمة القنوات.
	- .2 اضغط على OPTIONS لفتح قائمة الخيارات.
	- .3 حدد القائمةوحدد المفضلةواضغط على  $\,$  OK) موافق).
		- .4 اضغط على تحريك.
	- .5 حدد القناة التي تريد إعادة ترتيبها واضغط على OK)موافق).
	- .6 اضغط على أزرار التنقل لنقل القناة المميزة إلى موقع آخر واضغط على OK (موافق).
		- .7 عندما تنتهي، اضغط على إغلاقللخروج من قائمة القنوات المفضلة.

#### 6.3

### خيارات القنوات

#### فتح الخيارات

أثناء مشاهدة قناة، يمكنك تعيين بعض الخيارات.

تتوفر بعض الخيارات بحسب نوع القناة التي تشاهدها (تناظرية أو رقمية) أو بحسب إعدادات التلفزيون التي حددتها.

لفتح قائمة الخيارات...

- 1. أثناء مشاهدة قناة، اضغط على صلى الخيارات.
- .2 اضغط على OPTIONS مرة أخرى للإغلاق.

#### الترجمات

#### التشغيل

لتشغيل الترجمات، اضغط على SUBTITLE.

<span id="page-17-1"></span>يمكنك تعيين الترجمة إلى تشغيل الترجمة أو إيقاف الترجمةأو يمكنك تحديد تلقائي.

#### تلقائي

إذا كانت معلومات اللغة جزء من البث الرقمي ولم يكن البرنامج الذي يتم بثه باللغة الخاصة بك (اللغة المضبوطة في التلفزيون)، فيمكن أن يعرض التلفزيون الترجمات بصورة تلقائية بإحدى لغات الترجمة المفضلة لديك. ويجب أن تكون إحدى لغات الترجمة هذه جزءًا من البث.

يمكنك تحديد لغات الترجمة المفضلة لديك في لغة الترجمة.

#### لغات الترجمة المفضلة

بإمكان البث الرقمي تقديم الكثير من لغات الترجمات لأحد البرامج. ويمكن تعيين لغة ترجمة مفضلة رئيسية ولغة ترجمة مفضلة ثانوية. إذا كانت الترجمات بإحدى هذه اللغات غير متوفرة، فسيعرض التلفزيون الترجمات التي حددتها.

لتعيين لغتي الترجمات الرئيسية والثانوية...

1. اضغط على ۞، ثم حدد الإعدادات العاوة واضغط على ﴿ (يمين) للدخول إلى القائمة.

- .2 حدد اللغات واضغط على ) يمين) للدخول إلى القائمة.
- .3 حدد لغة الترجمة الرئيسية أو لغة الترجمة الثانوية واضغط على OK)موافق).
	- .4 حدد اللغة المطلوبة واضغط على OK)موافق).
	- .5 اضغط على ) يسار) بشكل متكرر إذا لزم الأمر، لإغلاق القائمة.

#### تحديد لغة الترجمة

إذا لم تكن أي من لغات الترجمات المفضلة لديك متوفرة، فيمكنك تحديد لغة ترجمة أخرى إن كانت متوفرة. في حال عدم وجود لغات ترجمة متوفرة، فإنه لا يمكنك تحديد هذا الخيار.

لتحديد لغة للترجمة عندما لا تتوفر أي من اللغات المفضلة لديك...

.1 اضغط على OPTIONS.

.2 حدد لغة الترجمة وحدد إحدى اللغات كترجمات مؤقتًا.

#### الترجمات للقنوات التناظرية

<span id="page-17-0"></span>بالنسبة إلى القنوات التناظرية، ستحتاج إلى جعل الترجمات متوفرة لكل قناة يدويًا.

- .1 بدّل إلى قناة واضغط على TEXT لفتح النص.
	- .2 أدخل رقم الصفحة للترجمات، عادةً .888
	- .3 اضغط على TEXT مرة أخرى لإغلاق النص.

إذا حددت تشغيل في قائمة الترجمة عند مشاهدة هذه القناة التناظرية، فستظهر الترجمات إذا كانت متوفرة.

لمعرفة ما إذا كانت إحدى القنوات تناظرية أم رقمية، بدّل إلى القناة، وافتح الحالة في قائمة الخيارات.

#### لغة الصوت

#### لغة الصوت المفضلة

يمكن أن يوفر البث الرقمي الكثير من اللغات الصوتية (اللغات المنطوقة) لأحد البرامج. ويمكن ضبط اللغة الصوتية الرئيسية والثانوية المفضلة. إذا كان الصوت متوفرًا بإحدى هذه اللغات، فسيقوم التلفزيون بالتبديل إلى اللغة الصوتية.

لتعيين لغتي الصوت الرئيسية والثانوية...

.1 اضغط على ، ثم حدد الإعدادات العامة واضغط على ) يمين) للدخول إلى القائمة.

- . حدد اللغات واضغط على  $\bm{\lambda}$  (يهين) للدخول إلى القائمة.  $2$
- .3 حدد لغة الصوت الرئيسي أو لغة الصوت الثانوي، واضغط على OK.
	- .4 حدد اللغة المطلوبة واضغط على OK)موافق).
	- .5 اضغط على ) يسار) بشكل متكرر إذا لزم الأمر، لإغلاق القائمة.

#### تحديد لغة الصوت

إذا لم تكن أي من اللغات الصوتية المفضلة لديك متوفرة، فيمكنك تحديد لغة صوتية أخرى إن كانت متوفرة. في حال عدم وجود لغات صوتية متوفرة، فإنه لا يمكنك تحديد هذا الخيار.

لتحديد لغة صوتية عندما لا تتوفر أي من اللغات المفضلة لديك...

.1 اضغط على OPTIONS. .2 حدد لغة الصوت وحدد إحدى اللغات كصوت مؤقتًا.

#### II-I ثنائي

إذا تضمّنت إحدى الإشارات الصوتية لغتَي صوت، ولكن تتوفر لغة واحدة، أو اللغتين معًا بدون إشارة لغة، فسيكون هذا الخيار متوفرًا.

#### واجهة مشتركة

عند توفر المحتوى الممتاز المدفوع من وحدة الوصول المشروط ( CAM(، يمكنك تعيين إعدادات موفر المحتوى باستخدام هذا الخيار.

#### أحادي / استيريو

يمكنك تبديل صوت القناة التناظرية إلى الوضع أحادي أو استيريو.

للتبديل إلى أحادي أو استيريو...

.1 الضبط على قناة تناظرية.

- .2 اضغط على الخيارات، ثم حدد أحادي/استيريو واضغط على ) يمين).
	- 3 حدد أحادي أو استيريو واضغط على OK)موافق).
	- .4 اضغط على )يسار) بشكل متكرر إذا لزم الأمر، لإغلاق القائمة.

#### الساعة

عرض الوقت في زاوية شاشة التلفزيون.

#### الحالة

حدد الحالة لعرض معلومات تقنية تتعلق بالقناة (إذا كانت رقمية أو تناظرية) أو جهاز موصول تقوم بمشاهدته.

#### 6.4

```
نص / نص معلومات
```
#### صفحات النص

لفتح النص/نصوص المعلومات، اضغط على TEXT، أثناء مشاهدة القنوات التلفزيونية. لإغلاق النص، اضغط على TEXT من جديد.

تحديد صفحة النص

لتحديد صفحة . . .

.1 أدخل رقم الصفحة بواسطة مفاتيح الأرقام. .2 استخدم مفاتيح الأسهم للتنقل.

<span id="page-18-1"></span>.3 اضغط على أحد المفاتيح الملونة لتحديد موضوع مرمّز بواسطة اللون في أسفل الشاشة.

#### صفحات النص الفرعية

يمكن لرقم صفحة نص أن يستوعب عدة صفحات فرعية. تظهر أرقام الصفحات الفرعية على شريط بجوار رقم الصفحة الرئيسية. لتحديد صفحة فرعية، اضغط على أو .

#### .T.O.P نص صفحات

 تقدم بعض جهات البث نص P.O.T. لفتح صفحات نص P.O.T على اضغط ،النص ضمن . OPTIONSوحدد نظرة عامة على P.O.T..

#### خيارات النص

في النص/نصوص المعلومات، اضغط على OPTIONS لتحديد التالي...

- تجميد الصفحة لإيقاف التدوير التلقائي للصفحات الفرعية.

- شاشة مزدوجة / شاشة كبيرة لإظهار القناة التلفزيونية والنص إلى جانب بعضهما.

> - نظرة عامة على P.O.T. ..T.O.P نص لفتح

- تكبير لتكبير صفحة النص لتأمين القراءة المريحة.

- كشف لإظهار المعلومات المخفية على صفحة.

- تعاقب الصفحات الفرعية لتمكين تعاقب الصفحات الفرعية عندما تكون متوفرة.

- اللغة

لتبديل مجموعة الأحرف التي يستخدمها النص لعرضها بشكل صحيح.

- نصوص معلومات 2.5 لتنشيط نصوص معلومات 2.5 لمزيد من الألوان ولرسومات أفضل.

#### إعداد النص

#### لغة النص

تتوفر لدى بعض جهات بث القنوات التلفزيونية الرقمية لغات مختلفة للنص. لتعيين لغة النص الرئيسي والثانوي . . .

1. اضغط على  $\boldsymbol{\ddot{\mathrm{x}}}$ ، ثم حدد الإعدادات العامة واضغط على  $\boldsymbol{\lambda}$  (يمين) للدخول إلى القائمة.

- . حدد اللغات واضغط على $\bm{\lambda}$  (يهين) للدخول إلى القائهة.  $2$
- <span id="page-18-0"></span>3. حدد نص معلومات رئيسي أو نص معلومات ثانو<del>ي</del>واضغط على OK(موافق).
	- .4 حدد اللغة المطلوبة واضغط على OK)موافق).
	- .5 اضغط على ) يسار) بشكل متكرر إذا لزم الأمر، لإغلاق القائمة.

#### النص 2.5

يقدم النص 2.5 ألواناً إضافية ورسومات أفضل، في حال توفره. ويتم تنشيط النص 5.2 كإعداد قياسي لجهة التصنيع. لإيقاف تشغيل النص 2.5...

.1 اضغط على نص.

.2 عندما يكون النص/نصوص المعلومات ظاهرة على الشاشة، اضغط

#### على <del>ثبت</del>ة الخيارات.

.3 حدد نص معلومات 2.5 > إيقاف.

.4 اضغط على ) يسار) بشكل متكرر إذا لزم الأمر، لإغلاق القائمة.

## دليل التلفزيون

#### 7.1

### ما تحتاج إليه

باستخدام دليل التلفزيون، يمكنك عرض لائحة تضمّ البرامج التلفزيونية الحالية والمجدولة لقنواتك. ووفقًا لمصدر معلومات (بيانات) دليل التلفزيون، تظهر القنوات التناظرية والرقمية أو القنوات الرقمية فقط. لا توفر جميع القنوات معلومات دليل التلفزيون.

يمكن للتلفزيون من جمع معلومات دليل التلفزيون للقنوات المثبتة على التلفزيون (على سبيل المثال، القنوات التي تشاهدها عبر وضع مشاهدة التلفزيون). يعجز التلفزيون عن جمع معلومات دليل التلفزيون للقنوات التي تشاهدها عبر جهاز استقبال رقمي.

#### 7.2

### استخدام دليل التلفزيون

#### فتح دليل التلفزيون

لفتح دليل التلفزيون، اضغط على GUIDE TV.

اضغط على GUIDE TV) دليل التلفزيون) مرة أخرى لإغلاق الدليل.

في المرة الأولى التي تفتح فيها دليل التلفزيون، يجري التلفزيون عملية مسح لكل القنوات التلفزيونية للحصول على معلومات عن البرامج. قد تستغرق هذه العملية عدة دقائق. تكون بيانات دليل التلفزيون مخزّنة في التلفزيون.

#### ضبط برنامج

التبديل إلى برنامج

من دليل التلفزيون، يمكنك التبديل إلى برنامج حال.ٍ لتحديد برنامج، استخدم مفاتيح الأسهم لتمييز اسم البرنامج. انتقل إلى اليسار لعرض البرامج المجدولة لوقت لاحق من هذا اليوم. للتبديل إلى البرنامج (القناة)، حدد البرنامج واضغط على OK)موافق).

عرض تفاصيل البرامج

لعرض تفاصيل البرنامج المحدد، اضغط على INFO.

#### تغيير اليوم

يعرض دليل التلفزيون البرامج المجدولة للأيام القادمة (لغاية 8 أيام بحدٍ أقصى).

إذا كانت جهة البث هي مصدر معلومات دليل التلفزيون، يمكنك الضغط على + لعرض جدول أحد الأيام التالية. اضغط على - للعودة إلى اليوم السابق

أو، يمكنك الضغط على OPTIONS وتحديد تغيير اليوم. حدد اليوم السابق أواليوم أو اليوم التالي واضغط على OK، لتحديد يوم الجدول.

#### ضبط تذكير

<span id="page-20-3"></span><span id="page-20-1"></span><span id="page-20-0"></span>يمكنك تعيين تذكير لبرنامج. ستظهر رسالة لتنبيهك عند بدء البرنامج. يمكنك التوليف إلى هذه القناة فورًا.

في برنامج دليل التلفزيون مع تذكير يحمل علامة ) الساعة).

لتعيين تذكيرا

.1 اضغط على GUIDE TV وحدد برنامجًا تاليًا.

.2 اضغط على ضبط تذكير وعلى OK)موافق).

لوسح تذكيرا!

.1 اضغط على دليل التلفزيون وحدد برنامجًا مع تذكير مميز بعلامة ) الساعة).

.2 اضغط على مسح التذكير، ثم حدد نعم واضغط على OK)موافق).

#### البحث بالنوع

<span id="page-20-2"></span>إذا كانت المعلومات متوفرة، فيمكنك البحث عن البرامج المجدولة بالنوع كالأفلام والبرامج الرياضية وغير ذلك.

للبحث عن البراوج بحسب النوع، اضغط على क्कि الخيارات وحدد بحث بالنوع. حدد نوعًا، واضغط على OK. تظهر لائحة تتضمّن البرامج التي تم العثور عليها.

#### قائمة التذكيرات

يمكنك عرض لائحة التذكيرات التي عيّنتها.

قائمة التذكيرات

لفتح قائمة التذكيرات...

.TV GUIDE على اضغط .1

.2 اضغط على الخيارات وحدد كل التذكيرات.

.3 في قائمة التذكيرات، حددمسح المحدد واضغط على  $\bm{\lambda}$  (يمين) لتحديد التذكير  $3$ الذي تريد إزالته.

.4 حددإغلاقلإغلاق قائمة التذكيرات.

#### تعيين تسجيل

يمكنك تعيين تسجيل في دليل التلفزيون.

في دليل التلفزيون، توضع علامة على برنامج تم تعيينه للتسجيل.

للاطلاع على قائمة التسجيلات، اضغط على تسجيلات، توضع علامة على الجهة الأمامية من اسم البرنامج الذي تم تعيينه للتسجيل (نقطة حمراء).

لتسجيل برناوج $\mathbb I$ 

.1 اضغط على GUIDE TV وحدد برنامجًا لاحقًا أو حاليًا.

.2 اضغط على المفتاح الملوّن تسجيل.

لإلغاء تسجيل $\mathbb I$ 

.1 اضغط على GUIDE TV وحدد البرنامج الذي تم تعيينه للتسجيل.

.2 اضغط على المفتاح الملوّن مسح التسجيل.

## التسجيل والإيقاف المؤقت للتلفزيون

#### 8.1

### التسجيل

#### ما تحتاج إليه

يمكنك تسجيل بث تلفزيوني رقمي ومشاهدته لاحقًا.

لتسجيل برنامج تلفزيوني تحتاج إليه...

- محرك قرص ثابت USBمتصل مهيأ على هذا التلفزيون

- القنوات التلفزيونية الرقمية التي تم تثبيتها على هذا التلفزيون

- لتلقي معلومات القناة لدليل التلفزيون على الشاشة

- إعداد ساعة موثوق فيه على التلفزيون. إذا قمت بإعادة تعيين ساعة التلفزيون يدويًا، فقد تفشل التسجيلات.

لا يمكنك التسجيل وأنت تستخدم إيقاف التلفزيون المؤقت.

 يمكن لبعض موفري DVB تطبيق قيود مختلفة باستخدام تقنية DRM)إدارة الحقوق الرقمية)، وذلك في تطبيق قانون حقوق النشر. في حال بث قنوات محمية، قد يتم تقييد التسجيل أو صحته أو عدد المشاهدات. قد يتم حظر التسجيل بالكامل. يمكن أن تظهر رسالة خطأ في حال محاولة تسجيل بث محمي أو تشغيل تسجيل منتهي الصلاحية مجددًا.

#### تسجيل برنامج

التسجيل الآن

 لتسجيل البرنامج الذي تشاهده، اضغط على) تسجيل) على جهاز التحكم عن بعد. وسيبدأ التسجيل على الفور.

لإيقاف التسجيل، اضغط على) إيقاف).

عند توفر بيانات دليل التلفزيون، سيتم تسجيل البرنامج الذي تشاهده من لحظة الضغط على مفتاح التسجيل حتى انتهاء البرنامج. في حالة عدم توفر بيانات دليل التلفزيون، سيستمر التسجيل لمدة 30 دقيقة فقط. يمكنك ضبط وقت انتهاء التسجيل في قائمة تسجيلات.

#### جدولة التسجيل

يمكنك جدولة تسجيل برنامج قادم اليوم أو بعد عدّة أيام (8 أيام كحدٍّ أقصى). سيستخدم التلفزيون البيانات من دليل التلفزيون لبدء التسجيل وإنهائه.

لتسجيل برناوج $\mathbb I$ 

.TV GUIDE على اضغط .1

.2 على دليل التلفزيون، حدد القناة والبرنامج اللذين تريد تسجيلهما. اضغط

على  $\langle$  (يوين) أو  $\langle$  (يسار) للتهرير عبر براهج قناة ما.

.3 مع تمييز البرنامج، اضغط على المفتاح الملوّن تسجيل . تتم جدولة البرنامج للتسجيل. وسيظهر تحذير بشكل تلقائي في حال جدولة تسجيلات متداخلة. إذا كنت تخطط لتسجيل برنامج أثناء غيابك، تذكّر ضرورة ترك التلفزيون في وضع الاستعداد ومحرك القرص الثابت USBفي وضع التشغيل.

#### لائحة التسجيلات

<span id="page-21-3"></span><span id="page-21-0"></span>يمكنك عرض تسجيلاتك وإدارتها في قائمة التسجيلات. إلى جانب قائمة التسجيلات، هناك قائمة منفصلة للتسجيلات والتذكيرات المجدولة.

لفتح القائمة أو التسجيلات...

.TV GUIDE على اضغط .1

.2 اضغط على المفتاح الملوّن تسجيلات.

.3 في قائمة التسجيلات، حدد علامات التبويب جديد ، أوتمت

<span id="page-21-1"></span>مشاهدته أو انتهت الصلاحية واضغط على OK لتصفية عرضك. .4 باستخدام تسجيل محدد في القائمة، يمكنك إزالة التسجيل باستخدام المفتاح الملوّن — إزالة أو إيقاف تسجيل جاري باستخدام المفتاح الملون — إيقاف التسجيل. يمكنك إعادة تسمية تسجيل باستخدام المفتاح الملوّن إعادة تسمية

يمكن لجهات البث تقييد عدد الأيام التي يمكن فيها عرض تسجيلٍ ما. عند انتهاء هذه الفترة، سيتم تمييز التسجيل على أنه منتهي الصلاحية. ويمكن لأي تسجيل في القائمة إظهار عدد الأيام المتبقية له قبل انتهاء صلاحيته.

 عندما تمنع جهة البث تسجيلاً مجدولاً أو عندما يتعرّض البث للمقاطعة، توضع علامة على التسجيل تدل علىفشله.

#### تسجيل يدوي

.

يمكنك جدولة تسجيل غير مرتبط ببرنامج تلفزيون. يمكنك تعيين نوع الموالف والقناة ووقت البدء والانتهاء بنفسك.

لجدولة تسجيل يدويًا...

.TV GUIDE على اضغط .1

.2 اضغط على المفتاح الملوّن تسجيلات.

.3 في الجزء العلوي من الشاشة، حدد مجدولة واضغط على OK.

.4 اضغط على OPTIONS، وحدد الجدول واضغط على OK.

.5 حدد الموالف من المكان الذي تريد التسجيل منه واضغط على OK.

.6 حدد القناة التي تريد التسجيل منها واضغط على OK.

.7 حدد يوم التسجيل واضغط على OK.

 $\lambda$  قم بتعيين وقت بدء التسجيل وانتهانه. حدد زرًّا واستخدم المفاتيح  $\lambda$   $($ أعلى،  $3$ 

أو  $\bm{\triangledown}$  أسفل ) لتعيين الساعات والدقائق.

.9 حدد الجدول واضغط على OK لجدولة التسجيل اليدوي.

سيظهر التسجيل في قائمة التسجيلات والتذكيرات المجدولة.

#### مشاهدة تسجيل

لهشاهدة تسجيل $\mathbb I$ 

.TV GUIDE على اضغط .1

.2 اضغط على المفتاح الملوّن تسجيلات.

.3 في قائمة التسجيلات، حدد التسجيل الذي تريده واضغط على OK لبدء المشاهدة.

4. يوكنك استخداو الوفاتيح II (إيقاف ووقت)، أو ♦ (تشغيل)، أو ♦♦ (إرجاع)،

<span id="page-21-2"></span>أو ♦♦ (تقديم إلى الأمام)، أو ■ (إيقاف).

.5 للعودة إلى مشاهدة التلفزيون، اضغط على EXIT.

8.2

### إيقاف التلفزيون مؤقتًا

#### ما تحتاج إليه

يمكنك إيقاف بث تلفزيوني رقمي مؤقتًا واستئناف مشاهدته لاحقًا.

 $\mathbb{I}$ لإيقاف برنامج تلفزيوني تحتاج إليه مؤقتًا

- محرك قرص ثابت USBمتصل مهيأ على هذا التلفزيون
- القنوات التلفزيونية الرقمية التي تم تثبيتها على هذا التلفزيون
	- لتلقي معلومات القناة لدليل التلفزيون على الشاشة

 مع توصيل محرك قرص ثابت USBوتهيئته، يقوم التلفزيون بتخزين البث التلفزيوني الذي تشاهده بشكلٍ متواصل. وعندما تقوم بالتبديل إلى قناة أخرى، يتم مسح بث القناة السابقة. أيضًا، عندما تقوم بتبديل التلفزيون إلى وضع الاستعداد، يتم مسح البث.

لا يمكنك استخدام إيقاف التلفزيون مؤقتًا أثناء التسجيل.

#### إيقاف برنامج مؤقتًا

لليقاف بث مؤقتًا واستئنافه $\mathbb I$ 

 لإيقاف البث مؤقتًا، اضغط على) إيقاف مؤقت). يظهر شريط التقدم في أسفل الشاشة بشكلٍ مختصر. لإعادة إظهار شريط التقدم، اضغط على ) تعليق) مرةً أخرى. لاستئناف المشاهدة، اضغط على ) تشغيل).

مع ظهور شريط التقدم على الشاشة، اضغط على ) إرجاع) أو اضغط على ♦♦ (تقديم) لتحديد الموقع الذي تريد أن تبدأ منه مشاهدة البث الذي تم إيقافه مؤقتًا. اضغط على هذه المفاتيح بشكل متكرر لتغيير السرعة.

يمكنك إيقاف بث مؤقتًا لفترة زمنية لا تتعدى الـ 90 دقيقة.

للعودة إلى البث التلفزيوني المباشر، اضغط على ) إيقاف).

#### إعادة التشغيل

بما أن التلفزيون يقوم بتخزين البث الذي تشاهده، يمكنك في الغالب إعادة تشغيل البث لبضع ثوان.ٍ

لإعادة تشغيل بث حالي $\mathbb I$ 

.1 اضغط على ) إيقاف مؤقّت)

2. اضغط على ♦♦ (إرجاع). يهكنك الضغط على ♦♦ بشكل متكرر لتحديد المكان الذي تريد منه بدء عرض البث الذي تم إيقافه مؤقتًا. اضغط على هذه المفاتيح بشكلٍ متكرر لتغيير السرعة. في وقتٍ من الأوقات، ستصل إلى بداية تخزين البث أو أقصى فترة زمنية.

.3 اضغط على ) تشغيل) لمشاهدة البث مرة أخرى.

4. اضغط على ■ (إيقاف) لمشاهدة البث المباشر.

## القائمة الرئيسية

 $\frac{1}{9.1}$ 

9

### <span id="page-23-3"></span><span id="page-23-1"></span><span id="page-23-0"></span>حول قائمة الشاشة الرئيسية

القنوات

يتضمن هذا الصف كل القنوات.

المصادر

يتضمن هذا الصف المصادر المتوفرة في هذا التلفزيون.

أدوات مساعدة

يتضمن هذا الصف وظائف التلفزيون المتوفرة للمستخدم.

الإعدادات السريعة

يتضمن هذا الصف الإعدادات المتوفرة للمستخدم.

#### 9.2

### فتح القائمة الرئيسية

لفتح القائهة الرئيسية وفتح عنصر $\mathbb I$ 

 **- 1**اضغط على الشاشة الرئيسية.

 **- 2**حدد عنصرًا واضغط على OK لفتحه أو تشغيله.

<span id="page-23-2"></span> **- 3**اضغط على السابق لإغلاق قائمة الشاشة الرئيسية بدون تشغيل أي عنصر.

#### 10

## المصادر

10.1

### التبديل إلى جهاز

قائمة المصادر

لفتح قائ*مة* ال*و*صادر، اضغط على **التي ال**مصادر.  $\mu$ للتبديل إلى جهاز موصول، حدد الجهاز باستخدام السهم  $\lambda$   $($ يسار) أو  $\lambda$ واضغط على OK)موافق). لإغلاق قائمة المصادر بدون التبديل إلى جهاز، اضغط مجددًا على المصادر.

تشغيل بكبسة زر واحدة

عند وجود التلفزيون في وضع الاستعداد، يمكنك تشغيل مشغّل أقراص باستخدام جهاز التحكم عن بعد الخاص بالتلفزيون.

لتشغيل مشغّل الأقراص والتلفزيون من وضع الاستعداد وبدء تشغيل الموسيقى فورًا، اضغط على ) تشغيل) على جهاز التحكم عن بُعد للتلفزيون. يجب توصيل الجهاز باستخدام كبل HDMI كما ويجب أن تكون وظيفة CEC HDMIعلى التلفزيون والجهاز قيد التشغيل.

 $\frac{10.2}{2}$ 

### خيارات لإدخال التلفزيون

تقدم بعض أجهزة إدخال التلفزيون إعدادات خاصة.

لتعيين خيارات إدخال تلفزيون محددا

```
.1 اضغط على  المصادر.
```

```
.2 حدد إدخال التلفزيون في القائمة واضغط على OK)موافق).
```
3. اضغط على 三 الخيارات. يمكنك تعيين الخيارات لإدخال التلفزيون المحدد هنا.

.4 اضغط مجددًا على الخياراتلإغلاق قائمة الخيارات.

الخيارات المحتملة...

عناصر التحكم

 باستخدام هذا الخيار، يمكنك تشغيل الجهاز المتصل بواسطة جهاز التحكم عن بُعد في التلفزيون. يجب توصيل الجهاز باستخدام كبل HDMI ويجب أن تكون ميزة CEC HDMIعلى التلفزيون والجهاز قيد التشغيل.

معلومات حول الجهاز

افتح هذا الخيار لعرض معلومات حول الجهاز المتصل.

10.3

### لعبة أو كمبيوتر

يحدد نوع الجهاز أنماط الصوت والصورة وقيم الدقة و jتفاصيل أخرى. لا تقلق بشأن الإعدادات المثالية.

<span id="page-24-3"></span> بالنسبة لبعض الأجهزة، يكون نوع الجهاز غير واضح. يمكن لوحدة تحكم بالألعاب أن تحتوي على مشغّل أقراص ray-Bluويتم تعيين النوع إلى مشغّل نظرًا لأنه يتم استخدامه كمشغّل أقراص في معظم الوقت. بالنسبة لهذا النوع من الأجهزة، يمكنك التبديل إلى الإعدادات المثالية للألعاب بشكلٍ مؤقت. أو بدلاً من ذلك، قم بالتبديل إلى الإعدادات المثالية لكمبيوتر متصل.

يمكنك استخدام الإعداد ألعاب أو كمبيوتر فقط عند التبديل إلى جهاز متصل في قائمة المصادر. يتم تخزين إعداد الألعاب أو الكمبيوتر للجهاز المحدد.

للتبديل إلى الإعدادات المثالية للألعاب أو الكمبيوتر يدويًا...

<span id="page-24-4"></span><span id="page-24-0"></span>.1 اضغط على ، وحدد الصورة > متقدم > ألعاب أو كمبيوتر واضغط على OK.

.2 حدد اللعبةأو الكمبيوتر أو إيقاف.

.3 اضغط على ) يسار) بشكل متكرر إذا لزم الأمر، لإغلاق القائمة.

<span id="page-24-2"></span><span id="page-24-1"></span>تذكّر أن تعيد تعيين هذا الإعداد إلى تلفزيون عند التوقف عن تشغيل اللعبة.

## مقاطع فيديو، صور وموسيقى

#### 11.1

### من توصيلة USB

 يمكنك عرض الصور أو تشغيل الموسيقى وملفات الفيديو من محرك أقراص محمول USB موصول أو من محرك قرص ثابت USB.

 أثناء تشغيل التلفزيون، قم بتوصيل محرك قرص USB محمول أو محرك قرص ثابت USB بإحدى توصيلات USB. يكشف التلفزيون عن الجهاز ويسرد ملفات الوسائط الخاصة بك.

في حالة عدم ظهور قائمة الملفات تلقائيًا...

.1 اضغط على SOURCESوحدد USB واضغط على OK. 2. حدد  $\bullet$  واضغط على $\,$   $\,$  (يمين) لتحديد جهاز  $\,$ USB الذي تريده.  $\,$ .3 يمكنك استعراض ملفاتك في بنية المجلد التي قمت بترتيبها في محرك الأقراص.

4. لإيقاف تشغيل مقاطع الفيديو والصور والموسيقى، اضغط على للله خروج.

تحذير

 إذا حاولت إيقاف برنامج مؤقتًا أو تسجيله مع توصيل محرك قرص ثابت USB ، فسيطالبك التلفزيون بتهيئة محرك القرص الثابت USB . ستؤدي هذه التهيئة إلى حذف كل الملفات الحالية على محرك القرص الثابت USB.

### 11.2

### تشغيل مقاطع الفيديو

#### تشغيل مقاطع الفيديو

إنّ طريقة فتح قائمة ملفات الوسائط على التلفزيون تعتمد على نوع الجهاز الذي تم تخزين الملفات عليه. راجع الفصول أعلاه.

لتشغيل مقطع فيديو على التلفزيون...

حدد مقاطع الفيديو، وحدد اسم الملف واضغط على OK.

- لإيقاف الفيديو مؤقتًا، اضغط على OK. اضغط على OK مرة أخرى للمتابعة. - للإرجاع أو التقديم إلى الأمام، اضغط على ﴿﴿ أو ﴾﴾. اضغط على المفاتيح عدة مرات للتسريع بمقدار مرتين أو 4 مرات أو 8 مرات أو 16 مرة أو 32 مرة.

- للانتقال إلى الفيديو التالي في مجلد، اضغط على OK للإيقاف المؤقّت

وحدد على الشاشة واضغط على OK. - للايقاف تشغيل الفيديو، اضغط على ■ (ايقاف).

- للعودة إلى المجلد، اضغط على .

شريط التقدم

لعرض شريط التقدم عندما يكون فيديو قيد التشغيل، اضغط على معلومات. اضغط مرةً أخرى لإخفاء المعلومات.

#### خيارات الفيديو

أثناء تشغيل الفيديو، اضغط على OPTIONSلـ...

الترجمات

 لعرض الترجمات إذا كانت متوفرة، وحددتشغيل أو إيقاف أو تشغيل أثناء الإسكات.

> لغة الصوت تشغيل لغة الصوت إذا توفرت.

<span id="page-25-4"></span>تكرار، تشغيل مرة واحدة تشغيل مقاطع الفيديو بشكل متكرر أو لمرة واحدة.

تشغيل التبديل، إيقاف التبديل تشغيل مقاطع الفيديو بطريقة تسلسلية أو عشوائية.

> عرض المعلومات عرض معلومات الملف، مثل وضع الصوت.

<span id="page-25-3"></span><span id="page-25-1"></span><span id="page-25-0"></span>إعدادات الترجمة تعيين لون الترجمة، حجم الخط، الموضع، توازن مزامنة الوقت إذا كان متوفرًا.

11.3

### عرض الصور

#### عرض الصور

إنّ طريقة فتح قائمة ملفات الوسائط على التلفزيون تعتمد على نوع الجهاز الذي تم تخزين الملفات عليه. راجع الفصول أعلاه.

لعرض جميع الصور على التلفزيون...

حدد صوروحدد الكل واضغط على OK.

لعرض صورة على التلفزيون.

حدد 9 $\overline{\mathbf{g}}$  صور، وحدد اسم الملف واضغط على  $\overline{\mathbf{g}}$ .

لبدء عرض شرائح على التلفزيون...

<span id="page-25-2"></span>في حال وجود عدة صور في مجلد معين، يمكنك بدء عرض شرائح.

لبدء عرض شرائح $\mathbb I$ 

.1 حدد المجلد الذي يحتوي على الصور.

.2 اضغط على المفتاح الملوّن عرض الشرائح.

- للانتقال إلى الصورة التالية أو السابقة، اضغط على ) يمين - التالي) أو ) يسار - السابق).

- لإيقاف عرض الشرائح مؤقتًا، اضغط على OK. للبدء من جديد، اضغط على OK مرة أخرى.

- لإيقاف عرض الشرائح، اضغط على OK واضغط على .

#### المعلومات

لعرض معلومات حول الصورة (الحجم وتاريخ الإنشاء ومسار الملف وغير ذلك)، حدد صورة واضغط على INFO. اضغط مرةً أخرى لإخفاء المعلومات.

#### عرض الشرائح مع موسيقى

يمكنك مشاهدة عرض شرائح الصور والاستماع إلى الموسيقى في نفس الوقت. يجب بدء تشغيل الموسيقى قبل بدء عرض شرائح الصور.

لتشغيل الموسيقى مع عرض الشرائح...

- .1 حدد أغنية أو مجلدًا يحتوي على أغانٍ واضغط على OK.
- .2 اضغط على INFO لإخفاء معلومات الملف وشريط التقدم.
	- 3. اضغط على **د +**.
- .4 الآن، استخدم أسهم التنقل لتحديد المجلد الذي يحتوي على صور.
- .5 حدد المجلد الذي يحتوي على صور واضغط على عرض الشرائح.
	- .6 لإيقاف عرض الشرائح، اضغط على .

#### خيارات الصور

أثناء عرض صورة على الشاشة، اضغط على OPTIONS لـ...

بدء عرض الشرائح، إيقاف عرض الشرائح بدء عرض الشرائح أو إيقافه.

> انتقالات عرض الشرائح تعيين الانتقال من صورة إلى أخرى.

> > تردد عرض الشرائح تحديد وقت عرض كل صورة.

تكرار، تشغيل مرة واحدة عرض الصور بشكل متكرر أو مرة واحدة فقط.

إيقاف التبديل، تشغيل التبديل عرض الصور في ترتيب تسلسلي أو عشوائي.

> تدوير الصورة تدوير الصورة.

عرض المعلومات عرض اسم الصورة وتاريخها وحجمها والصورة التالية في عرض الشرائح.

> إيقاف الموسيقى إيقاف تشغيل الموسيقى في الخلفية.

#### 11.4

### تشغيل الموسيقى المفضلة لديك

#### تشغيل الموسيقى

إنّ طريقة فتح قائمة ملفات الوسائط على التلفزيون تعتمد على نوع الجهاز الذي تم تخزين الملفات عليه. راجع الفصول أعلاه.

لتشغيل أغنية على التلفزيون...

حدد موسيقى، وحدد اسم الملف واضغط على OK

في حال وجود عدة أغاني في مجلد معين، يمكنك الاستماع إليها الواحدة تلو الأخرى.

- لإيقاف الأغنية مؤقتًا، اضغط على OK. اضغط على OK مرة أخرى للمتابعة. - للإرجاع أو التقديم إلى الأمام، اضغط على أو . اضغط على المفاتيح عدة مرات للتسريع بمقدار مرتين أو 4 مرات أو 8 مرات أو 16 مرة أو 32 مرة. - للانتقال إلى الأغنية التالية أو السابقة، اضغط على + أو - .

- لانتقال سريع بمقدار 10 ثوانٍ في أغنية أو انتقال سريع إلى الخلف بمقدار 10 ثوان، اضغط على < أو  $\lambda$ .

- للرجوع إلى المجلد، اضغط على ۞، ستبقى الموسيقى قيد التشغيل.

- لإيقاف تشغيل الموسيقى، اضغط على ) إيقاف).

#### شريط التقدم

لإظهار شريط التقدم عند تشغيل أغنية (موضع رأس التسجيل والمدة والعنوان والتاريخ، الخ.), اضغط على INFO. اضغط مرةً أخرى لإخفاء المعلومات.

#### خيارات الموسيقى

خيارات لتشغيل الموسيقى...

إيقاف التشغيل إيقاف تشغيل الموسيقى.

تكرار، تشغيل مرة واحدة تشغيل الأغاني بشكل متكرر أو لمرة واحدة.

تشغيل التبديل، إيقاف التبديل تشغيل الأغاني بطريقة تسلسلية أو عشوائية.

<span id="page-26-0"></span>عرض المعلومات عرض معلومات الملف، مثل وضع الصوت.

#### 12

## الإعدادات

#### 12.1

### الإعدادات السريعة

#### الإعدادات البيئية

للحصول على المزيد من المعلومات، في تعليمات، راجع الفصل إعدادات بيئية .

#### نمط الصورة

للحصول على المزيد من المعلومات، في تعليمات، راجع الفصل نمط الصورة .

#### تنسيق الصورة

للحصول على المزيد من المعلومات، في تعليمات، راجع الفصل تنسيق الصورة .

#### نمط الصوت

للحصول على المزيد من المعلومات، في تعليمات، راجع الفصل نمط الصوت .

#### مستوى صوت سماعات الرأس

للحصول على المزيد من المعلومات، في تعليمات، راجع الفصل مستوى صوت سماعات الرأس .

#### مكبرات صوت

للحصول على المزيد من المعلومات، في تعليمات، راجع الفصل مكبرات صوت التلفزيون .

#### الساعة

للحصول على المزيد من المعلومات، في تعليمات، راجع الفصل الساعة .

#### مؤقت السكون

للحصول على المزيد من المعلومات، في تعليمات، راجع الفصل مؤقت النوم .

#### 12.2

#### الصورة

#### نمط الصورة

#### تحديد نمط

لكي تتمكّن من تعديل الصورة بسهولة، يمكنك تحديد نمط صورة تم تعيينه مسبقًا.

- .1 أثناء مشاهدة قناة تلفزيونية، اضغط على .
- .2 حددصورة > نمط الصورة، وحدد أحد الأنماط الواردة في القائمة.
- 3. اضغط على  $\blacktriangleright$  (يسار) بشكل متكرر إذا لزم الأمر، لإغلاق القائمة.

أنماط الصورة المتوفرة هي ...

<span id="page-27-3"></span><span id="page-27-1"></span><span id="page-27-0"></span>شخصي - تفضيلات الصورة التي تقوم بتعيينها أثناء عملية بدء التشغيل الأولى.

- حيوي مثالي للمشاهدة في ضوء النهار
	- طبيعي إعدادات الصورة الطبيعية
- قياسي الإعداد الأكثر توفيرًا للطاقة إعداد المصنع
	- فيلم مثالي لمشاهدة الأفلام - صورة - مثالي لمشاهدة الصور
- توفير الطاقة الإعدادات الموفرة لاستهلاك للطاقة

#### تخصيص نمط

يتم تخزين أي إعداد لصورة تقوم بضبطه، مثلاللون أو التباين, في نمط الصورة المحدد حاليًا. وهو يسمح لك بتخصيص كل نمط.

#### استعادة النمط

سيقوم النمط المحدد بتخزين التغييرات التي أجريتها. نوصي بضبط إعدادات الصورة للنمط شخصي فقط. يستطيع نمط الصورة - شخصي حفظ إعداداته لكل جهاز متصل فردي في قائمة المصادر.

لاستعادة النمط إلى إعداده الأصلي...

- .1 أثناء مشاهدة قناة تلفزيونية، اضغط على .
- .2 حددصورة > نمط الصورة، وحدد نمط الصورة الذي تريد استعادته.
	- $\mathsf{OK}% _{\mathbb{Z}}$ . اضغط على المفتاح الملوّن → استعادة النمط ، واضغط على  $3$ 
		- (موافق). وستتم استعادة النمط.
		- 4. اضغط على  $\boldsymbol{\zeta}$ يسار) بشكل متكرر إذا لزم الأمر، لإغلاق القائمة.

#### المنزل أو المتجر

 إذا تمت إعادة تبديلنمط الصورةإلى حيوي كلما تم تشغيل التلفزيون، يتم تعيين موقع التلفزيون إلى متجر. وهو إعداد مخصص للترويج في المتجر.

لتعيين التلفزيون للاستخدام في المنزل...

.1 اضغط على  $\boldsymbol{\ddot{\mathbf{x}}}$ ، ثم حدد الإعدادات العامةواضغط على  $\boldsymbol{\mathbf{x}}$  (يمين) للدخول إلى  $\boldsymbol{\mathbf{x}}$ القائمة.

- .2 حدد الموقع > الشاشة الرئيسية واضغط على OK)موافق).
- .3 اضغط على ) يسار) بشكل متكرر إذا لزم الأمر، لإغلاق القائمة.

#### إعدادات الصورة

#### اللون

بواسطة اللون، يمكنك ضبط تشبع اللون في الصورة.

لضبط اللون...

- <span id="page-27-2"></span>. اضغط على  $\bm{\ddot{\star}}$ ، ثم حدد صورة واضغط على  $\bm{\zeta}$   $\left(\frac{1000}{1000}\right)$  للدخول إلى القائمة.
	- . حدد اللون واضغط على $\mathcal{S}$  (يمين) .
	- .3 اضغط على السهم $\, \blacktriangleleft \,$  أعلى) أو $\, \blacktriangleright \,$  أسفل) لتعديل القيهة.
	- 4. اضغط على  $\boldsymbol{\mathsf{X}}$ يسار) بشكل متكرر إذا لزم الأمر، لإغلاق القائمة.

#### التباين

باستخدام التباين، يمكنك ضبط تباين الصورة.

#### لضبط التباين...

- **1. اضغط على**  $\ddot{\mathbf{Q}}$ **، ثم حدد صورة واضغط على**  $\langle$  $\rangle$  **يمين) للدخول إلى القائمة.** 
	- . حدد التباين واضغط على  $\mathcal{L}$  (يمين).  $2$
	- .3 اضغط على السهم $\, \blacktriangleleft \,$  أعلى) أو $\, \blacktriangleright \,$  أسفل) لتعديل القيهة.
	- .4 اضغط على ) يسار) بشكل متكرر إذا لزم الأمر، لإغلاق القائمة.

#### الوضوح

بواسطة الحدة، يمكنك ضبط مستوى الوضوح في التفاصيل الدقيقة في الصورة.

لضبط الحدة...

- . اضغط على  $\boldsymbol{\ddot{\chi}}$ ، ثم حدد صورة واضغط على  $\langle$   $\rangle$  يمين) للدخول إلى القائمة.
	- . حدد الحدة واضغط على  $\mathcal{L}$  (يهين).
	- .3 اضغط على السهم  $\blacktriangle$  (أعلى) أو  $\blacktriangledown$  (أسفل) لتعديل القيهة.
		- .4 اضغط على ) يسار) بشكل متكرر إذا لزم الأمر، لإغلاق القائمة.

#### إعدادات الصورة المتقدمة

#### لعبة أو كمبيوتر

عند توصيل جهاز، يتعرّف التلفزيون على نوعه ويعطي كل جهاز اسم نوع صحيحًا. ويمكنك تغيير اسم النوع إذا أردت. في حال تعيين اسم نوع صحيح لجهاز معين، ينتقل التلفزيون تلقائيًا إلى إعدادات التلفزيون المثالية عندما تنتقل إلى هذا الجهاز في قائمة المصادر.

 إذا كان لديك وحدة تحكم بالألعاب مزودة بمشغّل أقراص ray-Blu مضمن، فربما تكون قد قمت بتعيين اسم النوع إلى قرص ray-Blu. مع إعداد ألعاب أو كمبيوتر يمكنك الانتقال إلى الإعدادات المثالية للألعاب يدويًا. لا تنسَ إيقاف تشغيل إعداد ألعاب أو كمبيوتر عندما تعود لمشاهدة التلفزيون.

للتبديل إلى الإعدادات المثالية للألعاب أو الكمبيوتر يدويًا...

.1 اضغط على ، وحدد الصورة > متقدم > ألعاب أو كمبيوتر واضغط على OK.

.2 حدد اللعبةأو الكمبيوتر أو إيقاف.

.3 اضغط على ) يسار) بشكل متكرر إذا لزم الأمر، لإغلاق القائمة.

#### إعدادات اللون

تحسين الألوان

بواسطة تحسين اللون، يمكنك تحسين شدة إضاءة الألوان والتفاصيل في الألوان الساطعة.

لضبط المستوى...

. اضغط على  $\boldsymbol{\ddot{\alpha}}$ ، ثم حدد صورة واضغط على  $\langle$   $\rangle$  إيمين) للدخول إلى القائمة.

.2 حدد متقدم > اللون > تحسين اللون واضغط على OK)موافق).

.3 حدد الحد الأقصىأو متوسطأو الحد الأدنى أو إيقاف.

.4 اضغط على )يسار) بشكل متكرر إذا لزم الأمر، لإغلاق القائمة.

درجة حرارة الألوان

بواسطة درجة حرارة اللون، يمكنك تعيين الصورة إلى درجة حرارة ألوان معينة مسبقًا أو يمكنك تحديد مخصص لتعيين إعداد درجة حرارة بنفسك بواسطة درجة حرارة لون مخصصة. الإعدادان & quot;درجة حرارة اللون& quot ;و& quot;درجة حرارة لون مخصصة& quot ;مخصصان للمستخدمين المتمرسين.

لتحديد إعداد معين مسبقًا $\mathbb I$ 

.1 اضغط على  $\boldsymbol{\ddot{\mathbf{x}}}$ ، ثم حدد صورة واضغط على  $\boldsymbol{\lambda}$  (يمين) للدخول إلى القائمة.

.2 حدد متقدم > اللون > حرارة اللون واضغط على OK)موافق).

.3 حدد عادي أوحار أو باردأو حدد مخصص إذا كنت تريد تخصيص درجة حرارة اللون بنفسك.

4. اضغط على  $\zeta$ يسار) بشكل متكرر إذا لزم الأمر، للغلاق القائمة.

#### درجة حرارة الألوان المخصصة

<span id="page-28-0"></span>من خلال درجة حرارة لون مخصصة ، يمكنك تعيين درجة حرارة لون بنفسك. لتعيين درجة حرارة لون مخصصة، حدد أولاًمخصصفي قائمة درجة حرارة اللون. الإعداد & quot;درجة حرارة لون مخصصة& quot ;مخصص للمستخدمين المتمرسين.

لتعيين درجة حرارة ألوان مخصصة...

.1 اضغط على  $\boldsymbol{\ddot{\mathrm{x}}}$ ، ثم حدد صورة واضغط على  $\boldsymbol{\lambda}$  (يمين) للدخول إلى القائمة. .2 حدد متقدم > اللون > درجة حرارة لون مخصصة واضغط على OK)موافق). .3 اضغط على السهم $\, \blacktriangleleft \,$  (أعلى) أو $\, \blacktriangleright \,$  أسفل) لتعديل القيهة.  $\,$  WPهو نقطة بيضاء و BLهو مستوى اللون الأسود. يمكنك أيضًا تحديد أحد الإعدادات المعيّنة مسبقًا في هذه القائمة.

4. اضغط على  $\zeta$ يسار) بشكل متكرر إذا لزم الأمر، للغلاق القائمة.

#### إعدادات التباين

#### أوضاع التباين

بواسطة وضع التباين، يمكنك تعيين المستوى الذي يمكن عنده تخفيف استهلاك الطاقة من خلال خفت شدة إضاءة الشاشة. اختر ما بين أفضل استهلاك للطاقة أو الصورة التي تتميز بأفضل شدة إضاءة.

لضبط المستوى...

- . اضغط على  $\boldsymbol{\ddot{\mathbf{\mathcal{G}}}}$ ، ثم حدد صورة واضغط على  $\boldsymbol{\mathcal{S}}$   $\left(\begin{smallmatrix} 1 & 0 & 0 \\ 0 & 0 & 0\end{smallmatrix}\right)$  للدخول إلى القائمة.
	- .2 حدد متقدم > التباين > وضع التباين واضغط على OK)موافق).
		- .3 حدد قياسي أوأفضل طاقة أوأفضل صورةأو إيقاف.
		- 4. اضغط على  $\bm{\mathsf{S}}$ يسار) بشكل متكرر إذا لزم الأمر، لإغلاق القائمة.

#### التباين الديناميكي

بواسطة التباين الديناميكي، يمكنك تعيين المستوى الذي يقوم عنده التلفزيون تلقائيًا بتحسين التفاصيل في المناطق الداكنة والمتوسطة والفاتحة في الصورة.

لضبط المستوى...

- . اضغط على  $\bm{\ddot{\alpha}}$ ، ثم حدد صورة واضغط على  $\bm{\zeta}$   $(\mathbf{u}_{\mu\nu})$  للدخول إلى القائمة.
	- .2 حدد متقدم > التباين > التباين الديناميكي واضغط على OK)موافق).
		- .3 حدد الحد الأقصىأو متوسطأو الحد الأدنى أو إيقاف.
		- 4. اضغط على  $\zeta$ (يسار) بشكل متكرر إذا لزم الأمر، لإغلاق القائمة.

#### السطوع

بواسطة السطوع، يمكنك تعيين مستوى السطوع في إشارة الصورة. إن السطوع هو إعداد مخصص للمستخدمين المتمرسين. ونحن ننصح المستخدمين غير المتمرسين بتعديل السطوع بواسطة إعداد التباين.

لضبط المستوى...

- . اضغط على  $\boldsymbol{\ddot{\mathcal{R}}}$ ، ثم حدد صورة واضغط على  $\boldsymbol{\lambda}$   $(\mathbf{u}_\mu)$  للدخول إلى القانوة.
	- .2 حدد متقدم > التباين > سطوع واضغط على OK)موافق).
	- .3 اضغط على السهم $\, \blacktriangleleft \,$  أعلى) أو $\, \blacktriangleright \,$  أسفل) لتعديل القيهة.
	- 4. اضغط على  $\bm{\mathsf{S}}$ يسار) بشكل متكرر إذا لزم الأمر، لإغلاق القائمة.

#### تباين الفيديو

بواسطة تباين الفيديو، يمكنك تقليل نطاق تباين الفيديو.

لضبط المستوى...

- . اضغط على  $\bm{\ddot{\Sigma}}$ ، ثم حدد صورة واضغط على  $\langle$   $\rangle$  إيمين) للدخول إلى القائمة.
	- .2 حدد متقدم > التباين > تباين الفيديو واضغط على OK)موافق).
		- .3 اضغط على السهم $\, \blacktriangleleft \,$  أعلى) أو $\, \blacktriangleright \,$  أسفل) لتعديل القيهة.

4. اضغط على  $\zeta$ يسار) بشكل متكرر إذا لزم الأمر، لإغلاق القائمة.

#### جاما

بواسطة جاما، يمكنك تعيين إعداد غير خطي لإضاءة الصورة وتباينها. وقد تم وضع إعداد جاما للمستخدمين المتمرسين.

لضبط المستوى[

. اضغط على  $\boldsymbol{\ddot{\star}}$ ، ثم حدد صورة واضغط على  $\boldsymbol{\zeta}$   $\left(\begin{smallmatrix} 1 & 0 & 0 \ 0 & 0 & 0 \end{smallmatrix}\right)$  للدخول إلى القائمة. .2 حدد متقدم > التباين > جاما واضغط على OK)موافق). 3. اضغط على السهو ᄉ (أعلى) أو ❤ (أسفل) لتعديل القيهة.

4. اضغط على  $\boldsymbol{\zeta}$ يسار) بشكل متكرر إذا لزم الأمر، لإغلاق القائمة.

#### إعدادات الوضوح

دقة فائقة

بفضل ميزة دقة فائقة، ستقوم بتشغيل حدة وضوح فائقة في حواف الخطوط والحدود الخارجية للصورة.

للتشغيل أو إيقاف التشغيل...

.1 اضغط على  $\boldsymbol{\ddot{x}}$ ، ثم حدد صورة واضغط على  $\boldsymbol{\lambda}$  (يمين) للدخول إلى القائمة.

. حدد متقدم  $>$  الحدة $>$  دقة فائقة واضغط على  $\bm{\lambda}$  (يمين) للدخول إلى القائمة.  $2$ 

.3 حدد تشغيل أو إيقاف.

4. اضغط على  $\zeta$ يسار) بشكل متكرر إذا لزم الأمر، لإغلاق القائمة.

تقليل التشويش

بفضل تقليل التشويش، يمكنك تصفية مستوى التشويش في الصورة وتخفيفه.

لضبط تقليل التشويش...

. اضغط على  $\boldsymbol{\ddot{\mathbf{x}}}$ ، ثم حدد صورة واضغط على  $\boldsymbol{\lambda}$  (يمين) للدخول إلى القائمة. . حدد متقدم $>$  الحدة $>$  تقليل التشويش، واضغط على  $\zeta$  (يمين) للدخول إلى  $2$ القائمة.

.3 حدد الحد الأقصىأو متوسطأو الحد الأدنى أو إيقاف.

.4 اضغط على )يسار) بشكل متكرر إذا لزم الأمر، لإغلاق القائمة.

تقليل التشوه في MPEG

بواسطة تقليل التشوه في MPEG ، يمكنك جعل المراحل الانتقالية الرقمية في الصورة تمر بطريقة سلسة. وتظهر تشوهات MPEGعلى شكل كتل صغيرة أو حواف محززة في الصور.

لتقليل التشوه في MPEG…

. اضغط على  $\ddot{\mathbf{Q}}$ ، ثم حدد صورة واضغط على  $\langle$   $\rangle$  يمين) للدخول إلى القائمة. .2 حدد متقدم > الحدة > خفض عيوب MPEG واضغط على ) يمين) للدخول

إلى القائمة.

.3 حددتشغيل أوإيقاف.

4. اضغط على  $\zeta$ يسار) بشكل متكرر إذا لزم الأمر، لإغلاق القائمة.

#### التنسيق والحواف

تنسيق الصورة

إذا ظهرت أشرطة سوداء في أعلى الصورة وأسفلها أو على جانبيها، فيمكنك ضبط تنسيق الصورة وفق تنسيق يملأ الشاشة.

لتغيير تنسيق الصورة ...

.1 اضغط على  $\boldsymbol{\ddot{\star}}$ ، ثم حدد صورة واضغط على  $\boldsymbol{\lambda}$  (يمين) للدخول إلى القائمة.

. حدد التنسيق والحواف $\bf{v}$  تنسيق الصورة واضغط على  $\bf{t}$  (يمين) للدخول إلى  $2$ 

#### القائمة.

<span id="page-29-1"></span>.3 حدد تنسيقًا من القائمة، واضغط على OK. 4. اضغط على  $\zeta$ يسار) بشكل متكرر إذا لزم الأمر، للغلاق القائمة.

لتغيير تنسيق الصورة أثناء مشاهدة التلفزيون ...

.1 أثناء مشاهدة قناة تلفزيونية، اضغط على لفتح قائمة تنسيق الصورة. .2 حدد تنسيقًا من القائمة، واضغط على OK.

#### حواف الشاشة

بفضل حواف الشاشة، يمكنك تكبير الصورة بشكل بسيط لإخفاء الحواف المشوّهة.

لضبط الحواف ...

<span id="page-29-0"></span>.1 اضغط على  $\boldsymbol{\ddot{\mathrm{x}}}$ ، ثم حدد صورة واضغط على  $\boldsymbol{\lambda}$  (يمين) للدخول إلى القائمة. . حدد التنسيق والحواف > حواف الشاشة واضغط على  $\bm{\lambda}$  (يهين) للدخول إلى  $2$ القائمة.

.3 اضغط على السهم $\, \blacktriangleleft \,$ أعلى) أو $\, \blacktriangleright \,$  أسفل) لتعديل القيهة.

4. اضغط على  $\zeta$ (يسار) بشكل متكرر إذا لزم الأمر، لإغلاق القائمة.

#### 12.3

#### الصوت

#### نمط الصوت

تحديد نمط

لكي تتمكّن من تعديل الصوت بسهولة، يمكنك تحديد إعداد تم تعيينه مسبقًا بواسطة نمط الصوت.

.1 أثناء مشاهدة قناة تلفزيونية، اضغط على .

. حدد صوت واضغط على  $\bm{\lambda}$  (يمين) للدخول إلى القائمة.  $2$ 

.3 حدد نمط الصوتوحدد أحد الأنماط الواردة في القائمة.

4. اضغط على  $\zeta$ يسار) بشكل متكرر إذا لزم الأمر، للغلاق القائمة.

أنماط الصوت المتوفرة هي ...

 -شخصي - تفضيلات الصوت التي تقوم بتعيينها أثناء عملية بدء التشغيل الأولى.

- أصلي - إعداد الصوت الأكثر حيادية

- فيلم - مثالي لمشاهدة الأفلام

- موسيقى - مثالي للاستماع إلى الموسيقى

- لعبة مثالي للألعاب
- أخبار مثالي للخطاب

#### استعادة النمط

مع تحديد نمط الصوت، يمكنك ضبط أي إعداد للصوت في إعداد > صوت...

سيقوم النمط المحدد بتخزين التغييرات التي أجريتها. نوصي بضبط إعدادات الصوت للنمط شخصي فقط. يستطيع نمط الصوت - شخصي حفظ إعداداته لكل جهاز متصل فردي في قائمة المصادر.

لاستعادة النمط إلى إعداده الأصلي...

- .1 أثناء مشاهدة قناة تلفزيونية، اضغط على .
- . حدد صوت واضغط على  $\lambda$  (يمين) للدخول إلى القانوة.  $2$
- .3 حدد نمط الصوتوحدد نمط الصوت الذي تريد استعادته.
- .4 اضغط على المفتاح الملوّن استعادة النمط. وستتم استعادة النمط
	- .5 اضغط على ) يسار) بشكل متكرر إذا لزم الأمر، لإغلاق القائمة.

#### إعدادات الصوت

#### الجهير

بواسطة الجهير، يمكنك تعديل مستوى النغمات المنخفضة في الصوت.

لضبط المستوى...

- 1. اضغط على  $\bigotimes$ وحدد صوت واضغط على  $\bigcup$   $\bigcup$  إلى القائمة.  $1$ 
	- .2 حدد الجهير واضغط على ) يمين).
	- .3 اضغط على السهم $\, \blacktriangleleft \,$  أعلى) أو $\, \blacktriangleright \,$  أسفل) لتعديل القيهة.
	- 4. اضغط على  $\zeta$ يسار) بشكل متكرر إذا لزم الأمر، لإغلاق القائمة.

#### الطنين الثلاثي

بواسطة الطنين الثلاثي، يمكنك تعديل مستوى النغمات المرتفعة في الصوت.

لضبط المستوى[

- . اضغط على  $\boldsymbol{\ddot{\chi}}$ وحدد صوت واضغط على  $\langle$   $\rangle$ يمين $\rangle$  للرجوع إلى القائمة.  $\cdot$ 
	- . حدد الطنين الثلاثي واضغط على  $($ يمين).  $2$
	- .3 اضغط على السهم $\bm{\wedge}$  أعلى) أو $\bm{\vee}$  أسفل) لتعديل القيهة.
	- .4 اضغط على )يسار) بشكل متكرر إذا لزم الأمر، لإغلاق القائمة.

#### وضع الصوت المحيط

بفضل وضع الصوت المحيط، يمكنك تعيين تأثير صوت مكبرات صوت التلفزيون.

لتعيين وضع الصوت المحيط...

- **1. اضغط على**  $\mathbf{\hat{X}}$ **وحدد صوت واضغط على**  $\langle$  $\rangle$  **يسن) للرجوع إلى القائمة.**
- . حدد وضع الصوت المحيط واضغط على  $\bm{\lambda}$  (يمين) للدخول إلى القانوة.  $2$ 
	- .3 حدد استيريو أو صوت محيطي مذهل.
	- 4. اضغط على  $\zeta$ يسار) بشكل متكرر إذا لزم الأمر، لإغلاق القائمة.

#### إعدادات الصوت المتقدمة

ضبط مستوى الصوت تلقائيًا

بفضل ضبط مستوى الصوت تلقائيًا، يمكنك تعيين التلفزيون ليضبط تلقائيًا الاختلافات المفاجئة في مستوى الصوت. تحدث هذه الاختلافات عادةً في بداية الإعلانات أو عند تبديل القنوات.

للتشغيل أو إيقاف التشغيل...

- . اضغط على  ${\bf \ddot{\varphi}}$ وحدد صوت واضغط على  $\zeta$  إيمين) للرجوع إلى القائمة.
	- . حدد متقدم واضغط على  $\bm{\lambda}$  (يمين) للدخول إلى القائمة.  $2$
- .3 حدد ضبط مستوى الصوت تلقائيًا واضغط على  $\bm{\lambda}$  (يمين) للدخول إلى القائمة. .4 حدد تشغيل أو إيقاف.
	- .5 اضغط على ) يسار) بشكل متكرر إذا لزم الأمر، لإغلاق القائمة.

#### سماعات تلفاز

يمكنك إرسال صوت التلفزيون إلى جهاز صوتي موصول - نظام مسرح منزلي نظام الصوت.

ويمكنك تحديد الجهاز الذي تريد سماع صوت التلفزيون منه وكيفية التحكم فيه. - إذا حددت مكبرات صوت التلفزيون > إيقاف، فستوقف تشغيل مكبرات صوت التلفزيون بشكل دائم.

- إذا حددت مكبرات صوت التلفزيون > تشغيل، فستكون مكبرات صوت التلفزيون دائمًا قيد التشغيل.

 عند استخدام جهاز صوتي موصول بواسطة CEC HDMI ، يمكنك استخدام أحد إعدادات EasyLink.

<span id="page-30-0"></span>- إذا حددت EasyLink، فسيرسل التلفزيون صوت التلفزيون إلى الجهاز الصوتي وسيوقف تشغيل مكبرات الصوت الخاصة به عندما يقوم الجهاز بتشغيل الصوت.

- إذا حددت تشغيل EasyLinkتلقائيًا، فسيقوم التلفزيون بتشغيل الجهاز الصوتي وسيرسل صوته إلى الجهاز وتوقف تشغيل مكبرات الصوت الخاصة به. مع تحديد EasyLink أو Autostart EasyLink، ستظل قادرًا على التبديل إلى مكبرات صوت التلفزيون، إذا لزم الأمر.

لتعيين مكبرات صوت التلفزيون...

- .1 اضغط على  $\boldsymbol{\ddot{\mathbf{x}}}$ ، ثم حدد صوت واضغط على  $\boldsymbol{\mathsf{X}}$  (يمين) للرجوع إلى القائمة.
	- . حدد متقدم واضغط على  $\bm{\lambda}$  (يمين) للدخول إلى القائمة.  $2$
- .3 حدد مكبرات صوت التلفزيون واضغط على  $\bm{\lambda}$  (يمين) للدخول إلى القائمة.
- 4. حدد تشغيلأو إيقافأو EasyLinkأو تشغيل EasyLinkتلقائيًا.
	- .5 اضغط على ) يسار) بشكل متكرر إذا لزم الأمر، لإغلاق القائمة.

للتبديل مباشرة إلى مكبرات الصوت...

- .1 أثناء مشاهدة التلفزيون، اضغط على .
- .2 حدد الإعدادات السريعة > مكبرات الصوت وحدد التلفزيون أو مضخم الصوت (نظام الصوت).
	- .3 اضغط على ) يسار) بشكل متكرر إذا لزم الأمر، لإغلاق القائمة.

### Clear Sound

بفضل Clear Sound، يهكنك تحسين الصوت للكلام. إنه إعداد مثالي لبرامج الأخبار. ويمكنك تشغيل تحسين الكلام أو إيقافه.

للتشغيل أو إيقاف التشغيل $\mathbb I$ 

- . اضغط على  $\boldsymbol{\ddot{\mathbf{\mathsf{Q}}}}$ وحدد صوت واضغط على  $\boldsymbol{\mathsf{Q}}$  إيمين) للرجوع إلى القائمة.
	- .2 حدد متقدم $\mathsf{d} < \mathsf{c}$  Clear sound واضغط على  $\mathsf{d}(\mathsf{a}$ وافق).
		- .3 حدد تشغيل أو إيقاف، ثم اضغط على OK)موافق).
	- 4. اضغط على  $\bm{\mathsf{S}}$ يسار) بشكل متكرر إذا لزم الأمر، لإغلاق القائمة.

#### تنسيق إخراج الصوت

 إذا توفر لديك نظام مسرح منزلي مزوّد بإمكانيات معالجة صوت متعدد القنوات مثل Digital Dolbyأو إمكانيات مماثلة، فعليك تعيين تنسيق إخراج الصوت إلى تعدد القنوات. باستخدام تعدد القنوات، سيتمكّن التلفزيون من إرسال إشارة الصوت المضغوط متعدد القنوات من قناة تلفزيونية أو مشغّل متصل إلى نظام المسرح المنزلي. إذا توفر لديك نظام مسرح منزلي غير مزوّد بإمكانية معالجة الصوت متعدد القنوات، فحدد استيريو.

لتعيين تنسيق إخراج الصوت.

- .1 اضغط على  $\boldsymbol{\ddot{\varphi}}$ ، ثم حدد صوت واضغط على  $\boldsymbol{\lambda}$  (يمين) للرجوع إلى القائمة.
	- .2 حدد متقدم > تنسيق إخراج الصوت واضغط على OK)موافق).
	- .3 حدد تعدد القنوات أو استيريو، ثم اضغط على OK)موافق).
	- .4 اضغط على ) يسار) بشكل متكرر إذا لزم الأمر، لإغلاق القائمة.

#### ضبط مستوى إخراج الصوت

استخدم إعداد ضبط مستوى إخراج الصوت لضبط مستوى الصوت (الصوت المرتفع) في التلفزيون ونظام المسرح المنزلي عند التبديل من أحدهما إلى الآخر. قد يعود السبب في اختلافات مستويات الصوت إلى الاختلافات في معالجة الصوت.

لضبط مستوى الاختلاف في مستوى الصوت...

- . اضغط على  $\boldsymbol{\ddot{x}}$ ، ثم حدد صوت واضغط على  $\zeta$  (يمين) للرجوع إلى القائمة.
	- .2 حدد متقدم > ضبط مستوى إخراج الصوت واضغط على OK)موافق).
		- .3 حدد أكثر أومتوسطأو أقل، ثم اضغط على OK)موافق).
- .4 إذا كان الاختلاف في مستوى الصوت كبيرًا، فحدد أكثر، أما إذا كان ضئيلا،ً فحدد أقل.
	- .5 اضغط على ) يسار) بشكل متكرر إذا لزم الأمر، لإغلاق القائمة.

 يؤثر ضبط مستوى إخراج الصوت في كل من إخراج الصوت - بصري وإشارات صوت . HDMI ARC

#### HDMI 1 - ARC

#### للتشغيل أو إيقاف التشغيل $\mathbb I$

. اضغط على  $\boldsymbol{\ddot{\mathcal{R}}}$ ، ثم حدد صوت واضغط على  $\boldsymbol{\lambda}$  (يمين) للرجوع إلى القائمة.

- .2 حدد متقدم > ARC 1 HDMI واضغط على OK)موافق).
	- .3 حدد تشغيل أو إيقاف، ثم اضغط على OK)موافق).
	- 4. اضغط على  $\zeta$ يسار) بشكل متكرر إذا لزم الأمر، لإغلاق القائمة.

#### تأخير إخراج الصوت

عندما يكون نظام المسرح المنزلي موصولاً بالتلفزيون، يجب أن تتم مزامنة الصورة على التلفزيون والصوت من نظام المسرح المنزلي.

#### مزامنة الصوت إلى الفيديو بشكل تلقائي

 في أنظمة المسرح المنزلي الجديدة من Philips، تتم مزامنة الصوت إلى الفيديو بشكل تلقائي وتكون دائمًا صحيحة.

#### تأخير في مزامنة الصوت

بالنسبة إلى بعض أنظمة المسرح المنزلي، قد تحتاج إلى تعديل التأخير في مزامنة الصوت لتمكين مزامنة الصوت إلى الفيديو. على نظام المسرح المنزلي، يجب زيادة قيمة التأخير حتى تأمين التطابق بين الصوت والصورة. قد يكون تأخير قيمته 180 ميلي ثانية مطلوبًا. اقرأ دليل المستخدم الخاص بنظام المسرح المنزلي. مع إعداد قيمة التأخير على نظام المسرح المنزلي، ستحتاج إلى إيقاف تشغيل تأخير إخراج الصوت على التلفزيون.

لإيقاف تشغيل تأخير إخراج الصوت...

- . اضغط على  ${\bf \ddot{\varphi}}$ ، ثم حدد صوت واضغط على  $\langle \rangle$  (يهين) للدخول إلى القائمة.
	- .2 حدد متقدم > تأخير إخراج الصوت واضغط على OK)موافق).
		- .3 حدد إيقاف.
	- .4 اضغط على ) يسار) بشكل متكرر إذا لزم الأمر، لإغلاق القائمة.

#### توازن إخراج الصوت

إذا لم تتمكّن من تعيين تأخير على نظام المسرح المنزلي، فيمكنك تعيين التلفزيون لمزامنة الصوت. يمكنك تعيين توازن لتعويض الوقت المطلوب لكي يقوم نظام المسرح المنزلي بمعالجة صوت صورة التلفزيون. يمكنك تعيين القيمة بخطوات من 5 ميلي ثانية. الإعداد الأقصى هو 60- ميلي ثانية.

يجب أن يكون إعداد تأخير إخراج الصوت قيد التشغيل.

لمزامنة الصوت على التلفزيون...

- .1 اضغط على  $\boldsymbol{\ddot{\mathbf{x}}}$ ، ثم حدد صوت واضغط على  $\boldsymbol{\mathsf{X}}$  (يمين) للرجوع إلى القائمة.
	- .2 حدد متقدم > توازن إخراج الصوت واضغط على OK)موافق).
	- .3 استخدم شريط التمرير لتعيين توازن الصوت واضغط على OK.
	- .4 اضغط على ) يسار) بشكل متكرر إذا لزم الأمر، لإغلاق القائمة.

#### مستوى صوت سماعة الرأس

بفضل مستوى صوت سماعات الرأس، يمكنك تعيين مستوى صوت سماعة رأس موصولة بشكل منفصل.

لتعديل مستوى الصوت $\mathbb I$ 

- . اضغط على  ${\bf \ddot{\varphi}}$ وحدد صوت واضغط على  $\zeta$  إيمين) للرجوع إلى القائمة.
	- . حدد مستوى صوت سماعات الرأس واضغط على  $\mathsf{OK}$ (موافق).
		- .3 اضغط على السهم $\, \blacktriangleleft \,$  أعلى) أو $\, \blacktriangleright \,$  أسفل) لتعديل القيهة.
		- 4. اضغط على  $\zeta$ يسار) بشكل متكرر إذا لزم الأمر، لإغلاق القائمة.

#### <span id="page-31-1"></span>وضعية التلفزيون (لتلفزيون من السلسلتين ،4031 4131)

كجزء من التثبيت الأولي، يتم تعيين هذا الإعداد إلى على حامل للتلفزيون أو على الجدار. إذا قمت بتغيير مكان التلفزيون منذ ذلك الوقت، فيجب ضبط هذا الإعداد وفقًا لذلك التغيير للحصول على أفضل إنتاج للصوت.

<span id="page-31-0"></span>.1 اضغط على  $\boldsymbol{\ddot{\varphi}}$ ، ثم حدد صوت واضغط على  $\boldsymbol{\lambda}$  (يمين) للرجوع إلى القائمة.

- .2 حدد وضعية التلفزيون واضغط على OK)موافق).
	- .3 حدد على حامل تلفزيون أو على الجدار.
- 4. اضغط على  $\boldsymbol{\mathsf{X}}$ يسار) بشكل متكرر إذا لزم الأمر، لإغلاق القائمة.

#### $12.4$

### الإعدادات البيئية

#### توفير الطاقة

الإعدادات البيئية تجمع الإعدادات التي تساعد البيئة.

#### توفير الطاقة

إذا حددت توفير الطاقة، يتم تبديل التلفزيون إلى نمط الصورة - معياري تلقائيًا، الإعداد المثالي الذي يدرك أهمية الطاقة للصورة.

لتعيين التلفزيون في توفير الطاقة..

- 1اضغط على ��، وحدد إعدادات بيئية واضغط على **<** (يمين) للدخول إلى القائمة

- **2**حدد توفير استهلاك الطاقة ، وسيتم تعييننمط الصورة إلى قياسيتلقائيًا.
	- **3**اضغط على )يسار) بشكلٍ متكرر إذا لزم الأمر، لإغلاق القائمة.

#### إيقاف تشغيل الشاشة

إذا أردت الاستماع إلى الموسيقى فقط، فيمكنك إيقاف تشغيل شاشة التلفزيون لتوفير الطاقة.

لإيقاف تشغيل شاشة التلفزيون فقط...

. اضغط على  $\bm{\ddot{\mathbf{\zeta}}}$ ، ثم حدد إعدادات بيئية واضغط على  $\bm{\zeta}$   $\left(\frac{\text{m}}{2}\right)$  للدخول إلى  $1$ القائمة.

.2 حدد إيقاف الشاشة.

.3 اضغط على ) يسار) بشكل متكرر إذا لزم الأمر، لإغلاق القائمة.

لإعادة تشغيل الشاشة، اضغط على أي مفتاح على جهاز التحكم عن بعد.

#### مؤقت إيقاف التشغيل

إذا تلقى التلفزيون إشارة تلفزيونية لكن لم تضغط على أي مفتاح على جهاز التحكم عن بعد في غضون 4 ساعات، يتوقف التلفزيون عن التشغيل تلقائيًا لتوفير استهلاك الطاقة. أيضًا، إذا لم يتلقّ التلفزيون أي إشارة تلفزيونية ولا أي أمر من جهاز التحكم عن بعد لمدة 10 دقائق، يتوقف التلفزيون عن التشغيل تلقائيًا.

 إذا كنت تستخدم التلفزيون كشاشة أو إذا كنت تستخدم جهاز استقبال رقميًا لمشاهدة التلفزيون (جهاز استقبال الإشارات - STB (ولا تستخدم جهاز التحكم عن بعد الخاص بالتلفزيون، فعليك إلغاء تنشيط ميزة إيقاف التشغيل التلقائي هذه.

لإلغاء تنشيط وؤقت إيقاف التشغيل  $\Box$ 

.1 اضغط على  $\boldsymbol{\ddot{x}}$ ، ثم حدد إعدادات بيئية واضغط على  $\boldsymbol{\lambda}$  (يمين) للدخول إلى القائمة.

- .2 حدد مؤقت إيقاف التشغيل واضغط على OK)موافق).
- .3 اضغط على السهم ) أعلى) أو ) أسفل) لتعديل القيمة. تلغي

القيمة 0 تنشيط ميزة إيقاف التشغيل التلقائي. .4 اضغط على ) يسار) بشكل متكرر إذا لزم الأمر، لإغلاق القائمة.

#### 12.5

### الإعدادات العامة

#### اللغات

#### لغة القائمة

لتغيير لغة قوائم التلفزيون والرسائل...

.1 اضغط على ، ثم حدد الإعدادات العامة > اللغة > لغة القائمة واضغط على  $O(K)$ (موافق).

.2 حدد اللغة التي تريدها.

.3 اضغط على ) يسار) بشكل متكرر إذا لزم الأمر، لإغلاق القائمة.

#### تفضيلات اللغة

لغة الصوت

يمكن أن يوفر البث الرقمي الكثير من اللغات الصوتية (اللغات المنطوقة) لأحد البرامج. ويمكن ضبط اللغة الصوتية الرئيسية والثانوية المفضلة. إذا كان الصوت متوفرًا بإحدى هذه اللغات، فسيقوم التلفزيون بالتبديل إلى اللغة الصوتية.

لتعيين لغتي الصوت الرئيسية والثانوية...

1. اضغط على ��، ثم حدد الإعدادات العامة واضغط على ﴿ (يمين) للدخول إلى القائمة.

. حدد اللغات واضغط على $\bm\lambda$  (يمين) للدخول إلى القائمة.

.3 حدد لغة الصوت الرئيسي أو لغة الصوت الثانوي، واضغط على OK.

.4 حدد اللغة المطلوبة واضغط على OK)موافق).

.5 اضغط على ) يسار) بشكل متكرر إذا لزم الأمر، لإغلاق القائمة.

لتحديد لغة صوت إذا لم تكن أي لغة من لغات الصوت المفضلة متوفرة...

.1 اضغط على OPTIONS.

.2 حدد لغة الصوت وحدد إحدى اللغات كصوت مؤقتًا.

#### لغة الترجمات

#### التشغيل

يمكنك تعيين الترجوة إلى تشغيل الترجوةأو إيقاف الترجوأو يوكنك تحديد تلقائي.

#### تلقائي

إذا كانت معلومات اللغة جزء من البث الرقمي ولم يكن البرنامج الذي يتم بثه باللغة الخاصة بك (اللغة المضبوطة في التلفزيون)، فيمكن أن يعرض التلفزيون الترجمات بصورة تلقائية بإحدى لغات الترجمة المفضلة لديك. ويجب أن تكون إحدى لغات الترجمة هذه جزءًا من البث.

يمكنك تحديد لغات الترجمة المفضلة لديك في لغة الترجمة.

#### إعدادات لغة الترجمة

بإمكان البث الرقمي تقديم الكثير من لغات الترجمات لأحد البرامج. ويمكن تعيين لغة ترجمة مفضلة رئيسية ولغة ترجمة مفضلة ثانوية. إذا كانت الترجمات بإحدى هذه اللغات غير متوفرة، فسيعرض التلفزيون الترجمات التي حددتها.

لتعيين لغتي الترجمات الرئيسية والثانوية...

1. اضغط على  $\boldsymbol{\ddot{x}}$ ، ثم حدد الإعدادات العامة واضغط على  $\zeta$  (يمين) للدخول إلى

#### القائمة.

. حدد اللغات واضغط على  $\bm{\lambda}$  (يمين) للدخول إلى القائمة.

<span id="page-32-1"></span><span id="page-32-0"></span>.3 حدد لغة الترجمة الرئيسية أو لغة الترجمة الثانويةواضغط على OK)موافق).

.4 حدد اللغة المطلوبة واضغط على OK)موافق).

.5 اضغط على ) يسار) بشكل متكرر إذا لزم الأمر، لإغلاق القائمة.

لتحديد لغة للترجمة عندما لا تتوفر أي من اللغات المفضلة لديك...

.1 اضغط على OPTIONS.

.2 حدد لغة الترجمة وحدد إحدى اللغات كترجمات مؤقتًا.

#### الترجمات من النص

الترجمات للقنوات التناظرية

بالنسبة إلى القنوات التناظرية، ستحتاج إلى جعل الترجمات متوفرة لكل قناة يدويًا.

.1 بدّل إلى قناة واضغط على TEXT لفتح النص.

.2 أدخل رقم الصفحة للترجمات، عادةً .888 .3 اضغط على TEXT مرة أخرى لإغلاق النص.

إذا حددت تشغيل في قائمة الترجمة عند مشاهدة هذه القناة التناظرية، فستظهر الترجمات إذا كانت متوفرة. لمعرفة ما إذا كانت إحدى القنوات تناظرية أم رقمية، بدّل إلى القناة، وافتح الحالة في قائمة الخيارات.

لغات النص / نص المعلومات

صفحات النص

تحديد صفحة النص

لتحديد صفحة . . .

.1 أدخل رقم الصفحة بواسطة مفاتيح الأرقام.

.2 استخدم مفاتيح الأسهم للتنقل.

.3 اضغط على أحد المفاتيح الملونة لتحديد موضوع مرمّز بواسطة اللون في أسفل الشاشة.

صفحات النص الفرعية

يمكن لرقم صفحة نص أن يستوعب عدة صفحات فرعية. تظهر أرقام الصفحات الفرعية على شريط بجوار رقم الصفحة الرئيسية. لتحديد صفحة فرعية، اضغط على أو .

.T.O.P نص صفحات

 تقدم بعض جهات البث نص P.O.T. لفتح صفحات نص P.O.T على اضغط ،النص ضمن . OPTIONSوحدد نظرة عامة على P.O.T..

#### خيارات النص

في النص/نصوص المعلومات، اضغط على OPTIONS لتحديد التالي...

- تجميد الصفحة لإيقاف التدوير التلقائي للصفحات الفرعية.

- شاشة مزدوجة / شاشة كبيرة

لإظهار القناة التلفزيونية والنص إلى جانب بعضهما.

 - نظرة عامة على P.O.T. ..T.O.P نص لفتح

- تكبير

لتكبير صفحة النص لتأمين القراءة المريحة.

- كشف

لإظهار المعلومات المخفية على صفحة.

- تعاقب الصفحات الفرعية لتمكين تعاقب الصفحات الفرعية عندما تكون متوفرة.

- اللغة

لتبديل مجموعة الأحرف التي يستخدمها النص لعرضها بشكل صحيح.

- نصوص معلومات 2.5 لتنشيط نصوص معلومات 2.5 لمزيد من الألوان ولرسومات أفضل.

إعداد النص

لغة النص

تتوفر لدى بعض جهات بث القنوات التلفزيونية الرقمية لغات مختلفة للنص. لتعيين لغة النص الرئيسي والثانوي . . .

.1 اضغط على ، ثم حدد الإعدادات العامة واضغط على ) يمين) للدخول إلى القائمة.

. حدد اللغات واضغط على  $\bm{\lambda}$  (يهين) للدخول إلى القائمة.  $2$ 

.3 حدد نص معلومات رئيسي أو نص معلومات ثانوي اضغط على  $\,$  OK) موافق).

.4 حدد اللغة المطلوبة واضغط على OK)موافق).

.5 اضغط على ) يسار) بشكل متكرر إذا لزم الأمر، لإغلاق القائمة.

النص 2.5

يقدم النص 2.5 ألواناً إضافية ورسومات أفضل، في حال توفره. ويتم تنشيط النص 5.2 كإعداد قياسي لجهة التصنيع. لإيقاف تشغيل النص 2.5...

.1 اضغط على نص.

.2 عندما يكون النص/نصوص المعلومات ظاهرة على الشاشة، اضغط

على الخيارات.

.3 حدد نص معلومات 2.5 > إيقاف.

.4 اضغط على ) يسار) بشكل متكرر إذا لزم الأمر، لإغلاق القائمة.

#### الساعة

التاريخ والوقت

تلقائي

في بعض البلدان، لا تُرسل عمليات البث الرقمية معلومات عن ( UTC (- التوقيت العالمي المنسق. وقد يتم تجاهل التغيير في التوقيت الصيفي، وقد يعرض التلفزيون توقيتًا غير صحيح.

عندما تسجّل البرامج - المجدولة في دليل التلفزيون، ننصح بعدم تغيير الوقت والتاريخ يدويًا. في بعض البلدان، بالنسبة إلى بعض مشغّلي الشبكة، يكون إعداد الساعة مخفيًا لتفادي إعداد ساعة غير صحيح.

لتصحيح ساعة التلفزيون تلقائيًا...

.1 اضغط على ، ثم حدد الإعدادات العامة > الساعة > الوضع التلقائي للساعة وحدد يعتمد على البلد.

.2 حدد التوقيت الصيفي وحدد الإعداد المناسب.

3. اضغط على  $\big\}$  (يسار) بشكل متكرر إذا لزم الأمر، لإغلاق القائمة.

دليل المستخدم

لضبط ساعة التلفزيون يدويًا...

.1 اضغط على ، ثم حدد الإعدادات العامة > الساعة > الوضع التلقائي للساعة، وحدد يدوي.

.2 حدد التاريخ و الوقت لضبطهما.

3. اضغط على  $\bm{\zeta}$  (يسار) بشكل متكرر إذا لزم الأمر، لإغلاق القائمة.

المنطقة الزمنية

لتعيين المنطقة الزمنية...

<span id="page-33-0"></span>.1 اضغط على ، ثم حدد الإعدادات العامة > الساعة > المنطقة الزمنية ، واضغط على OK)موافق).

.2 حدد إحدى المناطق الزمنية.

.3 اضغط على ) يسار) بشكل متكرر إذا لزم الأمر، لإغلاق القائمة.

#### مؤقت السكون

باستخدام مؤقت السكون، يمكنك تعيين التلفزيون للانتقال إلى وضع الاستعداد تلقائيًا بعد فترة زمنية محددة مسبقًا.

لتعيين مؤقت السكون]

.1 اضغط على ، ثم حدد الإعدادات العامة > مؤقت النوم واضغط على OK (موافق).

.2 باستخدام شريط التمرير، يمكنك تعيين الوقت إلى 180 دقيقة كحد أقصى مع زيادات من 5 دقائق. إذا تم تعيين الوقت إلى 0 دقيقة، فسيتوقف مؤقت النوم عن التشغيل. يمكنك دائمًا إيقاف تشغيل التلفزيون قبل ذلك الوقت أو إعادة تعيين الوقت أثناء العد التنازلي.

.3 اضغط على ) يسار) بشكل متكرر إذا لزم الأمر، لإغلاق القائمة.

#### مؤقت ابقاف التشغيل

إذا تلقى التلفزيون إشارة تلفزيونية لكن لم تضغط على أي مفتاح على جهاز التحكم عن بعد في غضون 4 ساعات، يتوقف التلفزيون عن التشغيل تلقائيًا لتوفير استهلاك الطاقة. أيضًا، إذا لم يتلقّ التلفزيون أي إشارة تلفزيونية ولا أي أمر من جهاز التحكم عن بعد لمدة 10 دقائق، يتوقف التلفزيون عن التشغيل تلقائيًا.

 إذا كنت تستخدم التلفزيون كشاشة أو إذا كنت تستخدم جهاز استقبال رقميًا لمشاهدة التلفزيون (جهاز استقبال الإشارات - STB (ولا تستخدم جهاز التحكم عن بعد الخاص بالتلفزيون، فعليك إلغاء تنشيط ميزة إيقاف التشغيل التلقائي هذه.

لإلغاء تنشيط مؤقت إيقاف التشغيل  $\Box$ 

.1 اضغط على  ${\bf \ddot{\varphi}}$ ، ثم حدد إعدادات بيئية واضغط على  $\zeta$  (يمين) للدخول إلى  $1$ القائمة.

.2 حدد مؤقت إيقاف التشغيل واضغط على OK)موافق).

.3 اضغط على السهم ) أعلى) أو ) أسفل) لتعديل القيمة. تلغي

القيمة 0 تنشيط ميزة إيقاف التشغيل التلقائي.

.4 اضغط على ) يسار) بشكل متكرر إذا لزم الأمر، لإغلاق القائمة.

#### **EasyLink**

#### EasyLink

لإيقاف تشغيل EasyLinkبشكل كامل...

.1 اضغط على ، ثم حدد الإعدادات العامة واضغط على ) يمين) للدخول إلى القائمة.

.2 حدد EasyLink واضغط على ) يمين) وحدد EasyLink للانتقال إلى خطوة إضافية.

.3 حدد إيقاف.

.4 اضغط على ) يسار) بشكل متكرر إذا لزم الأمر، لإغلاق القائمة.

جهاز التحكم عن بُعد EasyLink

لإيقاف تشغيل جهاز التحكم عن بُعد ..EasyLink.

. اضغط على  ${\bf \ddot{\boldsymbol{\chi}}}$ ، ثم حدد الإعدادات العامةواضغط على  $\boldsymbol{\zeta}$   $\left(\begin{smallmatrix} 1 & 0 & 0 & 0 \\ 0 & 0 & 0 & 0 \\ 0 & 0 & 0 & 0 \end{smallmatrix}\right)$  للدخول إلى القائمة.

.2 حدد EasyLink <جهاز التحكم عن بُعد EasyLink واضغط على OK (موافق).

.3 حدد إيقاف.

4. اضغط على  $\zeta$  (يسار) بشكل متكرر إذا لزم الأمر، لإغلاق القائمة.

#### الموقع

إذا كان التلفزيون مركبًا في متجر، فيمكنك تعيينه بحيث يعرض شعار ترويج خاصًا بالمتجر. يتم تعيين نمط الصورة إلى حيوي بشكل تلقائي. ويتم إيقاف تشغيل مؤقت إيقاف التشغيل.

لتعيين التلفزيون إلى موقع المتجر...

. اضغط على  $\boldsymbol{\ddot{\mathbf{x}}}$ ، ثم حدد الإعدادات العامةواضغط على  $\boldsymbol{\mathsf{X}}$   $\left(\begin{smallmatrix} 1 & 0 & 0 \\ 0 & 0 & 0 \\ 0 & 0 & 0 \end{smallmatrix}\right)$  للدخول إلى القائمة.

.2 حدد الموقع > متجر واضغط على OK)موافق).

3. اضغط على  $\bm{\lambda}$  (يسار) بشكل متكرر إذا لزم الأمر، لإغلاق القائمة.

إذا كنت تستخدم التلفزيون في المنزل، فلتعيّن التلفزيون إلى موقع المنزل.

#### إعداد المتجر

إذا كان التلفزيون مضبوطًا على وضع المتجر، يمكنك تعيين توفر عرض توضيحي محدد للاستخدام داخل المتجر.

.1 اضغط على  $\boldsymbol{\ddot{\varphi}}$ ، ثم حدد الإعدادات العامةواضغط على  $\boldsymbol{\zeta}$  (يمين) للدخول إلى  $1$ القائمة.

. حدد الشعار التجاري واضغط على  $\bm{\lambda}$  (يهين) للدخول إلى القائمة.  $2$ 

.3 حددتشغيل أو إيقاف.

.4 اضغط على )يسار) بشكل متكرر إذا لزم الأمر، لإغلاق القائمة.

#### إعدادات المصنع

يمكنك إعادة التلفزيون إلى إعدادات التلفزيون الأصلية (إعدادات المصنع).

للعودة إلى الإعدادات الأصلية..

. اضغط على  $\boldsymbol{\ddot{\mathbf{x}}}$ ، ثم حدد الإعدادات العامةواضغط على  $\boldsymbol{\mathsf{X}}$   $\left(\begin{smallmatrix} 1 & 0 & 0 & 0 \\ 0 & 0 & 0 & 0 \\ 0 & 0 & 0 & 0 \end{smallmatrix}\right)$  للدخول إلى القائمة.

.2 حدد إعدادات المصنع واضغط على OK)موافق).

3. اضغط على  $\bm{\lambda}$  (يسار) بشكل متكرر إذا لزو الأمر، لإغلاق القائمة.

#### إعادة تثبيت التلفزيون

يمكنك إعادة إجراء عملية تثبيت كاملة للتلفزيون. تتم إعادة تثبيت التلفزيون كليًا.

لإعادة إجراء عملية تثبيت كاملة للتلفزيون...

1. اضغط على ۞، ثم حدد الإعدادات العامةوحدد إعادة تثبيت التلفزيون. .2 اتبع الإرشادات التي تظهر على الشاشة. قد تستغرق عملية التثبيت بضع دقائق.

#### نسخ قائمة القنوات

<span id="page-34-2"></span>للحصول على المزيد من المعلومات، في تعليمات، راجع الفصل تثبيت القناة > نسخ قائمة القنوات.

#### نسخ قائمة الأقمار الصناعية

<span id="page-34-0"></span>للحصول على المزيد من المعلومات، في تعليمات، راجع الفصل تثبيت القناة > نسخ قائمة القنوات.

12.6

### قفل الأطفال

#### التصنيف الأبوي

لتعيين حد أدنى للعمر لمشاهدة البرامج المصنفة...

**1. اضغط على ۞، ثم حدد قفل الأطفال واضغط على <** (يهين) للدخول إلى **ال** القائمة.

.2 حدد التصنيف الأبويوحدد أحد الأعمار الواردة في القائمة.

.3 اضغط على ) يسار) بشكل متكرر إذا لزم الأمر، لإغلاق القائمة.

#### تعيين الرمز / تغيير الرمز

يُستخدم رمز PINالخاص بقفل الأطفال لقفل القنوات أو البرامج أو إلغاء قفلها.

لتعيين رمز القفل أو لتغيير الرمز الحالي...

. اضغط على  ${\bf \ddot{\varphi}}$ ، ثم حدد قفل الأطفال واضغط على  $\zeta$   $\left(\begin{smallmatrix} 1 & 0 & 0 \ 0 & 0 & 0 \end{smallmatrix}\right)$  للدخول إلى القائمة.

.2 حدد تعيين رمز أو تغيير الرمز واضغط على OK)موافق).

.3 أدخل رمزًا مؤلفًا من 4 أرقام من اختيارك. في حال كان رمز ما معيّنًا، فأدخل رمز قفل الأطفال الحالي ثم أدخل الرمز الجديد مرتين. 4. اضغط على  $\boldsymbol{\mathsf{X}}$ يسار) بشكل متكرر إذا لزم الأمر، للإغلاق القائمة.

تم الآن تعيين الرمز الجديد.

هل نسيت رمز PINالخاص بقفل الأطفال؟

إذا نسيت رمز PIN، فيمكنك تجاوز الرمز الحالي وإدخال رمز جديد.

. اضغط على  $\boldsymbol{\ddot{\star}}$ ، ثم حدد قفل الأطفال واضغط على  $\boldsymbol{\zeta}$   $\left(\begin{smallmatrix} 1 & 0 & 0 \ 0 & 0 & 0 \end{smallmatrix}\right)$  للدخول إلى القائمة.

.2 حدد تغيير الرمز واضغط على OK)موافق).

.3 أدخل رمز البديل .8888

<span id="page-34-1"></span>.4 أدخل الآن رمز PINجديدًا لقفل الأطفال وأدخله مرة أخرى للتأكيد.

.5 اضغط على ) يسار) بشكل متكرر إذا لزم الأمر، لإغلاق القائمة.

تم الآن تعيين الرمز الجديد.

12.7

### الوصول العام

#### التشغيل

مع تشغيل ميزة الوصول العالمي، يصبح التلفزيون جاهزًا للاستخدام من قِبل الأصمّ أو ضعيف السمع أو الأعمى أو صاحب الرؤية الجزئية.

التشغيل

إذا لم يتم تشغيل الوصول العالمي أثناء التثبيت، يمكنك مع ذلك تشغيله من قائمة الوصول العالمي. لتشغيل إمكانية الوصول...

. اضغط على  $\boldsymbol{\ddot{\mathbf{\star}}}$ ، ثم حدد الوصول العام واضغط على  $\boldsymbol{\mathsf{X}}$   $\left(\begin{smallmatrix} 1 & 0 & 0 \\ 0 & 0 & 0 \\ 0 & 0 & 0 \end{smallmatrix}\right)$  للدخول إلى القائمة.

.2 حدد الوصول العام للانتقال إلى خطوة إضافية.

3 - حدد تشغيل واضغط على OK)موافق).

4. اضغط على  $\zeta$ يسار) بشكل متكرر إذا لزم الأمر، لإغلاق القائمة.

عند تشغيل الوصول العالمي تتم إضافة خيار الوصول العالمي في قائمة الخيارات.

#### ضعيف السمع

تبث بعض قنوات التلفزيون الرقمية صوتًا وترجمات خاصة مكيّفة للأشخاص اضعاف السمع والصم.ّ مع تشغيل الخيار ضعاف السمع يتحوّل التلفزيون تلقائيًا إلى الصوت والترجمات التي تم تكييفها، في حال توفرها. قبل أن تتمكّن من تشغيل الخيار ضعاف السمع، يجب تشغيل ميزة الوصول العالمي.

لتشغيل خيار ضعاف السمع...

1. اضغط على  $\boldsymbol{\ddot{\mathbf{\mathcal{R}}}}$ ، ثم حدد الوصول العام واضغط على  $\boldsymbol{\mathcal{L}}$   $(\textcolor{red}{\mathbf{p}}_{\text{all}})$  للدخول إلى القائمة.

2. حدد ضعاف السمع واضغط على ﴿ (يمين) للدخول إلى القائمة.

3 - حدد تشغيل واضغط على OK)موافق).

.4 اضغط على )يسار) بشكل متكرر إذا لزم الأمر، لإغلاق القائمة.

#### الوصف الصوتي

التشغيل

بإمكان القنوات التلفزيونية الرقمية بث تعليقات صوتية خاصة تصف ما يحدث على الشاشة.

لكي تتمكن من تعيين الصوت والمؤثرات الخاصة بالأشخاص ضعيفي البصر، يجب تشغيل الوصف الصوتي أولا.ً

> ويجب أيضًا تشغيلالوصول العالمي في قائمة الإعداد لكي تتمكن من تشغيل الوصف الصوتي.

بفضل الوصف الصوتي، يُضاف تعليق الراوي إلى الصوت العادي. لتشغيل التعليق (عند توفره)...

لتشغيل الوصف الصوتي...

1. اضغط على  $\boldsymbol{\ddot{\varphi}}$ ، ثم حدد الوصول العام واضغط على  $\zeta$   $\left(\begin{smallmatrix} 1 & 0 & 0 \ 0 & 0 & 0 \end{smallmatrix}\right)$  للدخول إلى القائمة.

- . حدد الوصف الصوتي واضغط على  $\bm \lambda$  (يمين) للدخول إلى القانوة.  $2$ 
	- .3 حدد الوصف الصوتي الانتقال إلى خطوة إضافية
		- 4 حدد تشغيل واضغط على OK)موافق).
- .5 اضغط على ) يسار) بشكل متكرر إذا لزم الأمر، لإغلاق القائمة.

مكبرات الصوت/سماعات الرأس

باستخدام مكبرات الصوت/سماعات الرأس، يمكنك تحديد الجهاز الذي تريد سماع التعليق الصوتي منه.

على مكبرات صوت التلفزيون فقط، أو على سماعات الرأس فقط أو كلاهما.

لتعيين مكبرات الصوت/سماعات الرأس...

<span id="page-35-0"></span>**1. اضغط على ۞، ثم حدد الوصول العام واضغط على ﴿** (يمين) للدخول إلى  $\cdot$ القائمة.

.2 حدد الوصف الصوتي > مكبرات الصوت/سماعات الرأس واضغط على OK (موافق).

.3 حدد مكبرات الصوت ,سماعات الرأس أو مكبرات الصوت + سماعات الرأس واضغط على OK)موافق).

4. اضغط على  $\zeta$ يسار) بشكل متكرر إذا لزم الأمر، لإغلاق القائمة.

#### مستوى الصوت المختلط

يمكنك خلط مستوى الصوت العادي مع التعليق الصوتي.

لخلط مستوى الصوت...

.1 اضغط على  $\boldsymbol{\ddot{\mathbf{x}}}$ ، ثم حدد الوصول العام واضغط على  $\boldsymbol{\mathsf{X}}$   $(\mathfrak{g}_{\mathbb{R}})$  للدخول إلى القائمة.

. حدد الوصف الصوتي $\,$  مستوى الصوت المختلط واضغط على  $\,$  OK) موافق).  $\,$ 

.3 اضغط على السهم $\, \blacktriangleleft \,$  أعلى) أو $\, \blacktriangleright \,$  أسفل) لتعديل القيهة.

4. اضغط على  $\zeta$ يسار) بشكل متكرر إذا لزم الأمر، للغلاق القائمة.

#### تأثيرات الصوت

قد تتضمّن بعض التعليقات الصوتية تأثيرات صوتية إضافية، مثل الاستيريو أو الصوت المتلاشي.

لتشغيل تأثيرات الصوت (عند توفرها)...

. اضغط على  $\boldsymbol{\ddot{\mathbf{x}}}$ ، ثم حدد الوصول العام واضغط على  $\boldsymbol{\mathsf{X}}$   $\left(\begin{smallmatrix} 1 & 0 & 0 \\ 0 & 1 & 0\end{smallmatrix}\right)$  للدخول إلى القائمة.

.2 حدد الوصف الصوتي > تأثيرات الصوت واضغط على OK)موافق). .3 اضغط على ) يسار) بشكل متكرر إذا لزم الأمر، لإغلاق القائمة.

#### الكلام

بإمكان التعليق الصوتي أن يتضمّن أيضًا ترجمات للكلمات التي يتم نطقها.

لتشغيل هذه الترجمات (في حال كانت متوفرة) . . .

1. اضغط على  $\boldsymbol{\ddot{\star}}$ ، ثم حدد الوصول العام واضغط على  $\boldsymbol{\lambda}$   $\left(\begin{smallmatrix} 1 & 0 & 0 \ 1 & 0 & 0 \end{smallmatrix}\right)$  للدخول إلى القائمة.

.2 حدد الوصف الصوتي > الكلام واضغط على OK)موافق).

.3 حدد وصفي أو الترجمات واضغط على OK)موافق).

4. اضغط على  $\boldsymbol{\zeta}$ يسار) بشكل متكرر إذا لزم الأمر، لإغلاق القائمة.

## تثبيت القناة

13.1

13

### تثبيت الهوائي/الكبل

#### تحديث القنوات

#### تحديث تلقائي للقنوات

إذا كنت تستقبل قنوات رقمية، فيمكنك تعيين التلفزيون بحيث يحدّث تلقائيًا اللائحة بالقنوات الجديدة.

أو، يمكنك أن تبدأ بنفسك عملية تحديث القنوات.

#### تحديث تلقائي للقنوات

يقوم التلفزيون مرةً واحدةً في اليوم، عند الساعة السادسة صباحًا، بتحديث القنوات وتخزين القنوات الجديدة. ويتم تخزين القنوات الجديدة في لائحة القنوات الكل ولكن أيضًا في لائحة القنوات جديد. وتتم إزالة القنوات الفارغة.

إذا تم العثور على قنوات جديدة أو إذا تم تحديث القنوات أو إزالتها، تظهر رسالة عند بدء تشغيل التلفزيون. يجب أن يكون التلفزيون في وضع الاستعداد لتحديث القنوات تلقائيًا.

لإيقاف تشغيل الرسالة عند بدء التشغيل . . .

1. اضغط على  $\boldsymbol{\ddot{\mathbf{x}}}$ ، ثم حدد تثبيت الموائي/الكبل واضغط على  $\boldsymbol{\mathsf{OK}}$  موافق).

.2 أدخل رمز PINإذا لزم الأمر.

.3 حدد تحديث تلقائي للقنوات واضغط على OK)موافق).

.4 حدد إيقاف واضغط على OK.

. اضغط على $\rightarrow$  السابق $\mu$ غلاق القائمة.  $5$ 

عند العثور على قنوات جديدة أو إذا تم تحديث القنوات أو إزالتها، تظهر رسالة عند بدء تشغيل التلفزيون. لتجنب ظهور هذه الرسالة بعد تحديث كل قناة، يمكنك إيقاف تشغيلها.

لإيقاف تشغيل الرسائل...

.1 اضغط على ٹا، ثم حدد تثبيت الموائي/الكبل واضغط على  $\sim$ OK) (موافق).

.2 أدخل رمز PINإذا لزم الأمر.

.3 حدد رسالة تحديث القناة واضغط على OK)موافق).

.4 حدد إيقاف واضغط على OK.

. اضغط على $\rightarrow$  السابق لإغلاق القائمة.

في بعض البلدان، تتم عملية التحديث التلقائي للقنوات أثناء مشاهدة التلفزيون أو في أي وقت يكون فيه التلفزيون في وضع الاستعداد.

#### التحديث اليدوي للقنوات

يمكنك دائمًا أن تبدأ بنفسك عملية تحديث للقنوات.

لبدء عملية تحديث يدوية للقنوات...

.1 اضغط على  $\boldsymbol{\ddot{\mathcal{R}}}$ ، ثم حدد تثبيت الموائي/الكبل واضغط على  $\boldsymbol{\mathsf{OA}}$ موافق).

.2 أدخل رمز PINإذا لزم الأمر.

.3 حدد البحث عن قنوات واضغط على OK. .4 حدد تحديث القنوات واضغط على OK)موافق).

.5 اضغط على $\rightarrow$  السابق لإغلاق القان $_5$ 

#### إعادة تثبيت القنوات

إعادة تثبيت كل القنوات

<span id="page-36-2"></span><span id="page-36-0"></span>يمكنك إعادة تثبيت كل القنوات من دون إدخال أي تغيير على كل إعدادات التلفزيون الأخرى.

<span id="page-36-1"></span> في حال تم تعيين رمز PIN، ستحتاج إلى إدخال هذا الرمز قبل أن تتمكّن من إعادة تثبيت القنوات.

لإعادة تثبيت القنوات...

1. اضغط على  $\boldsymbol{\ddot{\mathbf{x}}}$ ، ثم حدد تثبيت الموائي/الكبل واضغط على  $\boldsymbol{\mathsf{OK}}$ (موافق). .2 أدخل رمز PINإذا لزم الأمر.

.3 حدد البحث عن قنوات واضغط على OK.

.4 حدد إعادة تثبيت القنواتواضغط على OK)موافق).

.5 حدد البلد الذي تتواجد فيه الآن واضغط على OK)موافق).

.6 حدد الهوائي ) T-DVB (أو كبل ( C-DVB)وحدد عنصرًا واحدًا تريد إعادة تثبيته.

.7 حدد بدء واضغط على OK)موافق) لتحديث القنوات. يمكن أن تستغرق هذه العملية بضع دقائق.

. اضغط على $\rightarrow$  السابق لإغلاق القائمة.  $8$ 

#### إعادة تثبيت التلفزيون

يمكنك إعادة إجراء عملية تثبيت كاملة للتلفزيون. تتم إعادة تثبيت التلفزيون كليًا.

لإعادة إجراء عملية تثبيت كاملة للتلفزيون...

 **- 1**اضغط على ، وحدد الإعدادات العامة > إعادة تثبيت التلفزيون واضغط على OK.

 **- 2** أدخل رمز PINإذا لزم الأمر.

 **- 3** حددنعم واضغط على OK للتأكيد.

 **- 4**ستتم إعادة تثبيت التلفزيون بشكل كامل. ستتم إعادة تعيين كل الإعدادات وسيتم استبدال القنوات المثبتة. قد يستغرق التثبيت بضع دقائق.

 **- 5**اضغط على BACK لإغلاق القائمة.

#### DVB-T أو DVB-C

#### C-DVB أو T-DVB استقبال

أثناء تثبيت القناة، مباشرةً قبل أن تبحث عن القنوات، حدد الهوائي القنوات عن DVB-T هوائي يبحث . )DVB-C ) الكبل أو) T2 /DVB-T ( التناظرية الأرضية وقنوات T-DVB الرقمية. ويبحث كبل C-DVB عن القنوات الرقمية والتناظرية المتوفرة من مشغّل كبل C-DVB .

#### تثبيت قناة C-DVB

 من أجل تأمين سهولة الاستخدام، تكون كل إعدادات C-DVBمعيّنة إلى تلقائية.

 إذا قدم لك مشغّل C-DVB قيم C-DVBمحددة، مثل معرّف الشبكة أو تردد الشبكة، فعليك إدخال هذه القيم عندما يطالبك بها التلفزيون أثناء التثبيت.

#### تعارض أرقام القنوات

في بعض البلدان، قد تحمل قنوات تلفزيونية مختلفة (جهات البث) رقم القناة نفسه. أثناء التثبيت، يعرض التلفزيون لائحة تتعارض فيها أرقام القنوات. ستحتاج إلى تحديد القناة التي تريد تثبيتها على رقم قناة له قنوات تلفزيونية متعددة.

إعدادات DVB

الوصول إلى إعدادات DVB

للوصول إلى إعدادات ..DVB.

.1 اضغط على  $\boldsymbol{\ddot{x}}$ ، ثم حدد تثبيت الموائي/الكبل واضغط على  $\,$  OK) موافق). .2 أدخل رمز PINإذا لزم الأمر.

.3 حدد البحث عن قنوات واضغط على OK.

.4 حدد إعادة تثبيت القنوات واضغط على OK)موافق).

.5 حدد البلد الذي تتواجد فيه الآن واضغط على OK)موافق).

.6 حدد كبل ( C-DVB).

 .7 حددالقنوات التناظرية والرقمية أو القنوات الرقمية فقط أو القنوات التناظرية فقط ، واضغط على OK)موافق). (ستختلف العناصر وفقًا للبلد الذي تحدده) .8 حدد بدءللبحث عن القنوات أو حدد الإعدادات لإعدادات C-DVB.

.9 بعد الانتهاء من الإعداد، حددتملحفظ الإعدادات.

.10 اضغط على السابق لإغلاق القائمة.

مسح التردد

حدد طريقة البحث عن القنوات. يمكنك تحديد الطريقة سريع الأسرع واستخدام الإعدادات المحددة مسبقًا التي يستخدمها معظم موفّري الكبلات في بلدك.

إذا لم يؤدِ ذلك إلى تثبيت أي قناة أو إذا تم فقدان بعض القنوات نتيجة لذلك، يمكنك تحديد الطريقة كامل الموسّعة. ستستغرق هذه الطريقة وقتًا أطول للبحث عن القنوات وتثبيتها.

في حال تلقيت قيمة معيّنة لتردد الشبكة للبحث عن قنوات، فحدد متقدم.

وضع تردد الشبكة

إذا كنت تريد استخدام الطريقة سريع السريعة في تردد عملية المسح للبحث عن قنوات، فحدد تلقائي . سيستخدم التلفزيون أحد ترددات الشبكة المحددة مسبقًا (أو - HCالقناة المضيفة) كما هو يستخدم معظم موفّري الكبلات في بلدك.

في حال تلقيت قيمة تردد شبكة معينة للبحث عن القنوات، فحدد يدوي.

تردد الشبكة

عند تعيين وضع تردد الشبكة إلى يدوي، يمكنك إدخال قيمة التردد الشبكي التي تلقيتها من موفر الكبل هنا. لإدخال القيمة، استخدم مفاتيح الأرقام.

حجم خطوة التردد

يبحث التلفزيون عن القنوات بخطوات تبلغ 8 ميجاهرتز.

إذا لم يتم تثبيت أي قنوات أو إذا تم فقدان بعض القنوات نتيجة لذلك، فيمكنك إجراء البحث بخطوات أصغر حجمًا تبلغ 1 ميجاهرتز. يستغرق استخدام الخطوات التي تبلغ 1 ميجاهرتز وقتًا أطول للبحث عن القنوات وتثبيتها.

وضع معدل الرموز

إذا لم يزوّدك موفّر الكبل بقيمة معيّنة لـ معدل الرموز لتثبيت القنوات التلفزيونية، فاترك إعداد وضع معدل الرموز معيّنًا إلى تلقائي.

إذا تلقيت قيمة معدل رموز محددة، فحدد يدوي.

عندما يكون وضع معدل رموز معيّناً إلى يدوي، يمكنك إدخال قيمة معدل الرموز باستخدام مفاتيح الأرقام.

#### معرّف الشبكة

<span id="page-37-0"></span>يمكنك إدخال قيمة معرّف الشبكة باستخدام مفاتيح الأرقام.

#### القنوات الرقمية

إذا كنت على علم بأن مشغّل الكبل لا يزوّدك بقنوات رقمية، فيمكنك تخطي البحث عن القنوات الرقمية.

#### القنوات التناظرية

إذا كنت على علم بأن مشغّل الكبل لا يزوّدك بقنوات تناظرية، فيمكنك تخطي البحث عن القنوات التناظرية.

مجانية / مشفرة

إذا كنت مشتركًا وتتوفر لديك وحدة الوصول المشروط ( CAM (للخدمات التلفزيونية المدفوعة، فحدد مجاني + مشفر. وفي حال لم تكن مشتركًا في القنوات أو الخدمات التلفزيونية المدفوعة، فيمكنك تحديد القنوات المجانية فقط.

#### جودة الاستقبال

يمكنك التحقق من جودة إشارة القناة الرقمية وقوتها. إذا كنت تستخدم هوائيًا خاصًا بك، فيمكنك تغيير موضعه لتجربة الاستقبال وتحسينه.

للتحقق من جودة استقبال إحدى القنوات الرقمية...

.1 قم بالضبط على القناة.

. اضغط على ثلاً، ثم حدد تثبيت الموائي/الكبل واضغط على  $\,$ OK) موافق) .

أدخل رمز PINإذا لزم الأمر.

.3 حدد رقمي: اختبار الاستقبال واضغط على OK)موافق).

يظهر التردد الرقمي لهذه القناة. إذا كان الاستقبال ضعيفًا، فيمكنك تغيير موضع الهوائي. للتحقق من جودة إشارة هذا التردد من جديد، حدد بحث واضغط على OK.

لإدخال تردد رقمي معيّن بنفسك، استخدم مفاتيح الأرقام على جهاز التحكم عن بُعد. أو، حدد التردد، وضَع الأسهم على أحد الأرقام بواسطة و وغيّر الرقم بواسطة  $\sim$  و $\sim$ . للتحقق من التردد، حدد بحث واضغط على OK.

 إذا كنت تستخدم C-DVBلاستقبال القنوات، فسيتوفر الخيار وضع معدل الرموز . بالنسبة إلى وضع معدل الرموز، حدد تلقائي، إلا إذا زوّدك موفر الكبل بقيمة معدل رموز خاصة. لإدخال قيمة معدل الرموز، استخدم مفاتيح الأرقام.

#### التثبيت اليدوي

يمكن تثبيت القنوات التلفزيونية التناظرية يدويًا، كل قناة على حدة.

لتثبيت القنوات التناظرية يدويًا...

1. اضغط على  $\bm{\ddot{x}}$ ، ثم حدد تثبيت الموائي/الكبل واضغط على  $\bm{\mathrm{OK}}$  (موافق) . أدخل رمز PINإذا لزم الأمر.

.2 حدد تناظري: تثبيت يدوي واضغط على OK)موافق).

- النظام

لإعداد نظام التلفزيون، حدد النظام. حدد البلد أو جزء العالم الذي تتواجد فيه حاليًا واضغط على OK.

- بحث عن قناة

 للبحث عن قناة، حددالبحث عن قناة واضغط على OK. يمكنك إدخال التردد بنفسك للبحث عن قناة أو السماح للتلفزيون بالبحث عن قناة. اضغط على ) يمين) لتحديد بحث واضغط على OK للبحث عن قناة تلقائيًا. يتم عرض

القناة التي تم العثور عليها على الشاشة وإذا كان الاستقبال ضعيفًا فاضغط علىبحث مرة أخرى. إذا كنت ترغب في تخزين القناة، فحدد تم واضغط على OK.

- الضبط الدقيق

لضبط إحدى القنوات، حدد ضبط واضغط على OK. يمكنك ضبط القناة بواسطة ∧ أو ∨. إذا أردت تخزين القناة التي عثرت عليها، فحدد تم واضغط على OK.

#### - التخزين

يمكنك تخزين القناة على رقم القناة الحالية أو كرقم قناة جديدة. حدد تخزين القناة الحالية أو تخزين كقناة جديدة واضغط على OK)موافق). يتم عرض رقم القناة الجديدة لوقت قصير.

ويمكنك إعادة تنفيذ هذه الخطوات حتى العثور على كل القنوات التلفزيونية التناظرية المتوفرة.

#### 13.2

### تثبيت الأقمار الصناعية

#### حول تثبيت الأقمار الصناعية

ما يصل إلى 4 أقمار صناعية

 يمكنك تثبيت 4 أقمار صناعية مختلفة (4 وحدات LNB (على هذا التلفزيون. حدد عدد الأقمار الصناعية الدقيق الذي تريد تثبيته في بداية عملية التثبيت. سيؤدي ذلك إلى تسريع التثبيت.

#### Unicable

 يمكنك استخدام نظام Unicable لتوصيل طبق الهوائي بالتلفزيون. يمكنك تحديد Unicableلقمر صناعي أو قمرين صناعيين في بداية التثبيت.

MDU - Multi-Dwelling-Unit

 يدعم موالفا الأقمار الصناعية المضمّنان MDU على أقمار Astra الصناعية ولـ Digiturk على القمر الصناعي Eutelsat . لا يتم اعتماد MDU .rksat üT على

#### بدء عملية التثبيت

#### تحديث القنوات

يمكنك دائمًا أن تبدأ بنفسك عملية تحديث للقنوات.

لبدء عملية تحديث يدوية للقنوات...

1. اضغط على  $\boldsymbol{\ddot{x}}$ ، ثم حدد تثبيت القمر الصناعي وعلى  $\,$  OK) موافق). .2 أدخل رمز PINإذا لزم الأمر.

- .3 حدد بحث عن قمر صناعي، واضغط على OK.
- .4 حدد تحديث القنوات واضغط على OK)موافق).
	- . اضغط على $\rightarrow$  السابق لإغلاق القائمة.

#### إعادة تثبيت القنوات

يمكنك دائمًا أن تبدأ بنفسك عملية تحديث للقنوات.

لبدء عملية تحديث يدوية للقنوات...

.1 اضغط على  $\boldsymbol{\ddot{\mathbf{x}}}$ ، ثم حدد تثبيت القمر الصناعي وعلى  $\,$  OK) موافق).

.2 أدخل رمز PINإذا لزم الأمر.

.3 حدد بحث عن قمر صناعي، واضغط على OK.

.4 حدد إعادة تثبيت القنوات واضغط على OK)موافق).

 .5 حددإعادة تثبيت واضغط على OK)موافق) .6 حدد عنصرًا واحدًا تريد إعادة تثبيته.

<span id="page-38-1"></span>.7 حدد بدء واضغط على OK)موافق) لتحديث القنوات. يمكن أن تستغرق هذه

العملية بضع دقائق.

. اضغط على $\rightarrow$  السابق لإغلاق القائمة.

#### إضافة قمر صناعي

يمكنك إضافة قمر صناعي آخر إلى تثبيت الأقمار الصناعية الحالي. وفي هذه الحالة، لن يطرأ أي تغيير على الأقمار الصناعية وقنواتها المثبتة. ومع ذلك، لا يسمح بعض مشغّلي الأقمار الصناعية بإضافة قمر صناعي.

يجب النظر إلى القمر الصناعي الذي تضيفه باعتباره إضافة، فهو ليس اشتراكك الرئيسي في القمر الصناعي كما أنه ليس القمر الصناعي الرئيسي الذي تستخدم منه باقة القنوات. ستضيف عادةً قمرًا صناعيًا رابعًا إذا كان لديك ثلاثة أقمار صناعية مثبتة مسبقًا. وإذا كان لديك أربعة أقمار صناعية مثبتة، فيمكنك إزالة أحدها أولاً لكي تتمكّن من إضافة قمر صناعي جديد.

#### الإعدادات

<span id="page-38-0"></span>إذا قمت بتثبيت قمر صناعي واحد أو قمرين صناعيين فقط، فإن إعدادات التثبيت الحالية قد لا تسمح بإضافة قمر صناعي جديد. إذا احتجت إلى تغيير إعدادات التثبيت، فيجب إعادة تنفيذ عملية تثبيت الأقمار الصناعية الكاملة. لا يمكنك استخدام الخيار إضافة قمر صناعي إذا كنت بحاجة إلى تغيير الإعدادات.

#### لإضافة قمر صناعي . . .

.1 اضغط على ، ثم حدد تثبيت القمر الصناعي واضغط على OK (موافق) . أدخل رمز PINإذا لزم الأمر.

.2 حدد بحث عن قمر صناعي، واضغط على OK.

.3 حدد إضافة قمر صناعي واضغط على OK. تظهر الأقمار الصناعية الحالية.

.4 حدد إضافة واضغط على OK. سيبحث التلفزيون عن أقمار صناعية جديدة.

.5 إذا عثر التلفزيون على قمر صناعي واحد أو أكثر، فحدد تثبيت واضغط

على OK. سيقوم التلفزيون بتثبيت القنوات الخاصة بالأقمار الصناعية التي تم

العثور عليها.

.6 لتخزين القنوات ومحطات الراديو، حدد إنهاء واضغط على OK.

#### إزالة قمر صناعي

يمكنك إزالة قمر صناعي واحد أو أكثر من تثبيت الأقمار الصناعية الحالي. وبهذه الطريقة، ستزيل القمر الصناعي وقنواته. ومع ذلك، لا يسمح بعض مشغّلي الأقمار الصناعية بإزالة قمر صناعي.

لإزالة أقمار صناعية . . .

.1 اضغط على ، ثم حدد تثبيت القمر الصناعي واضغط على OK (موافق) . أدخل رمز PINإذا لزم الأمر.

.2 حدد بحث عن قمر صناعي، واضغط على OK.

.3 حدد إزالة قمر صناعي واضغط على OK)موافق). تظهر الأقمار الصناعية الحالية.

.4 استخدم مفاتيح الأسهم لتحديد القمر الصناعي الذي تريد إزالته.

.5 اضغط على OK)موافق) لوضع علامة على القمر الصناعي الذي تريد إزالته. اضغط على OK)موافق) مرة أخرى لإزالة العلامة.

.6 حدد إزالةواضغط على OK)موافق) وأكّد الخيار لتتم إزالة الأقمار الصناعية.

.7 حدد خروج واضغط على OK)موافق) لإغلاق مربع إزالة قمر صناعي.

#### التثبيت اليدوي

إن التثبيت اليدوي مخصص للمستخدمين المتمرسين.

يمكنك استخدام خيار التثبيت اليدوي لإضافة قنوات جديدة بسرعة من جهاز إرسا/لاستقبال الأقمار الصناعية. ستحتاج إلى معرفة تردد جهاز الإرسا/لالاستقبال وقطبيته. وسيقوم التلفزيون بتثبيت جميع القنوات التابعة لذلك الجهاز. وإذا كان تثبيت جهاز الإرسا/لالاستقبال قد تم من قبل، فسيتم نقل جميع قنواته -

السابقة والجديدة معًا - إلى نهاية لائحة القنوات الكل.

لا يمكنك استخدام خيار التثبيت اليدوي إذا كنت تحتاج إلى تغيير عدد الأقمار الصناعية. ويتعيّن عليك في هذه الحالة إجراء عملية تثبيت كاملة باستخدام الخيار تثبيت الأقمار الصناعية.

لتثبيت جهاز إرسا/لاستقبال...

1. اضغط على  $\bm{\ddot{x}}$ ، ثم حدد تثبيت القمر الصناعي واضغط على OK

(موافق) . أدخل رمز PINإذا لزم الأمر.

.2 حدد بحث عن قمر صناعي، واضغط على OK.

.3 حدد تثبيت القناة > تثبيت يدوي واضغط على OK.

.4 عند وجود أكثر من قمر صناعي واحد مثبت، حدد LNB الذي تريد إضافة قنوات إليه.

.5 عيّن الاستقطاب الذي تحتاج إليه. إذا قمت بتعيين وضع معدل الرموز إلى يدوي، فستتمكن من إدخال معدل الرموز في معدل الرموز يدويًا. .6 اضغط على السهم ) أعلى) أو ) أسفل) لتعديل التردد ثم حدد تم. .7 حدد بحث واضغط على OK. تظهر قوة الإشارة على الشاشة. .8 إذا أردت تخزين قنوات جهاز مرسل مستقبل جديد، فحدد تخزين واضغط على OK.

#### إعدادات تثبيت القمر الصناعي

يتم تعيين إعدادات تثبيت القمر الصناعي مسبقًا وفقًا لبلدك. تحدد هذه الإعدادات كيف يبحث التلفزيون عن الأقمار الصناعية وقنواتها وكيف يقوم بتثبيتها. يمكنك تغيير هذه الإعدادات في أي وقت.

لتغيير إعدادات تثبيت القمر الصناعي...

.1 ابدأ عملية تثبيت القمر الصناعي.

.2 على الشاشة التي يمكنك منها البدء في البحث عن أقمار صناعية، حدد إعدادات واضغط على OK.

 .3 حدد عدد الأقمار الصناعية التي تريد تثبيتها أو حدد أحد أنظمة Unicable . عندما تحدد Unicable، يمكنك اختيار أرقام نطاقات المستخدم وإدخال ترددات نطاقات المستخدم لكل موالف.

.4 عند الانتهاء، حدد التالي واضغط على OK.

.5 في قائمة الإعدادات، اضغط على المفتاح الملوّن تم للرجوع إلى الشاشة لبدء البحث عن الأقمار الصناعية.

#### جهاز الإرسا/لالاستقبال Homing LNB

 في بعض البلدان، يمكنك ضبط الإعدادات الخبيرة لجهاز الإرسا/لالاستقبال homing وكل LNB . استخدم هذه الإعدادات أو قم بتغييرها في حالة فشل التثبيت العادي. إذا كان لديك جهاز قمر صناعي غير قياسي، فيمكنك استخدام هذه الإعدادات لتجاوز الإعدادات القياسية. قد يزوّدك بعض الموفرين ببعض قيم جهاز الإرسا/لالاستقبال أو LNBالتي يمكنك إدخالها هنا.

#### حزم القنوات

بإمكان مشغّل الأقمار الصناعية توفير باقات قنوات تجمع ما بين قنوات مجانية (بث غير مشفر) وتوفير ترتيب يلائم بلدًا معينًا. توفر بعض الأقمار الصناعية باقات اشتراك - مجموعة من القنوات التي يمكنك مشاهدتها مقابل دفع مبلغ معين.

إذا اخترت باقة اشتراك، فقد يطالبك التلفزيون بتحديد تثبيت سريع أو كامل. حدد قنوات مشغّل الأقمار الصناعية فقط لتثبيت قنوات الباقة فقط أو حدد كل قنوات الأقمار الصناعية لتثبيت الباقة وكل القنوات الأخرى المتوفرة أيضًا. إننا ننصحك باختيار التثبيت السريع لباقات الاشتراك. وإذا كان لديك أقمار صناعية إضافية لا تشكّل جزءًا من باقة الاشتراك، فإننا ننصحك باختيار التثبيت الكامل. توضع جميع القنوات المثبّتة في قائمة القنوات & quot;الكل& quot.;

إذا اخترت باقة اشتراك، فقد يطالبك التلفزيون بتحديد تثبيت سريع أو كامل. حدد سريع لتثبيت قنوات الباقة فقط أو حدد شامل لتثبيت الباقة وكل القنوات الأخرى المتوفرة أيضًا. ننصح بتثبيت سريع لباقات الاشتراك. إذا كان لديك أقمار

<span id="page-39-0"></span>صناعية إضافية ليست جزءًا من باقة الاشتراك، ننصح بتثبيت شامل. وتوضع كل القنوات التي تم تثبيتها في لائحة القنوات الكل.

#### إعداد Unicable

#### نظام unicable

 يمكنك استخدام نظام Unicable لتوصيل طبق الهوائي بالتلفزيون. يستخدم نظام Unicable كبلاً لتوصيل طبق الأقمار الصناعية بجميع أجهزة استقبال الأقمار الصناعية فيه. ويُستخدم نظام Unicable عادةً في مبانٍ مخصصة للشقق السكنية. عند استخدام نظام Unicable ، سيُطالبك التلفزيون بتعيين رقم نطاق للمستخدم وتردد متوافق أثناء التثبيت. ويمكن تثبيت قمر صناعي واحد أو قمرين صناعيين بواسطة Unicableعلى هذا التلفزيون.

 إذا لاحظت فقدان بعض القنوات بعد تثبيت Unicable ، فمن الممكن أن يكون قد تم إجراء عملية تثبيت أخرى في الوقت نفسه على نظام Unicable. عاود تنفيذ عملية التثبيت لتثبيت القنوات المفقودة.

#### رقم نطاق للمستخدم

 في نظام Unicable، يجب ترقيم كل جهاز استقبال أقمار صناعية موصول (على سبيل المثال، 0 أو 1 أو 2 أو 3 أو غير ذلك).

 ويمكنك العثور على نطاقات المستخدم المتوفرة وأرقامها على صندوق تحويل Unicable . يُعرف نطاق المستخدم أحيانًا بالاختصار UB . توفر بعض صناديق تحويل Unicable 4 نطاقات مستخدم أو .8 إذا حددت Unicable في الإعدادات، فسيطالبك التلفزيون بتعيين رقم فريد لنطاق المستخدم لجهاز استقبال الأقمار الصناعية المضمّن. لا يمكن أن يكون لجهاز استقبال أقمار صناعية رقم نطاق المستخدم نفسه المتوفر لجهاز استقبال أقمار صناعية آخر في نظام Unicable.

#### تردد النطاق الخاص بالمستخدم

 إلى جانب الرقم الفريد المعين لنطاق المستخدم، يحتاج جهاز استقبال الأقمار الصناعية المضمّن إلى التردد الخاص برقم نطاق المستخدم المحدد. تظهر هذه الترددات عادةً إلى جانب رقم النطاق المعين للمستخدم على صندوق تحويل Unicable.

#### تحديث تلقائي للقنوات

إذا كنت تستقبل قنوات رقمية، فيمكنك تعيين التلفزيون بحيث يحدّث تلقائيًا اللائحة بالقنوات الجديدة. أو، يمكنك أن تبدأ بنفسك عملية تحديث القنوات.

#### تحديث تلقائي للقنوات

يقوم التلفزيون مرةً واحدةً في اليوم، عند الساعة السادسة صباحًا، بتحديث القنوات وتخزين القنوات الجديدة. ويتم تخزين القنوات الجديدة في لائحة القنوات الكل ولكن أيضًا في لائحة القنوات جديد. وتتم إزالة القنوات الفارغة. إذا تم العثور على قنوات جديدة أو إذا تم تحديث القنوات أو إزالتها، تظهر رسالة عند بدء تشغيل التلفزيون. يجب أن يكون التلفزيون في وضع الاستعداد لتحديث القنوات تلقائيًا.

لإيقاف تشغيل الرسالة عند بدء التشغيل . . .

 $\sim$  اضغط على  $\ddot{\mathbf{Q}}$ ، ثم حدد تثبيت القمر الصناعي واضغط على  $1$ (موافق) . أدخل رمز PINإذا لزم الأمر. .2 حدد رسالة تحديث القناة > إيقاف.

لإيقاف تشغيل التحديث التلقائي للقنوات . . .

.1 اضغط على ، ثم حدد تثبيت القمر الصناعي واضغط على OK

(موافق) . أدخل رمز PINإذا لزم الأمر. .<br>2. حدد تحديث تلقائي للقنوات > إيقاف.

في بعض البلدان، تتم عملية التحديث التلقائي للقنوات أثناء مشاهدة التلفزيون أو في أي وقت يكون فيه التلفزيون في وضع الاستعداد.

#### جهاز الإرسا/لالاستقبال Homing وLNB

في بعض البلدان، يمكنك ضبط الإعدادات الخبيرة لجهاز

الإرسا/لالاستقبال homing وكل LNB . استخدم هذه الإعدادات أو قم بتغييرها في حالة فشل التثبيت العادي. إذا كان لديك جهاز قمر صناعي غير قياسي، فيمكنك استخدام هذه الإعدادات لتجاوز الإعدادات القياسية. قد يزوّدك بعض الموفرين ببعض قيم جهاز الإرسا/لالاستقبال أو LNBالتي يمكنك إدخالها هنا.

طاقة LNB

بشكل افتراضي، يتم تعيين طاقة LNBإلى تشغيل.

نغمة 22 كيلوهرتز

بشكل افتراضي، يتم تعيين النغمة إلى تلقائي.

التردد المنخفض للمذبذب المحلي / التردد العالي للمذبذب المحلي

يتم تعيين ترددات المذبذب المحلي إلى القيم المعيارية. اضبط القيم فقط في حال توفّر أجهزة استثنائية تحتاج إلى قيم مختلفة.

#### المشاكل

يتعذّر على التلفزيون العثور على الأقمار الصناعية التي أريدها أو يقوم بتثبيت القمر الصناعي نفسه مرتين

- تأكد من تعيين عدد الأقمار الصناعية الصحيح في & quot ;الإعدادات& quot ;في بداية عملية التثبيت. يمكنك ضبط التلفزيون بحيث يبحث عن قمر صناعي واحد أو قمرين صناعيين أو 3 أو 4 أقمار صناعية.

يتعذّر على وحدة LNBثنائية الرأس العثور على قمر صناعي ثانٍ

- إذا عثر التلفزيون على قمر صناعي واحد لكن تعذّر عليه العثور على قمرٍ صناعي ثان،ٍ فيمكنك تدوير الطبق بضع درجات. كما يمكنك محاذاة الطبق للحصول على أقوى إشارة على القمر الصناعي الأول. تحقق من مؤشر قوة إشارة القمر الصناعي الأول على الشاشة. حدد بحث من جديد للعثور على القمر الصناعي الثاني في الوقت الذي يكون فيه القمر الصناعي الأول معيّنًا إلى الإشارة الأقوى. - احرص على تعيين الإعدادات إلى & quot;قمران صناعيان& quot.;

لم يؤدِ تغيير إعدادات التثبيت إلى حل مشكلتي

- يتم تخزين كل الإعدادات والأقمار الصناعية والقنوات عند اكتمال عملية التثبيت أي عندما تنتهي فقط.

اختفت جميع القنوات الفضائية

 - إذا كنت تستخدم نظام Unicable ، فتأكد من تعيين رقمَين فريدَين لنطاق المستخدم للموالفَين المضمّنَين كليهما في إعدادات Unicable. من المحتمل أن يكون جهاز استقبال أقمار صناعية آخر قيد استخدام رقم نطاق المستخدم نفسه.

يبدو أن بعض القنوات الفضائية قد اختفت من لائحة القنوات

- إذا بدا أن بعض القنوات قد اختفت أو تغيّر مكانها، فمن المحتمل أن تكون جهة البث قد قامت بتغيير موقع الجهاز المرسل المستقبل لهذه القنوات. لاستعادة مواضع القنوات في قائمة القنوات، يمكنك محاولة تحديث حزمة القنوات.

يتعذّر عليّ إزالة قمر صناعي

- لا تسمح حزم الاشتراك بإزالة قمر صناعي. لإزالة القمر الصناعي، يجب تنفيذ عملية تثبيت كاملة مرة أخرى وتحديد حزمة أخرى.

يكون الاستقبال ضعيفاً في بعض الأحيان

<span id="page-40-1"></span><span id="page-40-0"></span>- تأكد من تركيب طبق القمر الصناعي بشكل ثابت، فقد تؤدي الرياح القوية إلى تحريك الهوائي.

- قد تؤدي الثلوج والأمطار إلى خفض جودة الاستقبال.

#### 13.3

### نسخ قائمة القنوات

#### مقدّمة

إن عملية نسخ قائمة القنوات مخصصة للبائعين والمستخدمين المتمرسين.

 تتيح لك عملية نسخ قائمة القنوات نسخ القنوات المثبتة على أحد أجهزة التلفزيون إلى تلفزيون Philips آخر ينتمي إلى المجموعة نفسها. كما تتيح لك توفير الوقت الذي يستغرقه البحث عن القنوات من خلال تحميل قائمة قنوات محددة مسبقًا على التلفزيون. استخدم محرك أقراص USBمحمولاً سعته غيغابايت واحد على الأقل.

الشروط

- انتماء جهازي التلفزيون إلى مجموعة السنة نفسها.

 - يجب أن يكون جهازا التلفزيون مزودين بنوع الأجهزة نفسه. تحقق من نوع الأجهزة على لوحة نوع التلفزيون في جهة التلفزيون الخلفية. وتتم الإشارة إليه عادةً على الشكل LA . . . Q

- يجب أن يكون جهازا التلفزيون مزودين بإصدارات برامج متوافقة.

إصدار البرنامج الحالي

للتحقق من الإصدار الحالي لبرنامج التلفزيون...

.1 اضغط على ، ثم حدد تحديث البرنامج واضغط على ) يمين) للدخول إلى القائمة.

.2 حدد معلومات البرنامج الحالي واضغط على OK)موافق).

 .3 يظهر الإصدار وبيانات الإصدار وتاريخ الإنشاء، بالإضافة إلى رقم Netflix ESNفي حال توفره.

4. اضغط على  $\zeta$ يسار) بشكل متكرر إذا لزم الأمر، لإغلاق القائمة.

#### نسخ لائحة قنوات

لنسخ لائحة قنوات...

.1 قم بتشغيل التلفزيون. يجب تكون القنوات مثبتة على هذا التلفزيون.

2. قم بتوصيل محرك أقراص USBوحمول.

3. اضغط على  $\bm{\ddot{\varphi}}$ ، ثم حدد الإعدادات العامة > نسخ قائمة القنوات واضغط على OK)موافق).

.4 حدد نسخ إلى USB واضغط على OK)موافق) . قد تتم مطالبتك بإدخال رمز PINلقفل الأطفال لنسخ قائمة القنوات.

.5 عند إتمام عملية النسخ، افصل محرك أقراص USBالمحمول.

.6 اضغط على ) يسار) بشكل متكرر إذا لزم الأمر، لإغلاق القائمة.

يمكنك الآن تحميل لائحة القنوات المنسوخة إلى جهاز تلفزيون آخر من Philips.

#### إصدار قائمة القنوات

التحقق من الإصدار الحالي لقائمة القنوات...

.1 اضغط على ، ثم حدد الإعدادات العامة > نسخ قائمة القنوات واضغط على OK)موافق).

. حدد نسخ قائمة القنوات وحدد الإصدار الحالي، ثم اضغط على  $\,$  OK) $\,$ موافق).  $\,$ 

.3 اضغط على ) يسار) بشكل متكرر إذا لزم الأمر، لإغلاق القائمة.

#### تحميل لائحة قنوات

إلى أجهزة التلفزيون غير المثبّتة

<span id="page-41-0"></span>يجب استخدام طريقة أخرى لتحميل لائحة قنوات، بالاستناد إلى إذا تم تثبيت التلفزيون بالفعل.

إلى تلفزيون لم يتم تثبيته بعد

.1 قم بتوصيل قابس الطاقة لبدء عملية التثبيت وحدد اللغة والبلد. يمكنك تخطي البحث عن القنوات. وبهذا، تكون عملية التثبيت قد انتهت.

. قم بتوصيل محرك أقراص  $\sf{UB}$ لمحمول الذي يحتوي على قائمة القنوات  $2$ الخاصة بالتلفزيون الآخر.

3. لبدء تحميل قائمة القنوات، اضغط على ۞، ثم حدد الإعدادات العامة واضغط على OK)موافق).

. حدد نسخ قائ*مة* القنوات > نسخ إلى التلفزيون واضغط على OK(موافق) . أدخل رمز PINإذا لزم الأمر.

 .5 يعلمك التلفزيون في حال نجح اكتمال عملية نسخ قائمة القنوات إليه. افصل محرك أقراص USBالمحمول.

إلى أجهزة التلفزيون المثبّتة

يجب استخدام طريقة أخرى لتحميل لائحة قنوات، بالاستناد إلى إذا تم تثبيت التلفزيون بالفعل.

في تلفزيون تم تثبيته

.1 تحقق من إعداد البلد للتلفزيون. (للتحقق من هذا الإعداد، راجع الفصل & quot;إعادة تثبيت كل القنوات& quot;. ابدأ بهذا الإجراء حتى الوصول إلى إعداد البلد. اضغط على BACKلإلغاء التثبيت).

إذا كان البلد صحيحًا، فتابع تنفيذ الخطوة .2

إذا كان البلد غير صحيح، ستحتاج إلى بدء عملية إعادة التثبيت. راجع الفصل & quot;إعادة تثبيت كل القنوات& quot ;وابدأ عملية التثبيت. حدد البلد الصحيح وتجاوز البحث عن قنوات. قم بإنهاء التثبيت. عند الانتهاء، تابع مع الخطوة .2 . قم بتوصيل محرك أقراص  $\sf{USB}$ محمول الذي يحتوي على قائمة القنوات  $2$ الخاصة بالتلفزيون الآخر.

3. لبدء تحميل قائمة القنوات، اضغط على $\ddot{\mathbf{X}}$ ، ثم حدد الإعدادات العامة واضغط على OK)موافق).

.4 حدد نسخ قائمة القنوات > نسخ إلى التلفزيون واضغط على OK)موافق) . أدخل رمز PINإذا لزم الأمر.

 .5 يعلمك التلفزيون في حال نجح اكتمال عملية نسخ قائمة القنوات إليه. افصل محرك أقراص USBالمحمول.

#### <span id="page-42-5"></span><span id="page-42-1"></span><span id="page-42-0"></span>Open source license information

libsqlite3 (3.7.14)

SQLite is a C library that implements an SQL database engine.

Programs that link with the SQLite library can have SQL database access without running a separate RDBMS process.

<span id="page-42-2"></span>Source: http://linuxappfinder.com/package/libsqlite3-0

#### libpng

is the official PNG reference library. It supports **libpng** almost all PNG features.

Source: www.libpng.org

#### <span id="page-42-3"></span>OpenSSL (1.0.0.d)

The OpenSSL Project is a collaborative effort to develop Open a robust, commercial-grade, full-featured, and Secure Sockets toolkit implementing the Source (SSL v2/v3) and Transport Layer Security (TLS v1) Layer protocols as well as a full-strength general purpose cryptography library. The project is managed by a worldwide community of volunteers that use the Internet to communicate, plan, and develop the OpenSSL toolkit and its related documentation.

Source: www.openssl.org

libboost (1.51)

Boost provides free peer-reviewed portable C++ source libraries, and emphasize libraries that work well with the C++ Standard Library.

<span id="page-42-4"></span>Boost libraries are intended to be widely useful, and usable across a broad spectrum of applications.

-The Boost license encourages both commercial and non commercial use.

Source: www.boost.org

#### libjpeg (6b)

Libjpeg is a widely used C library for reading and writing JPEG image files.

Source: http://libjpeg.sourceforge.net/

#### $14$

## البرنامج

14.1

### إصدار البرنامج

لعرض إصدار برنامج التلفزيون الحالي...

- **1**اضغط على ، ثم حدد تحديث البرنامج > معلومات البرنامج الحالي واضغط
	- على OK)موافق).
	- **2** يظهر الإصداررقم الإصدار.
	- **3**اضغط على )يسار) بشكلٍ متكرر إذا لزم الأمر، لإغلاق القائمة.

#### 14.2

### التحديثات المحلية

للبائعين والمستخدمين المتمرسين...

 **- 1**اضغط على ، وحدد تحديث البرنامج > التحديثات المحلية واضغط على OK.

 **- 2**اتبع الإرشادات التي تظهر على الشاشة.

 **- 3**اضغط على )يسار) بشكلٍ متكرر إذا لزم الأمر، لإغلاق القائمة.

#### 14.3

## Open source software

 يحتوي هذا التلفزيون على برامج مفتوحة المصدر. تعرض شركة Vision TP V.B Europe المصدر البرمجية التعليمات نسخة تقديم ،الطلب وعند ،هنا . الكاملة الخاصة بحزم البرامج المفتوحة المصدر المحمية بحقوق النشر والمستخدمة في هذا المنتج، الذي يتم طلب مثل هذا العرض له بواسطة التراخيص المعنية.

يبقى هذا العرض صالحًا لمدة تصل لغاية السنوات الثلاث التي تلي شراء المنتج، ويمكن لأي شخص يتلقى هذه المعلومات الاستفادة منه. للحصول على التعليمات البرمجية المصدر، يُرجى مراسلتنا باللغة الإنجليزية على . . .

> .Intellectual Property Dept .TP Vision Europe B.V Prins Bernhardplein 200 JB Amsterdam 1097 The Netherlands

#### 14.4

### ترخيص برامج مفتوحة المصدر

#### حول ترخيص البرامج المفتوحة المصدر

 نصوص رسالات الإعلام والتراخيص لأي برامج مفتوحة المصدر تم استخدامها في تلفزيون Philipsهذا.

 يصف هذا المستند توزيع التعليمات البرمجية المصدر المُستخدمة على تلفزيون Philips ، والتي تقع ضمن رخصة جنو العمومية (الترخيص العام GPL، ) أو رخصة جنو العمومية الصغرى (ترخيص LGPL(، أو أي ترخيص آخر مفتوح المصدر. يمكن العثور على الإرشادات للحصول على التعليمات البرمجية المصدر في دليل المستخدم.

 لا تقدّم شركة PHILIPS أي ضمانات من أي نوع، صريحة أو ضمنية، بما في ذلك أي ضمانات لصلاحية عرض هذا البرنامج في السوق أو ملاءمته للاستخدام لغرض معين. لا تقدم شركة Philips أي دعم لهذا البرنامج. ولا يؤثر ما تم ذكره SCEW is freely available for download under the terms of the GNU Lesser General Public License v2.1 (LGPL).

Source: http://www.nongnu.org/scew/

#### libexpat

Expat is an XML parser library written in C.

It is a stream-oriented parser in which an application registers handlers for things the parser might find in the XML document (like start tags).

Source: http://expat.sourceforge.net/

#### libdrm

libdrm provides core library routines for the X Window System to directly interface with video hardware using the Linux kernel's Direct Rendering Manager (DRM).

Source: http://dri.freedesktop.org/libdrm/

#### FFMpeg (0.6)

A complete, cross-platform solution to record, convert and stream audio and video.

Source: www.ffmpeg.org

#### zlib (1.2.7)

A massively spiffy yet delicately unobtrusive compression library

Source: www.zlib.net

#### libdirectfb (1.4.11)

DirectFB is a thin library that provides hardware graphics acceleration, input device handling and abstraction, integrated windowing system with support for translucent windows and multiple display layers, not only on top of the Linux Framebuffer Device.

It is a complete hardware abstraction layer with software fallbacks for every graphics operation that is not supported by the underlying hardware. DirectFB adds graphical power to embedded systems and sets a new standard for graphics under Linux.

Source: http://directfb.org/

#### libTomMath (0.42.0)

LibTom Projects are open source libraries written in portable C under WTFPL. The libraries supports a variety of cryptographic and algebraic primitives designed to enable developers and students to pursue the field of cryptography much more efficiently.

Source: http://libtom.org/

#### MTD utility (1.5.0)

MTD subsystem (stands for Memory Technology Devices) provides an abstraction layer for raw flash devices. It makes it possible to use the same API when working with different flash types and technologies, e.g. NAND, OneNAND, NOR, AG-AND, ECC'd NOR, etc.

MTD subsystem does not deal with block devices like MMC, eMMC, SD, CompactFlash, etc. These devices are not raw flashes but they have a Flash Translation layer inside, which makes them look like block devices. These devices are the subject of the Linux block subsystem, not MTD.

Source: http://www.linux-mtd.infradead.org/source.html

#### libscew

The aim of SCEW is to provide an easy interface around the XML Expat parser, as well as a simple interface for creating new XML documents. It provides functions to load and access XML elements without the need to create Expat event handling routines every time you want to load a new XML document.

## المواصفات

#### 15.1

### المواصفات البيئية

#### ملصق الطاقة الأوروبي

إن هدف ملصق الطاقة الأوروبي هو إعلامك بفئة توفير استهلاك الطاقة التي ينتمي إليها هذا المنتج. كلما كانت فئة توفير استهلاك الطاقة لهذا المنتج خضراء يكون مستوى الطاقة التي يستهلكها هذا المنتج منخفضة أكثر. يمكنك العثور في هذا الملصق على فئة توفير استهلاك الطاقة ومتوسط استهلاك الطاقة في هذا المنتج عند الاستخدام ومتوسط استهلاك الطاقة لمدة سنة واحدة. كما ستعثر على قيم استهلاك الطاقة لهذا المنتج في موقع Philipsعلى ويب لبلدك على العنوان com.philips.www/ TV

#### ملف المنتج

تلفزيون من السلسلة 4131

#### PHx4131 32

- $\mathsf{A}$  : فئة كفاءة استهلاك الطاقة  $\mathsf{A}$
- حجم الشاشة المرئية : 80 سم / 32 بوصة
- استهلاك الطاقة في وضع التشغيل (واط) : 35 واط
- استهلاك الطاقة السنوي (كيلوواط في الساعة) \* : 51 كيلوواط في الساعة
	- استهلاك الطاقة في وضع الاستعداد (واط) \*\*: 0,30 واط
		- دقة الشاشة (بكسل) : 1366 768 xبكسل

#### PFx4131 32

- فئة كفاءة استهلاك الطاقة : A
- حجم الشاشة المرئية : 80 سم / 32 بوصة
- استهلاك الطاقة في وضع التشغيل (واط) : 35 واط
- استهلاك الطاقة السنوي (كيلوواط في الساعة) \* : 51 كيلوواط في الساعة
	- استهلاك الطاقة في وضع الاستعداد (واط) \*\*: 0,30 واط
		- دقة الشاشة (بكسل) : 1920 1080 xبكسل

#### PFx4131 43

- $+A$  : فئة كفاءة استملاك الطاقة  $+A$
- حجم الشاشة المرئية : 108 سم / 43 بوصة
- استهلاك الطاقة في وضع التشغيل (واط) : 43 واط
- استهلاك الطاقة السنوي (كيلوواط في الساعة) \* : 63 كيلوواط في الساعة
	- استهلاك الطاقة في وضع الاستعداد (واط) \*\*: 0,30 واط
		- دقة الشاشة (بكسل) : 1920 1080 xبكسل

#### PFx4131 49

- فئة كفاءة استهلاك الطاقة : A+
- حجم الشاشة المرئية : 123 سم / 49 بوصة
- استهلاك الطاقة في وضع التشغيل (واط) : 59 واط
- استهلاك الطاقة السنوي (كيلوواط في الساعة) \* : 86 كيلوواط في الساعة
	- استهلاك الطاقة في وضع الاستعداد (واط) \*\*: 0,30 واط
		- دقة الشاشة (بكسل) : 1920 1080 xبكسل

\* استهلاك الطاقة بالكيلوواط في السنة، بناءً على استهلاك طاقة التلفزيون الذي يبقى قيد التشغيل 45 ساعات يوميًا لمدة 365 يومًا. يعتمد استهلاك الطاقة الفعلي على طريقة استخدام التلفزيون.

\*\* عندما يتم إيقاف تشغيل التلفزيون بواسطة جهاز التحكم عن بعد وما من

#### نهاية الاستخدام

#### التخلص من المنتجات القديمة والبطاريات

<span id="page-44-3"></span><span id="page-44-1"></span><span id="page-44-0"></span>تم تصميم منتجك وتصنيعه من مواد ومكونات عالية الجودة يمكن إعادة تصنيعها وإعادة استخدامها.

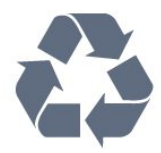

عند إرفاق رمز الحاوية المدولبة هذه بالمنتج، فهذا يعني أن الإرشاد الأوروبي 2012/19/ EUيشمل هذا المنتج.

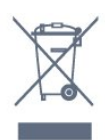

يُرجى الاطلاع على نظام التجميع المحلي المنفصل لكل من المنتجات الإلكترونية والكهربائية.

يُرجى العمل وفق القوانين المحلية وعدم التخلص من المنتجات القديمة مع النفايات المنزلية العادية. فالتخلص من المنتج القديم بطريقة صحيحة يساعد على منع حدوث تبعات سلبية محتملة تؤثر في البيئة وصحة الإنسان.

يحتوي منتجك على بطاريات يشملها الإرشاد الأوروبي /2006/66 EC، والتي لا يمكن أن يتم التخلص منها مع النفايات المنزلية العادية.

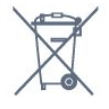

<span id="page-44-2"></span>يُرجى الاطلاع على القوانين المحلية المتعلقة بنظام التجميع المنفصل للبطاريات. يساعد التخلص من البطاريات بطريقة صحيحة على منع حدوث تبعات سلبية محتملة تؤثر في البيئة وصحة الإنسان.

#### 15.2

#### الطاقة

إن مواصفات المنتج عرضة للتغيير دون إشعار مسبق. للحصول على مزيد من التفاصيل المتعلقة بمواصفات هذا المنتج، يمكنك زيارة [support](http://www.philips.com/support) [/](http://www.philips.com/support)[www.philips.com](http://www.philips.com/support) الموقع

#### الطاقة

- التيار الكهربائي: تيار متناوب 220-240 فولت 10-/+ بالمئة
	- درجة الحرارة المحيطة: من 5 إلى 35 درجة مئوية
- ميزات توفير الطاقة: الوضع البيئي وإخفاء الصورة (للراديو) ومؤقت إيقاف التشغيل التلقائي وقائمة الإعدادات البيئية.

للحصول على معلومات حول استهلاك الطاقة، راجع فصل ملف المنتج.

تمثّل القدرة التشغيلية المذكورة على لوحة نوع المنتج استهلاك هذا المنتج للطاقة أثناء الاستخدام المنزلي العادي ( 62087 IEC 62087). يُستخدم الحد

الأقصى للقدرة التشغيلية المذكورة بين قوسَين، للسلامة الكهربائية ( IEC ).60065 Ed. 8.0

#### 15.3

#### الاستقبال

#### لتلفزيون من السلسلة PxS

- دخل الهوائي: 75 أوم كبل محوري ( 75IEC) VHF ، UHF ، S-Channel ، Hyperband : الموالفة جهاز نطاقات - QAM (كبل (DVB-C ، DVB-T2 : DVB - -تشغيل الفيديو التناظري: PAL ، SECAM - تشغيل الفيديو الرقمي: IEC 13818-2 /ISO (HD /MPEG2 SD) )IEC 14496-10 /ISO (HD /MPEG4 SD )، - تشغيل الصوت الرقمي ( ISO/ 13818-3 IEC) - إدخال هوائي للقمر الصناعي : 75 أوم من النوع F

- نطاق تردد الإدخال : من 950 إلى 2150 ميجاهرتز

- نطاق مستوى الإدخال : من 25 إلى 65 ديسيبل ملي واط

MCPC SCPC ،رمز M 45 إلى 2 الرموز معدل ،S2 QPSK /DVB-S -

- LNB : 1.0 DiSEqC ، اعتماد من 1 إلى 4 LNB ، تحديد القطبية 18/14 فولت، تحديد النطاق 22 كيلوهرتز، وضع فصل النغمات، تيار LNB 300 ميلي أمبير كحد أقصى

#### 15.4

#### نوع جهاز العرض

#### تلفزيون من السلسلة 4131

#### حجم الشاشة القطري

32 - 4131Pxx: 80 سم / 32 بوصة 43 - 4131PFx : 108 سم / 43 بوصة 49 - 4131PFx : 123 سم / 49 بوصة

#### دقة الشاشة

x768p 1366 :PHx4131 x1080p 1920 :PFx4131 -

#### 15.5

### دقة إدخال الشاشة

#### لتلفزيون من السلسلة PHx

#### تنسيقات الفيديو

الدقة — سرعة التحديث 480 - i- 60 هرتز 480 - p- 60 هرتز 576 - i- 50 هرتز 576 - p- 50 هرتز 720 - p- 50 هرتز، 60 هرتز 1080 - i- 50 هرتز، 60 هرتز 1080 - p- 24 هرتز، 25 هرتز، 30 هرتز

#### تنسيقات الكمبيوتر

الدقة (من ضمن إعدادات أخرى)

هرتز 60 - p 480 x 640 - هرتز 60 - p 600 x 800 - هرتز 60 - p 768 x 1024 - هرتز 60 - p 768 x 1280 - هرتز 60 - p 765 x 1360 - هرتز 60 - p 768 x 1360 -

#### <span id="page-45-0"></span>لتلفزيون من السلسلة PFx

#### تنسيقات الفيديو

الدقة — سرعة التحديث

480 - i- 60 هرتز

480 - p- 60 هرتز 576 - i- 50 هرتز

576 - p- 50 هرتز

720 - p- 50 هرتز، 60 هرتز

1080 - i- 50 هرتز، 60 هرتز

<span id="page-45-1"></span>1080 - p- 24 هرتز، 25 هرتز، 30 هرتز

#### تنسيقات الكمبيوتر

الدقة (من ضمن إعدادات أخرى)

هرتز 60 - p 480 x 640 - هرتز 60 - p 600 x 800 - هرتز 60 - p 768 x 1024 - هرتز 60 - p 768 x 1280 - هرتز 60 - p 765 x 1360 - هرتز 60 - p 768 x 1360 -

هرتز 60 - p 1024 x 1280 -

- 1920 × 1080 p - 60 هرتز

#### 15.6

#### المقاييس والأوزان

#### تلفزيون من السلسلة 4131

#### Pxx4131 32

<span id="page-45-3"></span><span id="page-45-2"></span>- بدون حامل للتلفزيون: العرض 726,5 مم - الارتفاع 425,4 مم - العمق 79,2 مم - الوزن ± 4,66 كجم - مع حامل للتلفزيون: العرض 726,5 مم - الارتفاع 479,2 مم - العمق 170,48 مم - الوزن ± 4,7 كجم

#### PFx4131 43

- بدون حامل للتلفزيون: العرض 968,2 مم - الارتفاع 575,9 مم - العمق 79,4 مم - الوزن ± 8,33 كجم - مع حامل للتلفزيون: العرض 968,2 مم - الارتفاع 615,4 مم - العمق 195,37 مم - الوزن ± 8,46 كجم

PFx4131 49

- بدون حامل للتلفزيون: العرض 1099,2 مم - الارتفاع 645,4 مم - العمق 81,2 مم - الوزن ± 11,48 كجم

- مع حامل للتلفزيون:

العرض 1099,2 مم - الارتفاع 684,2 مم - العمق 230,8 مم - الوزن ± 11,65 كجم

#### 15.7

#### إمكانية الاتصال

#### سلسلات التلفزيون 4131/12 و4131/60

#### PHS4131 / PFS4131 J

#### جهة التلفزيون الخلفية

- ARC 1 HDMI : قناة إرجاع صوت HDMI
	- HDMI 2 -
	- U .SERV: منفذ الخدمة
- SCART محول : )CVBS /RGB ) SCART -
- إدخال الصوت ( DVI(: مأخذ ستيريو صغير 3,5 مم
	- إخراج الصوت الرقمي: SPDIF
	- هوائي التلفزيون: 75 أوم مزدوج المحور ( IEC)
		- قمر صناعي

#### جانب التلفزيون

- CI: الواجهة المشتركة
	- USB -
- سماعات الرأس: مأخذ ستيريو صغير 3,5 مم

#### PHT4131 /PFT4131 لـ

#### جهة التلفزيون الخلفية

- ARC 1 HDMI : قناة إرجاع صوت HDMI
	- $HDMI$  2 -
	- U .SERV: منفذ الخدمة
- SCART محول : )CVBS /RGB ) SCART -
- إدخال الصوت ( DVI(: مأخذ ستيريو صغير 3,5 مم
	- إخراج الصوت الرقمي: SPDIF
	- هوائي التلفزيون: 75 أوم مزدوج المحور ( IEC)

#### جانب التلفزيون

- CI: الواجهة المشتركة
	- USB -
- سماعات الرأس: مأخذ ستيريو صغير 3,5 مم

#### 15.8

#### الصوت

#### <span id="page-46-2"></span>تلفزيون من السلسلة 4131

- استيريو عالي الوضوح
- طاقة الإخراج ( RMS): 16 واط
	- Digital Plus ®Dolby -
- ™Digital out +DTS 2.0 -

#### 15.9

### الوسائط المتعددة

<span id="page-46-0"></span>وصلات الوسائط المتعددة المدعومة التيUSB أجهزة توصيل يجب : )FAT /FAT 32 /NTFS )USB - تستهلك فقط 500 مللي أمبير أو أقل من الطاقة.

> ملفات الصور المدعومة BMP ، PNG ، GIF ، JPEG -

ملفات الصوت المدعومة - 3MP ، WAV ، AAC ، WMA)الإصدار 2 وصولاً إلى الإصدار 9.2)

ملفات الفيديو المدعومة MPEG2 ، MPEG1 ، MPEG-4 AVC /H.264 ، MKV ، AVI - HEVC ، VC1 /WMV9 ، MPEG4 ،

> <span id="page-46-1"></span>تنسيق الترجمة المعتمد TXT ، ASS ، SUB ، SSA ، SMI ، SRT -

#### 16

## التعليمات والدعم

#### 16.1

### تسجيل التلفزيون

سجّل جهاز التلفزيون واستفد من مجموعة من الفوائد منها ميزة الدعم الكامل (بما فيها التنزيلات) والوصول المميز إلى المعلومات المتعلقة بالمنتجات الجديدة والاستفادة من العروض والحسومات الخاصة وفرص الفوز بجوائز عديدة وحتى المشاركة في استطلاعات الرأي الخاصة حول المنتجات المطروحة حديثًا في الأسواق.

welcome /www.philips.com إلى انتقل

#### 16.2

### استخدام التعليمات

يقدم هذا التلفزيون تعليمات على الشاشة.

فتح تعليمات

.1 اضغط على لفتح قائمة الشاشة الرئيسية. .2 حددالأدوات المساعدة > تعليمات واضغط على OK.

\_20160729v21 \_T \_UMv

#### 16.3

### استكشاف الأخطاء وإصلاحها

### التشغيل وجهاز التحكم عن بُعد

تعذّر بدء تشغيل التلفزيون

- افصل كبل الطاقة عن مأخذ الطاقة. انتظر دقيقة واحدة ثم أعِد توصيل الكبل. - تأكد من أن كبل الطاقة موصول بإحكام.

صوت صرير عند بدء التشغيل أو إيقاف التشغيل

إنك تسمع صوت صرير يصدر عن هيكل التلفزيون عند بدء تشغيل التلفزيون أو إيقاف تشغيله أو إدخاله في وضع الاستعداد. يعود سبب صوت الصرير هذا إلى التمدد والانقباض الطبيعيين اللذين يحدثان في التلفزيون عندما يبرد أو يسخن. ولا يؤثر ذلك في أداء التلفزيون.

لا يستجيب التلفزيون لجهاز التحكم عن بعد

يتطلب بدء تشغيل التلفزيون بعض الوقت. خلال هذا الوقت، لن يستجيب التلفزيون لجهاز التحكم عن بعد أو عناصر تحكم التلفزيون. وهذا سلوك عادي. إذا استمر التلفزيون في عدم الاستجابة لجهاز التحكم عن بعد، فيمكنك التحقق من عمل جهاز التحكم عن بعد بواسطة كاميرا هاتف محمول. ضع الهاتف في وضع الكاميرا ووجّه جهاز التحكم عن بعد نحو عدسة الكاميرا. إذا ضغطت على أي مفتاح على جهاز التحكم عن بعد ولاحظت وميض ضوء LEDبالأشعة تحت الحمراء عبر الكاميرا، فهذا يعني أن جهاز التحكم عن بعد يعمل. يجب فحص التلفزيون. إذا لم تلحظ الوميض، فهذا يعني أن جهاز التحكم عن بعد قد يكون مكسورًا أو أن طاقة بطاريته منخفضة.

لا يُعد هذا الأسلوب المتبع لفحص جهاز التحكم عن بعد ممكنًا مع أجهزة التحكم عن بعد التي تم إقرانها لاسلكيًا بالتلفزيون.

يعود التلفزيون إلى وضع الاستعداد بعد ظهور شاشة البدء من Philips

 عندما يكون التلفزيون في وضع الاستعداد، تظهر شاشة البدء من Philips ، ثم يعود التلفزيون إلى وضع الاستعداد، وهذا سلوك عادي. عند فصل التلفزيون

<span id="page-47-4"></span><span id="page-47-0"></span>عن مصدر الطاقة ثم إعادة توصيله به، تظهر شاشة البدء عند عملية بدء التشغيل التالية. لتشغيل التلفزيون من وضع الاستعداد، اضغط على جهاز التحكم عن بعد أو على التلفزيون.

يستمر وميض ضوء وضع الاستعداد

<span id="page-47-1"></span> افصل كبل الطاقة عن مأخذ الطاقة. انتظر 5 دقائق قبل إعادة توصيل الكبل. إذ حدث الوميض من جيد، فاتصل بقسم العناية بمستهلكي أجهزة تلفزيون Philips.

#### القنوات

لم يتم العثور على أي قنوات رقمية أثناء التثبيت

<span id="page-47-2"></span> راجع المواصفات التقنية للتأكد من دعم التلفزيون لخدمات T-DVB أو C-DVBفي بلدك. تأكد من توصيل كافة الكبلات بشكل صحيح ومن تحديد الشبكة الصحيحة.

لا تظهر القنوات التي تم تثبيتها مسبقًا في لائحة القنوات

تأكد من اختيار لائحة القنوات الصحيحة.

#### الصورة

لا صورة / الصورة مشوهة

- تأكد من الهوائي موصول بالتلفزيون بشكل صحيح.
- تأكد من اختيار الجهاز الصحيح ليكون مصدر العرض.
- <span id="page-47-3"></span>- تأكد من أن المصدر أو الجهاز الخارجي موصول بشكل صحيح.

صوت بدون صورة

- تأكد من تعيين إعدادات الصورة بشكل صحيح.

استقبال هوائي ضعيف

- تأكد من الهوائي موصول بالتلفزيون بشكل صحيح.

- يمكن لمكبرات الصوت وأجهزة الصوت غير المؤرضة ومصابيح النيون والمباني العالية والأجسام الكبيرة الحجم الأخرى أن تؤثّر في جودة الاستقبال. حاول تحسين جودة الاستقبال بتغيير اتجاه الهوائي أو وضع الأجهزة بعيدًا عن التلفزيون، إذا أمكن.

- إذا كان الاستقبال سيئًا على قناة واحدة فقط، فاضبط هذه القناة بدقة باستخدام التثبيت اليدوي.

جودة الصورة من الجهاز سيئة

- تأكد من أن الجهاز موصول بشكل صحيح.
- تأكد من تعيين إعدادات الصورة بشكل صحيح.

حدوث تغيير في إعدادات الصورة بعد مرور برهة قصيرة

- تأكد من تعيين الموقع إلى الشاشة الرئيسية. يمكنك تغيير الإعدادات وحفظها في هذا الوضع.

ظهور شعار تجاري

- تأكد من تعيين الموقع إلى الشاشة الرئيسية.

الصورة غير متلائمة مع الشاشة

- غيّر إلى تنسيق صورة آخر.

تنسيق الصورة يتغير على نحو مستمر مع القنوات المختلفة

- حدد تنسيق صورة غير & quot;تلقائي& quot.;

موضع الصورة غير صحيح

- قد لا تتلاءم إشارات الصورة الصادرة من بعض الأجهزة مع الشاشة بشكل صحيح. تحقق من إخراج إشارة الجهاز المتصل.

صورة الكمبيوتر غير ثابتة

- تأكد من أن الكمبيوتر يستخدم الدقة ومعدل التحديث المعتمدين.

#### الصوت

الصوت غير موجود أو جودته ضعيفة

إذا لم يتم اكتشاف أي إشارة صوتية، فسيقوم التلفزيون بإيقاف إخراج الصوت بشكل تلقائي - ولا يشير ذلك إلى عطل.

- تأكد من ضبط إعدادات الصوت بشكل صحيح.

- تأكد من توصيل كل الكبلات بشكل صحيح.

- تأكد من عدم كتم الصوت أو ضبطه على صفر.

- تأكد من توصيل إخراج صوت التلفزيون بمأخذ إدخال الصوت في جهاز المسرح المنزلي.

- يجب سماع الصوت من مكبرات صوت المسرح المنزلي.

 - قد تتطلب بعض الأجهزة تمكين إخراج صوت HDMI يدويًا. إذا كان إخراج صوت HDMI ممكّنًا، ولكنك مع ذلك لم تسمع أي صوت، فحاول تغيير تنسيق الصوت الرقمي للجهاز إلى PCM)نوع تضمين الشفرة النبضية). للحصول على الإرشادات، يمكنك الرجوع إلى الوثائق المصاحبة للجهاز.

#### التوصيلات

#### HDMI

 - لاحظ أن دعم HDCP) حماية المحتوى الرقمي ذي عرض نطاق ترددي عالٍ) من شأنه تأخير الوقت الذي يحتاجه التلفزيون لعرض المحتوى من جهاز HDMI.

 - إذا لم يتعرف التلفزيون على جهاز HDMIولم تظهر أي صورة، فحاول تبديل المصدر من جهاز إلى آخر، ثم العودة إلى الجهاز السابق ثانية.

> - إذا حدث تقطع في الصوت، فتأكد من صحة إعدادات الإخراج من جهاز HDMI.

 - في حالة استخدام محول HDMI إلى DVI أو كبل HDMI إلى DVI ، تأكد من توصيل كبل صوت إضافي بمنفذ إدخال الصوت IN AUDIO)مأخذ صغير فقط)، إذا كان متوفرًا.

تعذّر عمل EasyLink

 - تأكد من توافق أجهزة HDMI مع CEC-HDMI ؛ فمميزات EasyLink لا تعمل إلا مع الأجهزة المتوافقة مع CEC-HDMI.

لا يظهر رمز مستوى الصوت

- يُعد هذا السلوك عاديًا في حالة توصيل جهاز صوت CEC-HDMI.

عدم ظهور الصور وملفات الفيديو والموسيقى من جهاز USB

 - تأكد من إعداد جهاز تخزين USBبحيث يكون متوافقًا مع فئة التخزين كبير السعة، كما هو موضح في وثائق جهاز التخزين.

- تأكد من أن جهاز تخزين USBوتوافق مع التلفزيون.

- تأكد من أن التلفزيون يدعم تنسيقات ملفات الصوت والصورة.

#### تشغيل متقطع لملفات USB

<span id="page-48-0"></span> - قد يؤدي أداء النقل لجهاز تخزين USBإلى تقييد معدّل نقل البيانات إلى التلفزيون، مما يتسبب في رداءة جودة التشغيل.

#### 16.4

### تعليمات عبر إنترنت

<span id="page-48-2"></span> لحل أي مشكلة تتعلق بتلفزيون Philips، بإمكانك مراجعة قسم الدعم عبر إنترنت. ويمكنك تحديد لغتك وإدخال رقم طراز المنتج.

تفضّل بزيارة الموقع com.philips.www/ support.

على موقع الدعم، يمكنك العثور على رقم الهاتف الخاص ببلدك للاتصال بنا، كما يمكنك العثور على الإجابات على الأسئلة المتداولة. في بعض البلدان، يمكنك الدردشة مع أحد المتعاونين معنا وطرح أسئلتك عليه مباشرة أو عبر البريد الإلكتروني.

يمكنك تنزيل البرامج التلفزيونية الجديدة أو الدليل لقراءته على الكمبيوتر.

#### 16.5

### العناية بالمستهلك / الإصلاح

<span id="page-48-1"></span>للاستفادة من خدمة الدعم والإصلاح، يمكنك الاتصال بالخط الساخن الخاص بمركز العناية بالمستهلك التابع لبلدك. يمكنك العثور على رقم الهاتف في الوثائق المطبوعة المرفقة بالتلفزيون.

أو راجع موقع الويب على com.philips.www/ support.

رقم طراز التلفزيون ورقمه التسلسلي

قد يُطلب منك توفير رقم طراز منتج التلفزيون ورقمه التسلسلي. ويمكنك العثور عليهما على ملصق الحزمة أو على ملصق النوع في جهة التلفزيون الخلفية أو السفلى.

#### تحذير

لا تحاول إصلاح التلفزيون بنفسك. فقد يؤدي ذلك إلى تعريضه لأضرار خطيرة أو غير قابلة للإصلاح، أو إلى إبطال الضمان.

#### 17

## السلامة والعناية

### $17.1$ أمان

#### مهم

اقرأ كل إرشادات السلامة وافهمها قبل استخدام التلفزيون. إذا تسبّب عدم اتباع الإرشادات في حدوث أي ضرر، فلن تنطبق بنود الضمان.

#### اعمل على تثبيت التلفزيون بإحكام لتفادي سقوطه

استخدم دائمًا دعامة تثبيت التلفزيون بالجدار لتثبيته بإحكام بهدف تفادي سقوطه. قم بتركيب الدعامة وثبّت التلفزيون عليها بإحكام حتى لو كنت تضع التلفزيون على الأرض.

يمكنك العثور على إرشادات التثبيت في دليل البدء السريع المتوفر مع التلفزيون. إذا فقدت هذا الدليل، يمكنك تنزيله من الموقع التالي [com.philips.www](http://www.philips.com) استخدم رقم نوع المنتج الخاص بالتلفزيون للبحث عن دليل البدء السريع وتنزيله.

#### خطر حدوث صدمة كهربائية أو نشوب حريق

- لا تعرّض أبدًا التلفزيون للمطر أو المياه ولا تضع أبدًا حاويات سوائل، مثل أواني الزهور بالقرب منه.

إذا انسكبت السوائل على أو داخل التليفزيون، فافصل التليفزيون عن مأخذ الكهرباء على الفور.

 اتصل بقسم العناية بمستهلكي أجهزة تلفزيون Philips لفحص التلفزيون قبل الاستخدام.

- لا تعرّض أبدًا التلفزيون أو جهاز التحكم عن بُعد أو البطاريات لدرجات حرارة مفرطة. لا تضعها أبدًا بالقرب من الشموع المضاءة أو اللهب المكشوفة أو مصادر حرارة أخرى، بما في ذلك أشعة الشمس المباشرة.

- لا تدخل أبدًا أجسامًا في فتحات التهوية أو الفتحات الأخرى الموجودة على التلفزيون.

- لا تضع أبدًا أغراضًا ثقيلة الوزن على سلك الطاقة.

- احرص على حماية قوابس الطاقة من أي قوة ضغط. فقد تتسبب قوابس الطاقة غير محكمة التثبيت بتكوّن شرارة أو نشوب حريق. احرص على ألا يتم الضغط على سلك الطاقة عند تدوير شاشة التلفزيون.

- لفصل التلفزيون عن التيار الكهربائي، يجب فصل قابس الطاقة الخاص بالتلفزيون. وعند فصل الطاقة، احرص دائمًا على سحب قابس الطاقة وليس السلك. احرص على أن تتوفر لديك إمكانية الوصول الكامل إلى قابس الطاقة وسلك الطاقة ومأخذ الطاقة في كل الأوقات.

#### خطر حدوث إصابة أو تلف بالتلفزيون

- من الضروري وجود شخصين لرفع التلفزيون الذي يزيد وزنه عن 25 كجم أو 55 رطلاً وحمله.

- إذا قمت بتثبيت التلفزيون على حامل، فاستخدم الحامل المتوفر معه فقط. قم بتثبيت الحامل بالتلفزيون بشكل محكم.

وضع التلفزيون على سطحٍ مستوٍ قادر على تحمّل وزن التلفزيون والحامل.

 - عند تثبيت التلفزيون على الحائط، تأكد من قدرة دعامة التثبيت على الحائط على تحمّل وزن التلفزيون بشكل آمن. لا تتحمّل شركة Vision TPحادث أي مسؤولية أو إصابة أو تلف ناجم عن تثبيت التلفزيون على الحائط بطريقة غير صحيحة.

<span id="page-49-3"></span><span id="page-49-0"></span>- إنّ بعض أجزاء هذا المنتج مصنوعة من الزجاج. استخدمها بعناية لتجنب التعرض لإصابة أو إلحاق الضرر بالمنتج.

خطر إلحاق ضرر بالتلفزيون!

<span id="page-49-1"></span>قبل توصيل التلفزيون بمأخذ الطاقة، تأكد من أن الجهد الكهربائي يطابق القيمة المطبوعة في الجهة الخلفية من التلفزيون. لا تقم أبدًا بتوصيل التلفزيون بمأخذ الطاقة إذا كان الجهد الكهربائي مختلفًا.

#### خطر إصابة الأطفال

اتبع هذه الاحتياطات لمنع انقلاب التلفزيون وتعرض الأطفال للإصابة:

- لا تضع التلفزيون أبدًا على سطح مغطى بقطعة قماش أو مادة أخرى يمكن سحبها.

- تأكد من عدم تدلي أي جزء من التلفزيون عن حافة سطح التركيب.

- لا تضع التلفزيون أبدًا على قطعة أثاث طويلة، مثل خزانة كتب، بدون تثبيت كل من قطعة الأثاث والتلفزيون على الحائط أو استخدام دعامة مناسبة.

- احرص على توعية الأطفال حول مخاطر التسلق على الأثاث للوصول إلى التلفزيون.

خطر ابتلاع البطاريات !

قد يحتوي جهاز التحكم عن بعد على بطاريات على شكل قطع نقدية معدنية يمكن للأطفال الصغار ابتلاعها بسهولة. يرجى حفظ هذا البطاريات بعيداً عن متناول الأطفال بشكل دائم.

#### خطر الحرارة المفرطة!

لا تثبّت التلفزيون أبدًا في مكان محصور. اترك دائمًا مسافة من 10 سنتيمترات أو 4 بوصات على الأقل حول التلفزيون لضمان التهوية المناسبة. احرص على ألا تؤدي الستائر أو أي أشياء أخرى إلى تغطية فتحات تهوية التلفزيون.

#### العواصف الرعدية

افصل التليفزيون عن مأخذ الكهرباء والهوائي قبل العواصف الرعدية. أثناء العواصف الرعدية، لا تلمس أي جزء من التليفزيون أو سلك الكهرباء أو كابل الهوائي.

#### خطر إلحاق الضرر بحاسة السمع

تجنب استخدام سماعات الأذن أو سماعات الرأس بمستوى صوت مرتفع أو لفترات طويلة.

#### درجات الحرارة المنخفضة

إذا تم نقل التلفزيون في درجات حرارة أقل من 5 درجات مئوية أو 41 درجة فهرنهايت، فانزع غلاف التلفزيون وانتظر حتى تصل درجة حرارته إلى درجة حرارة الغرفة قبل توصيله بمأخذ الطاقة.

#### الرطوبة

<span id="page-49-2"></span>في الحالات النادرة، وبحسب درجة الحرارة ونسبة الرطوبة، قد يظهر تكاثف طفيف على الزجاج الأمامي للتلفزيون (في بعض الطرازات). لتجنب حدوث ذلك، لا تعرّض التلفزيون لأشعة الشمس المباشرة أو السخونة أو الرطوبة المرتفعة. وسيختفي التكاثف تلقائيًا في حال حدوثه بعد بضع ساعات من تشغيل التلفزيون. لن تلحق رطوبة التكاثف أي ضرر بالتلفزيون، ولن تتسبّب في حدوث قصور في أدائه.

#### $\frac{17.2}{}$

### العناية بالشاشة

- لا تلمس الشاشة أبدًا أو تدفعها أو تحكها أو تضربها بأي غرض.

- افصل التلفزيون عن الطاقة قبل تنظيفه.

<span id="page-50-0"></span>- نظف التلفزيون باستخدام قطعة قماش ناعمة ورطبة وامسحه برفق. لا تستخدم أبدًا موادًا مثل الكحول أو المواد الكيميائية أو المنظفات المنزلية لتنظيف التلفزيون.

- لتفادي التشوّهات وبهتان الألوان، امسح قطرات المياه بأسرع وقت ممكن.

- تجنب عرض الصور الثابتة قدر الإمكان. فالصور الثابتة هي عبارة عن صور تبقى معروضة على الشاشة لفترة طويلة. تشمل الصور الثابتة القوائم على الشاشة والأشرطة السوداء وعرض الوقت إلخ. إذا توجب عليك استخدام الصور الثابتة، فخفف درجة التباين على الشاشة ومعدل السطوع لتجنب إلحاق الضرر بها.

#### 18

## شروط الاستخدام، حقوق النشر والتراخيص

#### 18.1

### أحكام الاستخدام

2016 © TP Vision Europe B.V. كل الحقوق محفوظة.

تم طرح هذا المنتج في السوق من قبل شركة V.B Europe Vision TP. أو إحدى الشركات التابعة لها، والمُشار إليها هنا فيما بعد بالاسم TP Vision، الشركة المصنّعة للمنتج. إن شركة TP Vision هي الضامن بالنسبة للتلفزيون الذي تم حزم هذا الكتيب معه. إن Philips وPhilips Shield Emblem هما عبارة عن علامتين تجاريتين مسجّلتين لشركة Koninklijke Philips N.V.

إن المواصفات عرضة للتغيير من دون أي إشعار. وتُعد العلامات التجارية ملك Vision TP وتحتفظ .المعنيين مالكيها أو V.N Philips Koninklijke شركة بحقها في تغيير المنتجات في أي وقت دون أن تكون ملزمة بضبط المعدات السابقة وفقًا لذلك.

من المفترض أن تكون المواد المكتوبة التي تم حزمها مع التلفزيون والكتيّب المخزن في ذاكرة التلفزيون أو الذي يتم تنزيله من موقع Philips على ويب www.philips.com/support مناسبة للغرض المقصود من استخدام النظام.

إن المواد الموجودة في هذا الدليل مناسبة لاستخدام النظام ضمن الهدف المنشود. في حال تم استخدام المنتج، أو وحداته أو إجراءاته المستقلة لأغراض غير تلك المحددة هنا، يجب الحصول على تأكيد بصلاحيتها وملاءمتها لتلك الأغراض. تضمن شركة TP Vision أن المواد ذاتها لا تنتهك أي براءة اختراع أمريكية. لا يوجد أي ضمانات أخرى صريحة أو ضمنية. لا تتحمل شركة TP Vision أي مسؤولية عن أي أخطاء في محتوى هذا المستند أو أي مشاكل تنتج عن محتوى هذا المستند. سيتم تصحيح الأخطاء التي يتم تبليغ Philips عنها، كما سيتم نشرها على موقع دعم Philips على الويب في أقرب وقت ممكن.

شروط الضمان - خطر حدوث إصابة أو تلف بالتلفزيون أو إبطال الضمان! لا تحاول أبدًا إصلاح التلفزيون بنفسك. استخدم التلفزيون وملحقاته فقط بما يتلاءم مع الغرض المقصود من استخدامها والذي حددته الشركة المصنّعة. تشير إشارة التنبيه المطبوعة في جهة التلفزيون الخلفية إلى خطر حدوث صدمة كهربائية. لا تنزع أبدًا غطاء التلفزيون. اتصل دائمًا بقسم العناية بمستهلكي أجهزة تلفزيون Philips للحصول على خدمات أو إصلاحات. يتوفر رقم الهاتف في الوثائق المطبوعة المتوفرة مع التلفزيون. أو راجع موقع

الويب support/com.philips.www وحدد بلدك إذا لزم الأمر. سيتم إبطال الضمان نتيجة أي عملية محظورة صراحة في هذا الدليل، أو أي عمليات ضبط وإجراءات تجميع المنتج غير الموصى بها أو غير المصرّح بها في هذا الدليل.

#### نقاط البيكسل

إن منتج LCD/LED هذا مزود بعددٍ كبيرٍ من نقاط البكسل الملونة. وعلى الرغم من وجود 99,999% من نقاط البكسل الفعالة أو أكثر، إلا أنّ النقاط السوداء أو نقاط الضوء الساطع (أحمر أو أخضر أو أزرق) قد تظهر بشكلٍ مستمرٍّ على الشاشة. ويُعد هذا الأمر من خصائص بنية الشاشة (ضمن معايير الصناعة الشائعة) وليس بمثابة عطلٍ في المنتج.

#### التوافق مع متطلبات الاتحاد الأوروبي (CE(

تعلن TP Vision Europe B.V. بموجب هذا المستند أن هذا التلفزيون متوافق مع المتطلبات الرئيسية، وغيرها من الأحكام ذات الصلة، للتوجيهات الصديق التصميم) EC2009/125/و ،(الراديو أجهزة توجيه) EU2014/53/ للبيئة)، و/2010/30EU) تصنيف كفاءة الطاقة)، و/2011/65EC) تقييدات استخدام المواد الخطرة).

التوافق مع EMF

تقوم شركة TP Vision بتصنيع وبيع الكثير من المنتجات الموجهة

<span id="page-51-3"></span><span id="page-51-0"></span>للمستهلكين، والتي لها بشكل عام القدرة على إرسال واستقبال إشارات كهرومغناطيسية، مثلها مثل أي جهاز إلكتروني. ومن بين مبادئ العمل الرائدة التي تنتهجها شركة TP Vision اتخاذ كل تدابير الصحة والسلامة اللازمة للمنتجات الخاصة بنا، للامتثال لكل المتطلبات القانونية السارية وللالتزام بمعايير المجالات الكهرومغناطيسية (EMF (السارية وقت إنتاج هذه المنتجات.

<span id="page-51-1"></span>وتلتزم TP Vision بتطوير المنتجات التي لا تؤثر على الصحة سلبًا وإنتاجها وتسويقها. وتؤكد شركة TP Vision أن التعامل الصحيح مع منتجاتها واستخدامها بما يتوافق مع الغرض المقصود منها يجعل استخدامها آمنًا وفقًا للأدلة العلمية الصحيحة المتوفرة اليوم. تؤدي TP Vision دورًا حيويًا في تطوير معايير المجالات الكهرومغناطيسية (EMF (ومعايير السلامة الدولية، بما يمكّن في اًمبكر لإدراجها المعايير وضع عملية في أفضل تطورات توقع من Vision TP منتجاتها.

#### 18.2

### حقوق النشر والتراخيص

### HDMI

<span id="page-51-2"></span>HDMI High-Definition Multimedia Interface HDMI ّإن وشعار HDMI عبارة عن علامات تجارية أو علامات تجارية مسجّلة لـ HDMI LLC Licensingفي الولايات المتحدة الأميركية وبلدان أخرى.

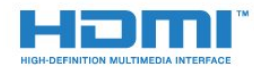

### Dolby Digital Plus

 تم التصنيع بموجب ترخيص من قبل Laboratories Dolby . Dolby ورمز D المزدوج هما علامتان تجاريتان لـ Laboratories Dolby.

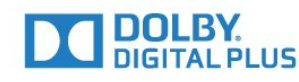

### DTS 2.0 + Digital Out  $\mathbb I$

بالنسبة إلى براءات اختراع DTS ، راجع patents.dts.com ://http . تم التصنيع بموجب ترخيص من Limited Licensing DTS . إن DTSوالرمز و DTSوالرمز معًا هي علامات تجارية مسجلة، و 2.0 DTS+ Out Digital هي علامة مسجلة لشركة DTS, Inc ©. DTS, Inc. كل الحقوق محفوظة.

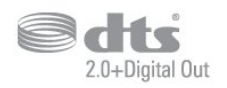

#### Kensington

 إن Kensington Saver Micro عبارة عن علامتين تجاريتين مسجّلتين في الولايات المتحدة لشركة World ACCOمع التسجيلات الصادرة والتطبيقات المعلّقة في بلدان أخرى حول العالم.

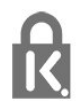

### برامج MHEG

;) quot &عود ملكية حقوق النشر في برامج (&MHEG (\$) quot;البرامج والمضمنة في هذا التلفزيون (& quot;هذا المنتج& quot (; والمضمنة لتمكينك من استخدام ميزات التلفزيون التفاعلية إلى S &amp ;CLIENT T quot (&SYSTEMS LIMITED;المالك& quot;: يجوز لك استخدام

هذه البرامج في ما يتعلق بهذا المنتج فقط.

#### علامات تجارية أخرى

كل العلامات التجارية المسجلة وغير المسجلة الأخرى تعود ملكيتها لمالكيها المعنيين.

# فهرس<br>c

[8 CAM PIN](#page-7-1) [المشروط الوصول وحدة ،CAM 7](#page-6-1) [7 CI+](#page-6-1) [31 Clear Sound](#page-30-0)

#### D

E[\)الرقمي المرئي البث\) DVB 37](#page-36-2)

[6 EasyLink](#page-5-2) [التشغيل إيقاف أو التشغيل ،EasyLink 7](#page-6-1) H [بعد عن التحكم جهاز ،EasyLink 7](#page-6-1)

[6 HDMI، ARC](#page-5-2)

#### $\cup$

40 Unicable<br>ف

فتحة الواجهة المشتركة 7<br>**ق** 

[قفل الأطفال 35](#page-34-2) [40 قمر صناعي، Unicable](#page-39-0) [قناة 17](#page-16-3)<br>ك

[كاميرا الفيديو، توصيل 12](#page-11-4) [كاميرا الصور، توصيل 12](#page-11-4)<br>|<br>| ا

[لائحة القنوات 17](#page-16-3) [لائحة القنوات، حول 18](#page-17-1) [لغة النص، الأساسية 19](#page-18-1) [لغة النص، الثانوية 19](#page-18-1) [لغة الترجمة 18](#page-17-1) [لغة الترجمة، الأساسية 18](#page-17-1) [لغة الترجمة، الثانوية 18](#page-17-1) [لغة الصوت 18](#page-17-1) [لغة الصوت، الأساسية 18](#page-17-1) لغة الصوت، الثانوية 18<br>**و** 

[ملف المنتج 45](#page-44-3) [26 ملفات الوسائط، من محرك USB](#page-25-4) [مؤقت إيقاف التشغيل 14](#page-13-4) [مؤقت السكون 14](#page-13-4) [11 محرك قرص ثابت USB، مساحة القرص](#page-10-2) [11 محرك قرص ثابت USB، تثبيت](#page-10-2) [محطات الراديو 18](#page-17-1) [مزامنة الصوت والفيديو 9](#page-8-1) [مزامنة الصوت إلى الفيديو 9](#page-8-1) [مستوى صوت سماعات الرأس 32](#page-31-1) [مسح التردد 38](#page-37-0) [10 مشغل أقراص Blu-ray، توصيل](#page-9-3) 10 مشغّل أقراص DVD<br>.<br>**ن** 

[نمط الصوت 30](#page-29-1) [نمط الصورة 28](#page-27-3) [نهاية الاستخدام 45](#page-44-3) [نسخ قائمة القنوات 41](#page-40-1)

<span id="page-53-0"></span>[نسخ قائمة القنوات، نسخ 41](#page-40-1) [نسخ قائمة القنوات، الإصدار الحالي 41](#page-40-1) [نسخ قائمة القنوات، تحميل 42](#page-41-0) [نظام مسرح منزلي، متعدد القنوات 10](#page-9-3) [نظام مسرح منزلي، ضبط مستوى الصوت 10](#page-9-3) نظام المسرح المنزلي، مشاكل 10<br>ه

[40 وحدات CAM للقمر الصناعي](#page-39-0) [وحدة تحكم بالألعاب، توصيل 11](#page-10-2) و<mark>ضع الصوت المحيط</mark> 31<br>أ

[ألعاب أو كمبيوتر 25](#page-24-4) إ[أحكام الاستخدام 52](#page-51-3)

[إيقاف التلفزيون مؤقتًا 22](#page-21-3) [إيقاف التشغيل التلقائي 14](#page-13-4) [إرشادات سلامة 50](#page-49-3) [إعادة تثبيت التلفزيون 37](#page-36-2) [إعدادات إخراج الصوت 9](#page-8-1) [إعدادات اللغة 33](#page-32-1) ا[إعدادات الساعة 34](#page-33-0)

[القمر الصناعي، إزالة القمر الصناعي 39](#page-38-1) [القمر الصناعي، إضافة قمر صناعي 39](#page-38-1) [القمر الصناعي، تثبيت يدوي 39](#page-38-1) [القنوات، الخيارات 18](#page-17-1) [القناة، إعادة التثبيت 37](#page-36-2) [القناة، التحديث اليدوي للقنوات 37](#page-36-2) [القناة، التحديث التلقائي للقنوات 37](#page-36-2) [القناة، تثبيت القمر الصناعي 39](#page-38-1) [القناة، تثبيت الكبل 37](#page-36-2) [القناة، تثبيت الهوائي 37](#page-36-2) [القناة، دليل التلفزيون 21](#page-20-3) [القائمة الرئيسية 24](#page-23-3) [الكمبيوتر، توصيل 12](#page-11-4) [الكبل، تثبيت يدوي 38](#page-37-0) [اللون 28](#page-27-3) [اللون، تحسين اللون 29](#page-28-0) [اللون، درجة حرارة اللون 29](#page-28-0) [اللون، درجة حرارة اللون المخصصة 29](#page-28-0) [اللعبة أو الكمبيوتر، إعداد 29](#page-28-0) [الملصق البيئي الأوروبي 45](#page-44-3) [المشاكل 48](#page-47-4) [المشاكل، القنوات 48](#page-47-4) [49 المشاكل، التوصيل، HDMI](#page-48-2) [49 المشاكل، التوصيل، USB](#page-48-2) [المشاكل، الصوت 49](#page-48-2) [المشاكل، الصورة 48](#page-47-4) [المشاكل، جهاز التحكم عن بُعد 48](#page-47-4) [النص 19](#page-18-1) [النص الرقمي 19](#page-18-1) [الهوائي، تثبيت يدوي 38](#page-37-0) [الوسائط 26](#page-25-4) [الوصف الصوتي 36](#page-35-0) [الوصول العالمي، ضعاف السمع 36](#page-35-0) [الوصول العام 35](#page-34-2) [36 الوصول العام، مكبرات الصوت/سماعات الرأس](#page-35-0) [الوضوح 29](#page-28-0) [الوضوح، تقليل التشويش 30](#page-29-1)

[الوضعية، مسافة العرض 4](#page-3-6) [الوضعية، وضعية التلفزيون 4](#page-3-6) [الإصلاح 49](#page-48-2) [الإعدادات البيئية 32](#page-31-1) [49 الاتصال بشركة Philips](#page-48-2) [البرامج مفتوحة المصدر 43](#page-42-5) [7 البطاقة الذكية، CAM](#page-6-1) [التباين 28](#page-27-3) [التباين، وضع التباين 29](#page-28-0) [التباين، التباين الديناميكي 29](#page-28-0) [التباين، تباين الفيديو 29](#page-28-0) [التباين، جاما 30](#page-29-1) [التخلص من التلفزيون أو البطاريات 45](#page-44-3) [التسجيل 22](#page-21-3) [التشغيل 14](#page-13-4) [التعليق الصوتي 36](#page-35-0) [الجهير 31](#page-30-0) [30 الحدة، خفض عيوب MPEG](#page-29-1) [الخيارات على قناة 18](#page-17-1) [الدعم عبر إنترنت 49](#page-48-2) [Sound Clear ،الصوت 31](#page-30-0) [الصوت، مستوى صوت سماعات الرأس 32](#page-31-1) [الصوت، وضع الصوت المحيط 31](#page-30-0) [الصوت، الجهير 31](#page-30-0) [الصوت، الطنين الثلاثي 31](#page-30-0) [الصوت، ضبط مستوى الصوت تلقائيًا 31](#page-30-0) [الصور ومقاطع الفيديو والموسيقى 26](#page-25-4) [الصورة، حدة 29](#page-28-0) [الطنين الثلاثي 31](#page-30-0) [العناية بالمستهلك 49](#page-48-2) [العناية بالشاشة 51](#page-50-0) اختبار الاستقبال 38<br>ت

[تقليل التشويش 30](#page-29-1) [تلتيكست 19](#page-18-1) [تنسيق إخراج الصوت 10](#page-9-3) [تنسيق الصورة، متقدم 30](#page-29-1) [تنسيق الصورة، أساسي 30](#page-29-1) .<br>توازن إخراج الصوت 9 [توصيل الطاقة 4](#page-3-6) [12 توصيل، محرك أقراص محمول USB](#page-11-4) [DVI ،HDMI توصيلة 7](#page-6-1) [7 توصيلة SCART، تلميحات](#page-6-1) [7 توصيلة إخراج الصوت - توصيلة بصرية، تلميحات](#page-6-1) [توصيلة الهوائي 5](#page-4-1) .<br>توصيلة الأقوار الصناعية 5 [تأخير إخراج الصوت 9](#page-8-1) [تباين الإضاءة الخلفية 28](#page-27-3) [تثبيت التلفزيون 37](#page-36-2) [تحديث تلقائي للقنوات 37](#page-36-2) [تردد الشبكة 38](#page-37-0) تسجيل منتجك 48<br>**ج** 

[جهاز التحكم عن بُعد والبطاريات 16](#page-15-4) [جودة الاستقبال 38](#page-37-0) جا*م*ا 30<br>ح

حجم خطوة التردد 38<br>خ

[30 خفض عيوب MPEG](#page-29-1)<br>د [دليل إمكانية الاتصال 6](#page-5-2)

[دليل التلفزيون 21](#page-20-3)

[دليل التلفزيون، تذكير 21](#page-20-3) دعم، عبر إنترنت 49<br>ر

رسالة تحديث القناة 37<br>س سمَّاعات الرأس، توصيل 10<br>ص

[صوت محيطي مذهل 31](#page-30-0) [صورة، لون 28](#page-27-3) [صورة، تباين الإضاءة الخلفية 28](#page-27-3) صاحب الروية الجزئية 35<br>**ض** 

[ضبط مستوى إخراج الصوت 10](#page-9-3) [ضبط مستوى الصوت تلقائيًا 31](#page-30-0) [ضعيف السمع 35](#page-34-2) [ضعيفو البصر 36](#page-35-0) ضعيفو السو**ع** 36<br>**ع** 

[على الجدار، وضعية التلفزيون 32](#page-31-1) [على حامل تلفزيون، وضعية التلفزيون 32](#page-31-1)

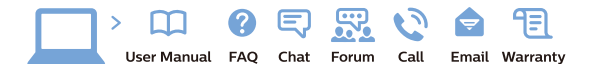

www.philips.com/support

Հայաստան – <mark>Armenia</mark> Հաձախորդների սպասարկում<br>0 800 01 004 *u*nhuuungluo 0,03€/ min

Azərbaycan - Azerbaijan Müstari xidmatlar 088 220 00 04 ooo 220 00 04<br>Köçürüldü zəng edin 0,17€/min

**България**<br>Грижа за клиента<br>**02 4916 273** (Национапен номер)

België/Belgique Klantenservice/ Service Consommateurs  $(0.15 \in /min.)$ 

**Bosna i Hercegovina**<br>Potpora potrošačima 033 941 251 (Lokalni poziv)

Republika Srbija Potpora nepublika 311<br>potrošačima<br>011 321 6840 (Lokalni poziv)

Česká republika zákaznická podpora<br>228 880 895 (Mistni tarif)

Danmark Danmark<br>Kundeservice<br>3525 8314

Deutschland Kundendienst 069 66 80 10 10 (Zum Festnetztarif Ihres Anbieters)

Ελλάδα Ελλάδα<br>Τμήμα καταναλωτών<br>**2111983028** (Διεθνής κλήση)

**Eesti**<br>Klienditugi 668 30 61 Kohalikud kõned)

España Atencion al consumidor<br>913 496 582  $(0,10€ + 0,08€/min.)$ 

France Service Consommateurs 01 57 32 40 50 count d'un appel local sauf surcoûtéventuel selon opérateur réseau)

Hrvatska Potpora potrošačima<br>01 777 66 01 (Lokalni poziv)

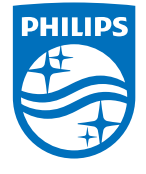

**Indonesia** Consumer Care<br>0800 133 3000

Ireland Consumer Care 015 24 54 45 (National Call)

**Italia**<br>Servizio Consumatori 0245 28 70 14 (Chiamata nazionale)

Қазақстан Республикасы байланыс орталығі 810 800 2000 00 04 (стационарлык нөмірлерден сонционарлық попірлордын<br>ҚазақстанРеспубликасы бойынша<br>қоңырау шалу тегін)

**Latvija**<br>Klientu atbalsts 6616 32 63 (Vietējais tarifs)

**Lietuva**<br>Klientų palaikymo tarnyba<br>**8 521 402 93** (Vietinais tarifais)

Luxembourg Service Consommateurs 24871100 (Appel nat./(Nationale Ruf)

**Magyarország**<br>Ügyfélszolgálat<br>**(061) 700 81 51** (Belföldi hívás)

Malaysia Consumer Care 1800 220 180

Nederland Klantenservice 0900 202 08 71  $(1 \in \text{/gesprek})$ 

Norge<br>Forbrukerstøtte 22 97 19 14

Österreich<br>Kundendienst 0150 284 21 40  $(0,05\varepsilon/Min.)$ 

Республика Беларусь 8 10 (800) 2000 00 04 РеспубликеБеларусь со

стационарных номеров)

Российская Федерация 8 (800) 220 00 04 .<br>тный звонок по России)  $16a$ 

All registered and unregistered trademarks are property of their respective owners.<br>Specifications are subject to change without notice. Philips and the Philips' shield<br>emblem are trademarks of Koninklijke Philips N.V. an

philips.com

**Polska**<br>Wsparcie Klienta<br>**22 397 15 04** (Połączenie lokalne)

**Portugal**<br>Assistência a clientes 800 780 068  $(0,03€/min. - Móvel 0,28€/min.)$ 

**România**<br>Serviciul Clienți<br>**031 630 00 42** (Tarif local)

Schweiz/Suisse/Svizzera Kundendienst/Service Consommateurs/Servizio Consumatori 0848 000 291 (0,04 CHF/Min)

**Slovenija**<br>Skrb za potrošnike<br>**01 88 88 312** (Lokalni klic)

Slovensko zákaznícka podpora<br>02 332 154 93 (vnútroštátny hovor)

Suomi **Finland Kuluttajanalvelu** 09 88 62 50 40

**Sverige**<br>Kundtjänst<br>08 57 92 90 96

**Türkiye**<br>Tüketici Hizmetleri 0 850 222 44 66

**Україна**<br>Служба підтримки<br>споживачів 0-800-500-480 (лзвінки зі стаціонарних дзыннугэг стадоларних г<br>40більних телефонів у межах України безкоштовні)

Кыргызстан Байланыш борбору<br>810 800 2000 00 04

**United Kingdom** Consumer Care<br>020 79 49 03 19 (5n/min BT landline) Argentina<br>Consumer Care<br>0800 444 77 49 - Buenos Aires<br>0810 444 7782 Brasil Suporte ao Consumidor 0800 701 02 45<br>- São Paulo 29 38 02 45